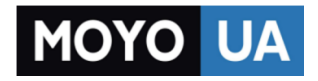

**[СТАРАЕТСЯ ДЛЯ МЕНЯ](https://www.moyo.ua/?utm_source=PDF&utm_medium=cpc&utm_campaign=SAMSUNG%20G350E%20Galaxy%20Star)**

#### Каталог [смартфонов](https://www.moyo.ua/telecommunication/smart/?utm_source=PDF&utm_medium=cpc&utm_campaign=SAMSUNG%20G350E%20Galaxy%20Star)

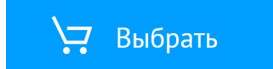

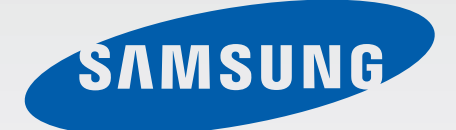

# SM-G350E

# Руководство пользователя

# EAC

Russian. 06/2014. Rev.1.0

www.samsung.com

# **Содержание**

# **[Прочтите перед](#page-5-0)**

### **[использованием](#page-5-0)**

## **[Начало работы](#page-7-0)**

- [Внешний вид устройства](#page-7-0)
- [Кнопки](#page-8-0)
- [Комплект поставки](#page-9-0)
- [Установка SIM- или USIM-карты и](#page-10-0)  [аккумулятора](#page-10-0)
- [Зарядка аккумулятора](#page-13-0)
- [Установка карты памяти](#page-15-0)
- [Включение и выключение](#page-17-0)  [устройства](#page-17-0)
- [Правильное обращение с](#page-17-0)  [устройством](#page-17-0)
- [Блокировка и разблокировка](#page-18-0)  [устройства](#page-18-0)
- [Использование SIM- и USIM-карт](#page-19-0)

## **[Основные сведения об](#page-20-0)  [устройстве](#page-20-0)**

- [Сенсорный экран](#page-20-0)
- [Значки состояния](#page-23-0)
- [Панель уведомлений](#page-24-0)
- [Главный экран и экран приложений](#page-26-0)
- [Запуск приложений](#page-29-0)
- [Установка и удаление приложений](#page-29-0)
- [Ввод текста](#page-31-0)

### **[Персонализация](#page-33-0)**

- [Управление главным экраном и](#page-33-0)  [экраном приложений](#page-33-0)
- [Изменение способа блокировки](#page-35-0)  [экрана](#page-35-0)
- [Установка обоев](#page-36-0)
- [Изменение мелодий вызова](#page-36-0)
- [Настройка учетных записей](#page-37-0)
- [Перемещение контактов с других](#page-37-0)  [устройств](#page-37-0)

### **[Подключение к сети](#page-38-0)**

- [Подключение к сети мобильной](#page-38-0)  [связи](#page-38-0)
- [Подключение к сети Wi-Fi](#page-38-0)
- [Переключатель «Смарт-сеть»](#page-39-0)
- [Модемы и мобильные точки доступа](#page-40-0)

### **[Телефон](#page-42-0)**

- [Выполнение вызовов](#page-42-0)
- [Входящие вызовы](#page-44-0)
- [Во время вызова](#page-45-0)

### **[Контакты](#page-46-0)**

- [Добавление контактов](#page-46-0)
- [Управление контактами](#page-47-0)

### **[Сообщения и электронная](#page-49-0)  [почта](#page-49-0)**

- [Сообщения](#page-49-0)
- [E-mail](#page-51-0)
- [Google Mail](#page-53-0)

## **[Камера](#page-54-0)**

- [Фото- и видеосъемка](#page-54-0)
- [Включение камеры при](#page-55-0)  [заблокированном экране](#page-55-0)
- [Режим съемки](#page-56-0)
- [Применение эффектов фильтра](#page-57-0)
- [Функция зума](#page-57-0)
- [Настройки камеры](#page-58-0)

## **[Галерея](#page-60-0)**

- [Просмотр содержимого на](#page-60-0)  [устройстве](#page-60-0)
- [Дополнительные параметры](#page-61-0)

# **[Интернет и социальные](#page-62-0)**

### **[сети](#page-62-0)**

- [Интернет](#page-62-0)
- [Chrome](#page-63-0)
- [Hangouts](#page-63-0)
- [ChatON](#page-64-0)

# **[Голосовые функции](#page-65-0)**

- [Диктофон](#page-65-0)
- [Голосовой поиск](#page-66-0)

### **[Мультимедиа](#page-67-0)**

- [Видео](#page-67-0)
- [Радио](#page-68-0)
- [YouTube](#page-69-0)
- [Google+](#page-70-0)
- [Фото](#page-70-0)
- [Play Игры](#page-70-0)
- [Play Книги](#page-71-0)
- [Play Фильмы](#page-71-0)
- [Play Музыка](#page-71-0)
- [Play Пресса](#page-71-0)

## **[Служебные программы](#page-72-0)**

- [S Planner](#page-72-0)
- [Калькулятор](#page-74-0)
- [Часы](#page-75-0)
- [Диск](#page-76-0)
- [Google](#page-77-0)
- [Карты](#page-77-0)
- [Заметки](#page-78-0)
- [Мои файлы](#page-79-0)
- [Загрузки](#page-81-0)

### **[Подключение к другим](#page-82-0)  [устройствам](#page-82-0)**

[Bluetooth](#page-82-0)

[Функция мобильной печати](#page-84-0)

### **[Управление устройством](#page-85-0)**

### **[и данными](#page-85-0)**

- [Обновление устройства](#page-85-0)
- [Обмен файлами между устройством](#page-86-0)  [и компьютером](#page-86-0)
- [Резервное копирование и](#page-87-0)  [восстановление данных](#page-87-0)
- [Сброс настроек устройства](#page-88-0)

### **[Настройки](#page-89-0)**

- [О меню настроек](#page-89-0)
- [СЕТЬ](#page-89-0)
- [УСТРОЙСТВО](#page-93-0)
- [ЛИЧНОЕ](#page-96-0)
- [УЧЕТНЫЕ ЗАПИСИ](#page-101-0)
- [СИСТЕМА](#page-101-0)
- [Настройки Google](#page-102-0)

### **[Специальные](#page-103-0)**

#### **[возможности](#page-103-0)**

- [Специальные возможности](#page-103-0)
- [TalkBack](#page-104-0)
- [Изменение размера шрифта](#page-114-0)
- [Увеличение экрана](#page-115-0)
- [Включение уведомлений вспышкой](#page-115-0)
- [Выключение всех звуков](#page-115-0)
- [Монофоническое звучание](#page-115-0)
- [Настройка задержки при касании и](#page-116-0)  [удержании](#page-116-0)
- [Режим контроля взаимодействия](#page-116-0)
- [Ответ на вызовы и их окончание](#page-117-0)
- [Другие полезные функции](#page-117-0)

### **[Устранение неполадок](#page-118-0)**

# <span id="page-5-0"></span>**Прочтите перед использованием**

Устройство предоставляет вам доступ к мобильным услугам и мультимедийным службам на основе передовых технологий и высочайших стандартов Samsung. В данном руководстве пользователя и на веб-сайте по адресу [www.samsung.com](http://www.samsung.com) содержатся сведения о функциях и возможностях устройства.

- Пожалуйста, в целях правильного и безопасного использования устройства, прежде чем приступать к работе с ним, изучите руководство.
- Приведенные ниже описания основаны на настройках устройства по умолчанию.
- Приведенные сведения могут частично не соответствовать функциям данного устройства. Это зависит от региона, программного обеспечения или поставщика услуг.
- Содержимое (высококачественное содержимое) с высоким потреблением ресурсов ЦП и ОЗУ влияет на общую производительность устройства. Приложения, использующие такое содержимое, могут работать некорректно в зависимости от характеристик устройства и используемой операционной среды.
- Компания Samsung не несет ответственности за сбои в работе устройства, вызванные приложениями, изготовленными не компанией Samsung.
- Компания Samsung не несет ответственности за нарушения быстродействия или совместимости, возникшие вследствие редактирования настроек реестра или внесения изменений в операционную систему. Попытки изменить настройки операционной системы могут привести к перебоям в работе устройства или приложений.
- ПО, звуковые файлы, обои, изображения и прочее содержимое, предустановленное на устройстве, лицензировано для ограниченного использования. Копирование и использование этих материалов в коммерческих целях является нарушением авторского права. Пользователи несут полную ответственность за незаконное использование мультимедийного содержимого.
- За использование услуг по передаче данных, таких как обмен сообщениями, загрузка и отправка файлов, автосинхронизация или службы определения местонахождения, может взиматься дополнительная плата. Во избежание лишних затрат выберите подходящий тарифный план. Дополнительную информацию можно получить у поставщика услуг.
- Предустановленные на устройстве приложения подлежат обновлению и могут в дальнейшем не поддерживаться без предварительного уведомления. В случае возникновения вопросов относительно предустановленных приложений обратитесь в сервисный центр Samsung. По вопросам, касающимся установленных вами приложений, обращайтесь к вашему поставщику услуг.
- Изменение операционной системы устройства и установка ПО из неофициальных источников могут вызвать сбои в работе устройства и повреждение или утерю данных. Такие действия являются нарушением условий лицензионного соглашения Samsung и ведут к прекращению действия гарантии.

#### **Обозначения, используемые в данном руководстве**

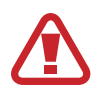

**Предостережение** — Cитуации, которые могут привести к получению травмы вами или кем-либо из окружающих

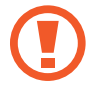

**Внимание** — Cитуации, которые могут привести к повреждению устройства или другого оборудования

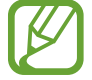

**Примечание** — Примечания, советы или дополнительные сведения

# <span id="page-7-0"></span>**Начало работы**

# **Внешний вид устройства**

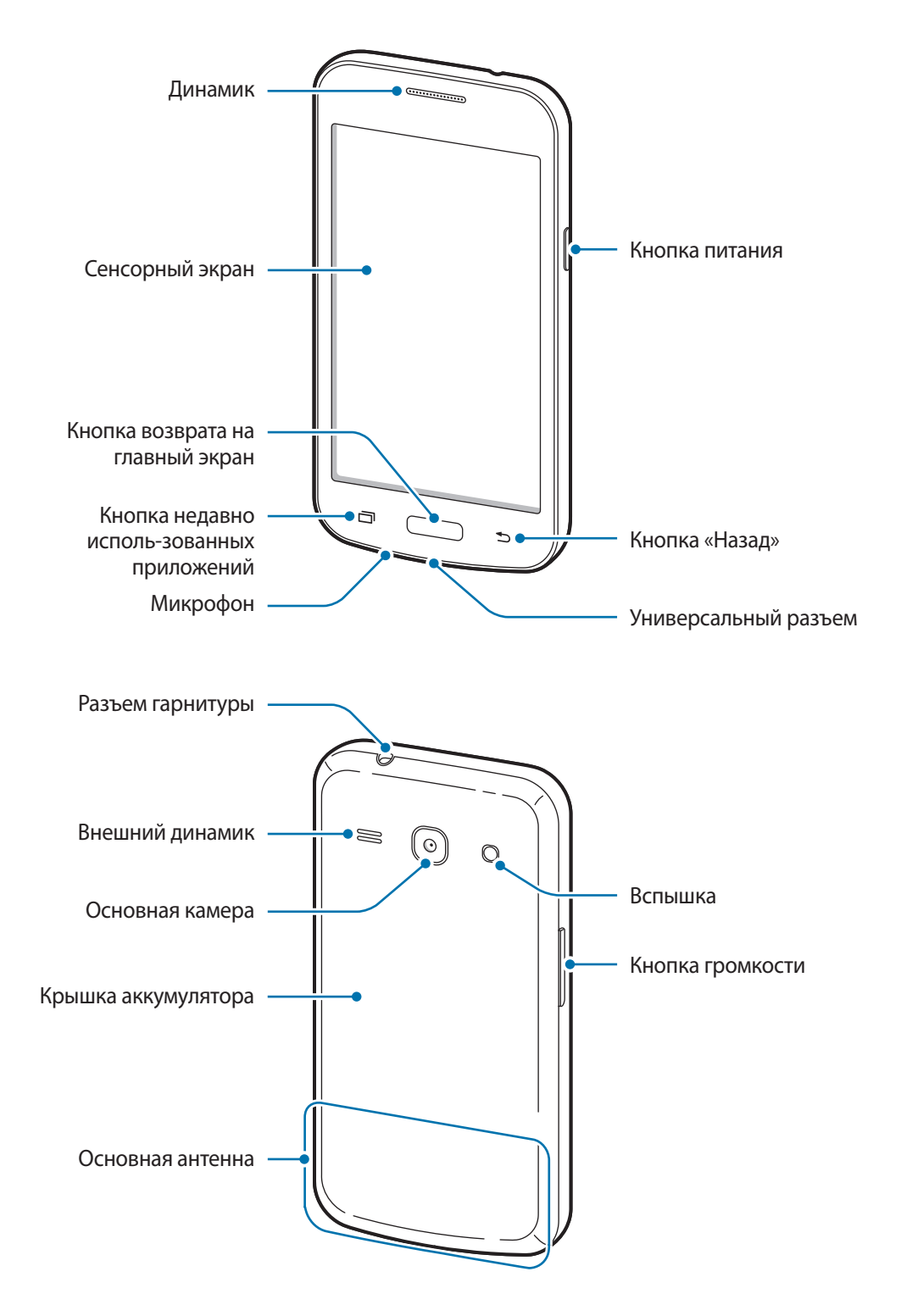

<span id="page-8-0"></span>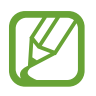

- Не прикасайтесь к антенне и не закрывайте ее руками или какими-либо предметами. Это может вызвать ухудшение сигнала соединения или разрядку аккумулятора.
- Не рекомендуется использовать защитную пленку. Это может вызвать сбои в работе датчиков.

# **Кнопки**

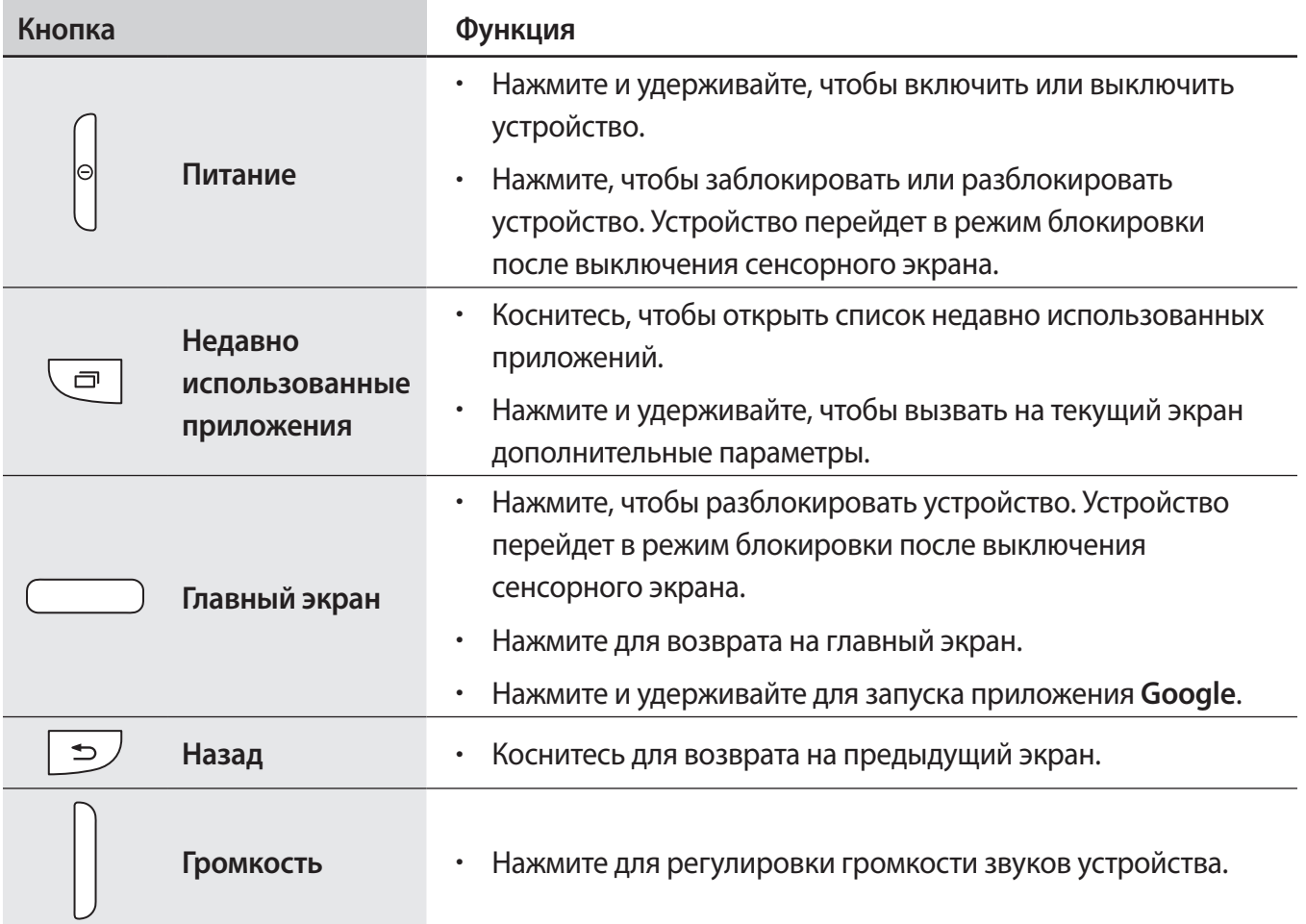

## <span id="page-9-0"></span>**Комплект поставки**

В комплект поставки входят следующие компоненты:

- Устройство
- Батарея
- Краткое руководство

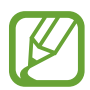

- Комплект поставки и набор доступных аксессуаров могут различаться в разных регионах и определяются поставщиком услуг.
- Поставляемые аксессуары предназначены исключительно для данного устройства и могут быть несовместимы с другими устройствами.
- Внешний вид изделий и технические характеристики могут быть изменены без предварительного уведомления.
- Дополнительные аксессуары можно приобрести у местных дилеров компании Samsung. Перед покупкой убедитесь, что они совместимы с вашим устройством.
- Применяйте только аксессуары, рекомендованные компанией Samsung. Некоторые аксессуары, например док-станции, могут не обладать такой же водо- и пыленепроницаемостью.
- Доступность любых аксессуаров целиком и полностью зависит от производителя. Дополнительные сведения о доступных аксессуарах см. на веб-сайте Samsung.

# <span id="page-10-0"></span>**Установка SIM- или USIM-карты и аккумулятора**

Вставьте SIM- или USIM-карту, полученную у поставщика услуг мобильной связи, и прилагаемый аккумулятор.

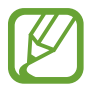

С устройством работают только карты стандарта micro-SIM.

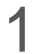

Снимите крышку аккумулятора.

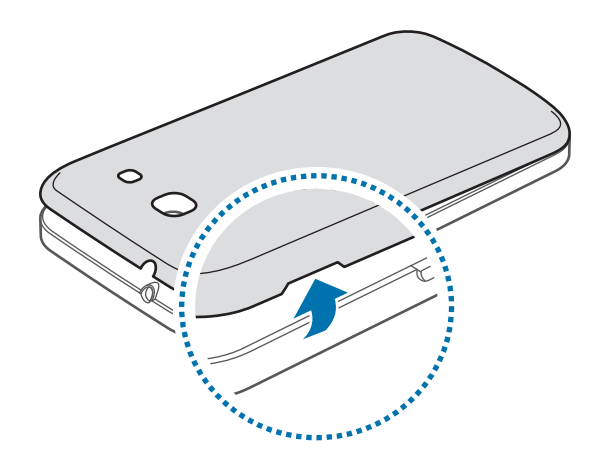

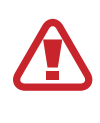

Соблюдайте осторожность, чтобы не поранить пальцы при снятии крышки аккумулятора.

Не изгибайте и не перекручивайте крышку аккумулятора. Это может повредить ее.

2 Вставьте SIM- или USIM-карту в устройство золотистыми контактами вниз.

Вставьте основную SIM- или USIM-карту в гнездо SIM-карты 1 ( **1** ) и дополнительную в гнездо SIM-карты 2 ( **2** ).

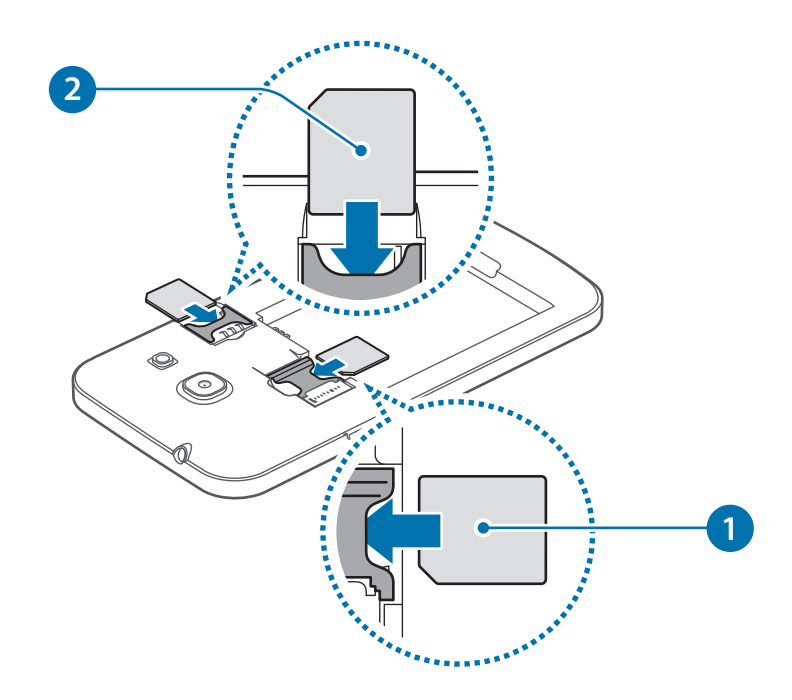

- Не вставляйте карту памяти в разъем для SIM-карты. Если карта памяти была по ошибке вставлена в разъем для SIM-карты, то для ее извлечения из устройства обратитесь в сервисный центр Samsung.
	- Не теряйте и не позволяйте другим использовать вашу SIM- или USIM-карту. Компания Samsung не несет ответственности за повреждения или неудобства, вызванные утерянной или украденной картой.

3 Установите аккумулятор.

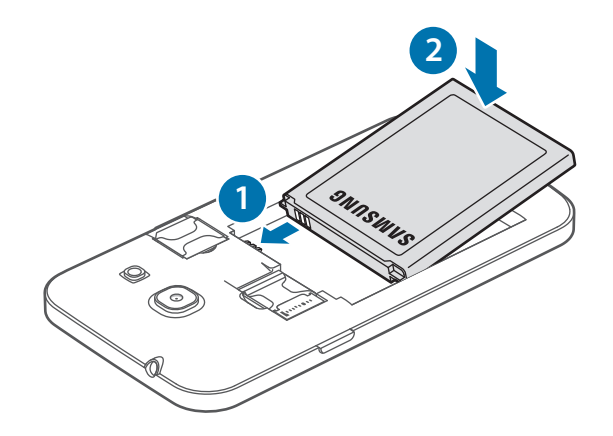

Установите крышку аккумулятора на место.

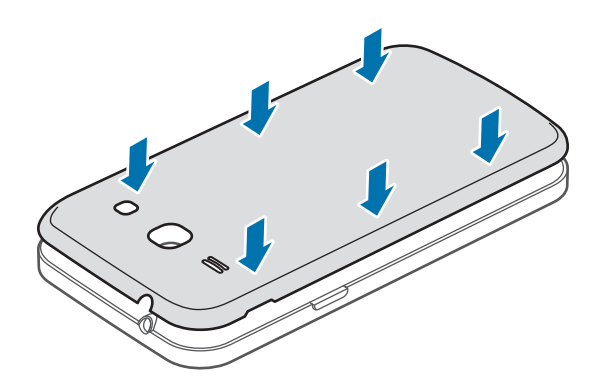

#### **Извлечение SIM- или USIM-карты и аккумулятора**

- Снимите крышку аккумулятора.
- Извлеките аккумулятор.

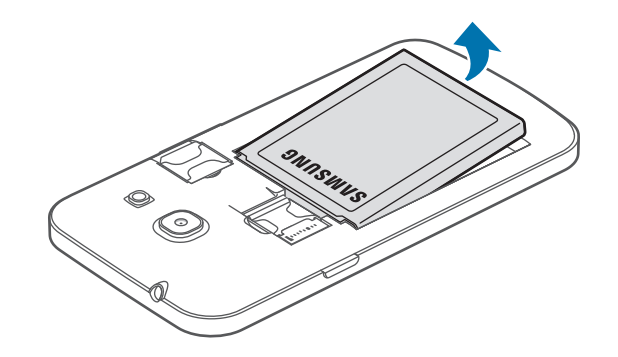

Выньте SIM-карту или USIM-карту.

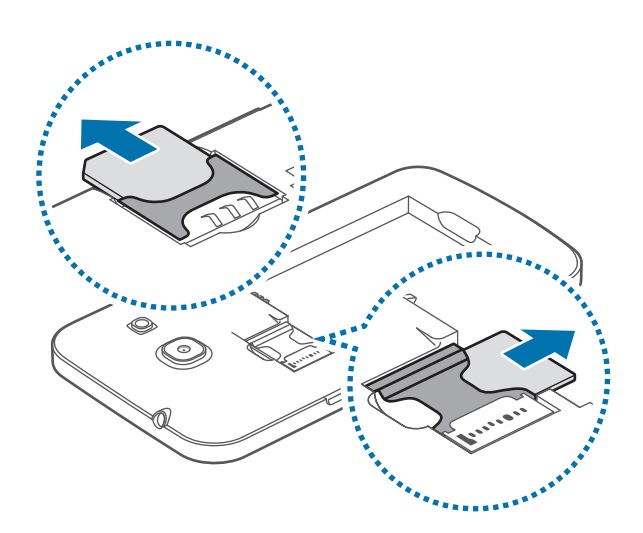

# <span id="page-13-0"></span>**Зарядка аккумулятора**

Перед первым использованием устройства необходимо зарядить аккумулятор с помощью зарядного устройства. Кроме того, для зарядки аккумулятора можно подключить устройство к компьютеру с помощью кабеля USB.

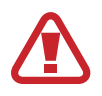

Используйте только аккумуляторы, зарядные устройства и кабели, одобренные компанией Samsung. Использование несовместимых зарядных устройств и кабелей может привести к взрыву аккумулятора или повреждению устройства.

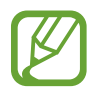

При низком уровне заряда аккумулятора подается предупредительный звуковой сигнал и появляется сообщение о его разрядке.

- При полной разрядке аккумулятора включить устройство невозможно, даже если подключить его к зарядному устройству. Чтобы включить устройство, следует подождать несколько минут, пока аккумулятор немного зарядится.
- При одновременном использовании нескольких приложений, а также приложений, требующих соединения с другими устройствами, аккумулятор разряжается быстрее. Чтобы избежать отключения от сети или разрядки аккумулятора во время передачи данных, эти приложения следует всегда запускать при полностью заряженном аккумуляторе.

Вставьте штекер зарядного устройства в универсальный разъем вашего устройства, затем подключите зарядное устройство к электрической розетке.

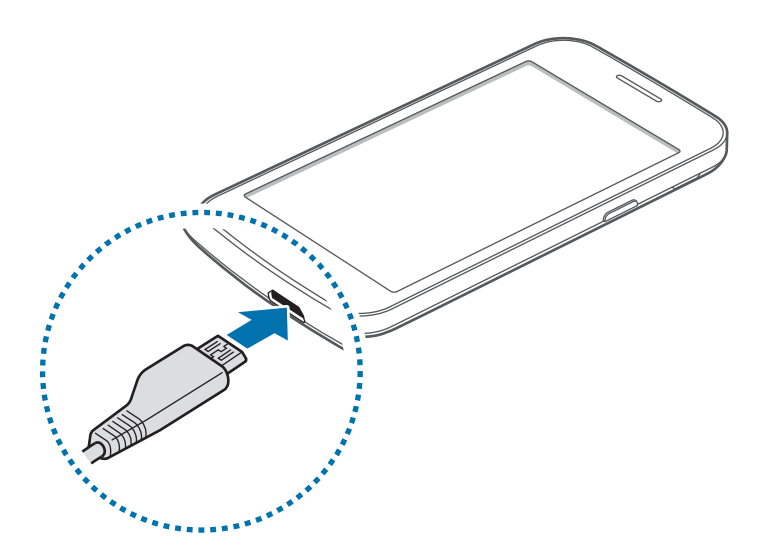

Неправильное подключение зарядного устройства может привести к серьезному повреждению вашего устройства. Гарантия не распространяется на любые повреждения, возникшие в результате неправильного использования устройства и аксессуаров.

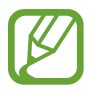

- Во время зарядки аккумулятора можно пользоваться устройством, но это замедляет процесс зарядки.
- Если устройство получает нестабильное питание во время зарядки, сенсорный экран может не реагировать на касания. В этом случае отключите зарядное устройство от вашего устройства.
- Во время зарядки устройство может нагреваться. Это нормальное явление, не влияющее на производительность и срок службы устройства. Если аккумулятор нагреется больше обычного, зарядное устройство может прекратить свою работу.
- При нарушении нормальной работы вашего устройства или зарядного устройства обратитесь в сервисный центр Samsung.

По окончании зарядки отключите ваше устройство от зарядного устройства. Сначала отключите зарядное устройство от вашего устройства, затем от электрической розетки.

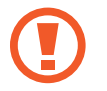

Перед извлечением аккумулятора необходимо отсоединить зарядное устройство. В противном случае устройство может быть повреждено.

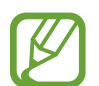

В целях экономии электроэнергии отключайте зарядное устройство, если оно не используется. Зарядное устройство не оснащено выключателем питания, поэтому его нужно отключать, чтобы прервать процесс зарядки и сэкономить электроэнергию. При использовании зарядное устройство должно плотно прилегать к розетке и быть легко доступным.

#### **Снижение потребления электроэнергии**

Ниже перечислено несколько рекомендаций по экономии заряда аккумулятора устройства. Воспользовавшись этими рекомендациями и отключив функции, работающие в фоновом режиме, можно продлить время работы устройства между зарядками:

- Если устройство не используется, переведите его в спящий режим, нажав кнопку питания.
- Закройте ненужные приложения с помощью диспетчера задач.
- Отключите связь Bluetooth.
- Отключите функцию Wi-Fi.
- Отключите автосинхронизацию приложений.
- Уменьшите время работы подсветки.
- Уменьшите яркость экрана.

# <span id="page-15-0"></span>**Установка карты памяти**

Устройство поддерживает карты памяти емкостью не более 32 ГБ. Совместимость карт памяти с устройством зависит от типа карты и ее изготовителя.

- Некоторые карты памяти могут быть несовместимы с вашим устройством. Использование несовместимой карты памяти может повредить устройство, саму карту или данные, хранящиеся на ней.
	- Вставляйте карту памяти правильной стороной вверх.
- Устройство поддерживает карты памяти только с файловой системой FAT. Если вставить карту памяти с файловой системой, отличной от FAT, устройство выдаст запрос на форматирование карты.
	- При частом удалении и записи данных срок службы карт памяти сокращается.
	- После установки карты памяти в устройство ее корневая директория отобразится в папке **Мои файлы** → **Все** → **SD card**.
- Снимите крышку аккумулятора.
- 2 Вставьте карту памяти в устройство золотистыми контактами вниз.

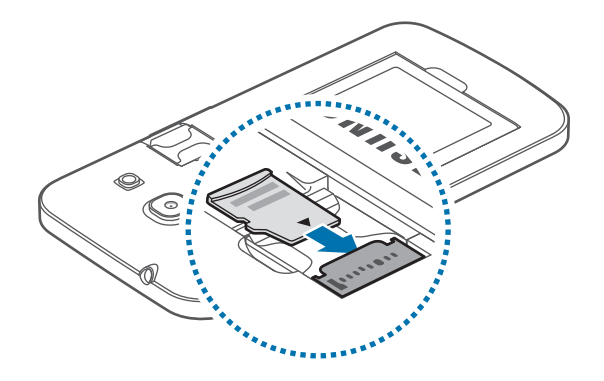

3 Установите крышку аккумулятора на место.

#### **Извлечение карты памяти**

Во избежание потери данных отключите карту памяти перед ее извлечением. На главном экране выберите пункт **::::: → Настройки → Память → Отключить карту памяти.** 

- 1 Снимите крышку аккумулятора.
- $2$  Извлеките карту памяти.
- $\mathcal{S}$  Установите крышку аккумулятора на место.

Не извлекайте карту памяти во время передачи и получения данных. Это может привести к повреждению или утере данных, а также вызвать повреждения устройства или карты памяти. Компания Samsung не несет ответственности за любые утери, вызванные использованием поврежденных карт памяти, включая утерю данных.

#### **Форматирование карты памяти**

После форматирования на ПК карты памяти могут неправильно работать при установке в устройство. Форматируйте карты памяти только с помощью устройства.

На главном экране выберите пункт **::::: → Настройки → Память → Формат. карту памяти SD → Формат. карту памяти SD** → **Удалить все**.

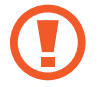

Перед форматированием карты памяти рекомендуется создать резервную копию всех важных данных, хранящихся в памяти устройства. Гарантия производителя не распространяется на потерю данных, вызванную действиями пользователя.

# <span id="page-17-0"></span>**Включение и выключение устройства**

При первом включении устройства следуйте инструкциям на экране для настройки устройства. Чтобы включить устройство, нажмите и удерживайте кнопку питания в течение нескольких секунд. Для выключения устройства нажмите и удерживайте кнопку питания, затем выберите пункт **Выключение**.

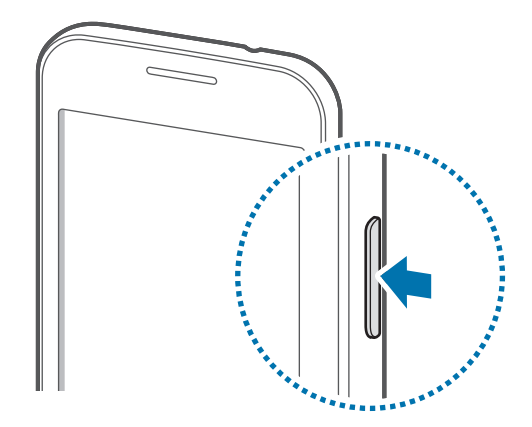

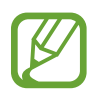

В публичных местах следуйте требованиям предупреждающих табличек и указаниям персонала, когда использование беспроводных устройств запрещено, например в самолете или в больнице.

# **Правильное обращение с устройством**

Не прикасайтесь к антенне и не закрывайте ее руками или какими-либо предметами. Это может вызвать ухудшение сигнала соединения или разрядку аккумулятора.

# <span id="page-18-0"></span>**Блокировка и разблокировка устройства**

Чтобы выключить сенсорный экран и перевести устройство в режим блокировки, нажмите кнопку питания. Если устройство не используется в течение определенного периода времени, оно автоматически блокируется.

Чтобы разблокировать устройство, нажмите кнопку питания или кнопку возврата на главный экран, затем проведите пальцем по соответствующему фрагменту экрана блокировки в любом направлении.

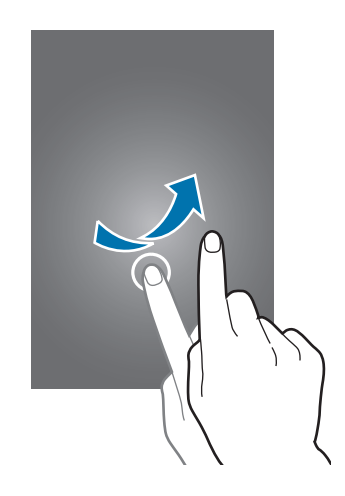

При необходимости можно изменить код блокировки устройства. Подробнее см. в разделе [Изменение способа блокировки экрана](#page-35-1).

# <span id="page-19-0"></span>**Использование SIM- и USIM-карт**

Если в устройство вставлены две SIM- или USIM-карты, можно пользоваться двумя номерами или услугами двух операторов.

### **Активация карты SIM или USIM**

На главном экране выберите **:::: → Настройки → Диспетчер SIM-карт**. Перетащите вправо один или оба переключателя SIM- или USIM-карт.

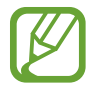

Если обе карты активированы, на них будут поступать звонки и сообщения. При этом во время телефонного разговора с использованием одной карты звонки не могут поступать на вторую карту.

### **Изменение имени и значка карты SIM или USIM**

На главном экране выберите **::::: → Настройки → Диспетчер SIM-карт**. Выберите SIM- или USIMкарту и нажмите **Выберите значок** или **Зарегистрировать имя**. Выберите отображаемое имя и значок для каждой карты.

### **Переключение между картами**

Когда активированы две SIM или USIM-карты, на панели уведомлений отображаются значки выбора карты. Откройте панель уведомлений и выберите карту.

# <span id="page-20-0"></span>**Основные сведения об устройстве**

# **Сенсорный экран**

- Следите за тем, чтобы сенсорный экран не соприкасался с электронными устройствами. Возникающие при этом электростатические разряды могут привести к неправильной работе сенсорного экрана или выходу его из строя.
	- Во избежание повреждений сенсорного экрана не касайтесь его острыми предметами и не нажимайте на него слишком сильно пальцами.
	- Устройство может не распознать касания, близкие к краям экрана, поскольку они находятся за пределами области сенсорного ввода.
		- Если сенсорный экран остается в режиме ожидания в течение длительного времени, на нем могут появляться шлейфы от изображения (эффект выгорания экрана) и артефакты. Выключайте сенсорный экран, если не планируете пользоваться устройством в ближайшее время.
		- Рекомендуется управлять сенсорным дисплеем с помощью пальцев.

#### **Касание**

Коснитесь экрана пальцем, чтобы открыть приложение, выбрать пункт меню, нажать экранную клавишу или ввести символ с помощью экранной клавиатуры.

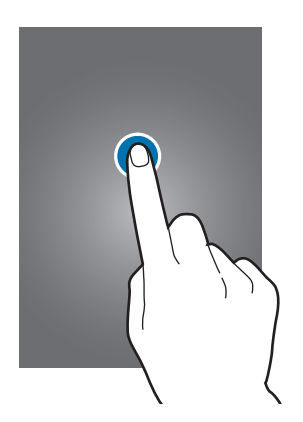

### **Нажатие и удерживание**

Для доступа к имеющимся возможностям коснитесь элемента и удерживайте его не менее 2 секунд.

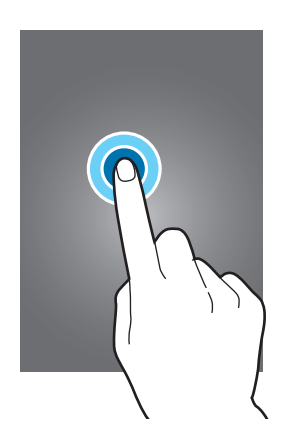

#### **Перетаскивание**

Чтобы переместить значок или эскиз, коснитесь нужного элемента и, удерживая его, перетащите в нужное место.

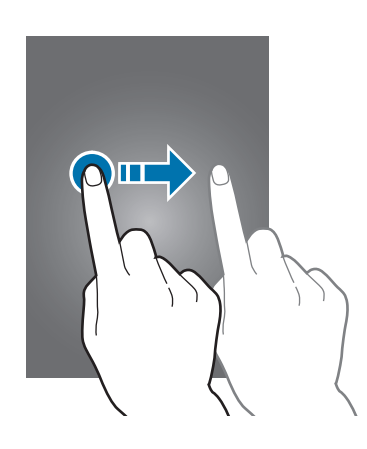

#### **Двойное касание**

Дважды коснитесь веб-страницы или изображения, чтобы увеличить масштаб фрагмента. Чтобы вернуться к исходному масштабу, снова дважды коснитесь экрана.

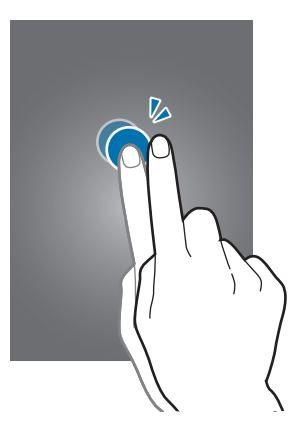

### **Прокрутка**

Прокрутите пальцем изображение на главном экране или экране приложений влево или вправо, чтобы перейти на другую панель. Прокрутите пальцем изображение вверх или вниз, чтобы переместиться по веб-странице или списку, например списку контактов.

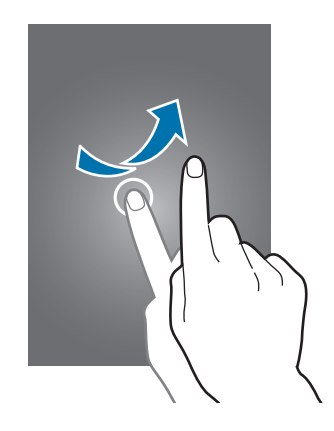

#### **Увеличение и уменьшение масштаба**

Раздвиньте пальцы на экране веб-страницы, карты или изображения, чтобы увеличить масштаб фрагмента. Сведите их, чтобы уменьшить масштаб.

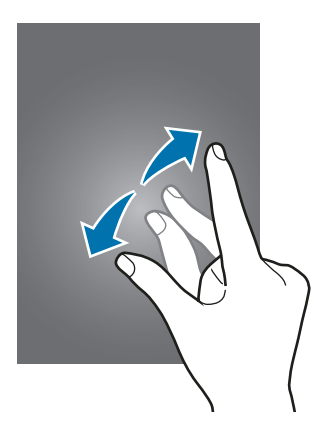

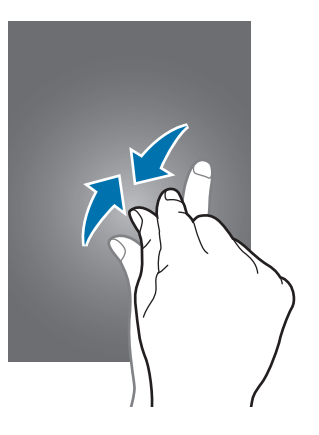

# <span id="page-23-0"></span>**Значки состояния**

Значки в строке состояния отображают текущее состояние устройства. Значки, указанные в таблице ниже, встречаются чаще всего.

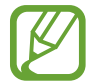

Строка состояния может не появляться в верхней части экрана в некоторых приложениях. Чтобы вызвать строку состояния, потяните вниз за верхнюю часть экрана.

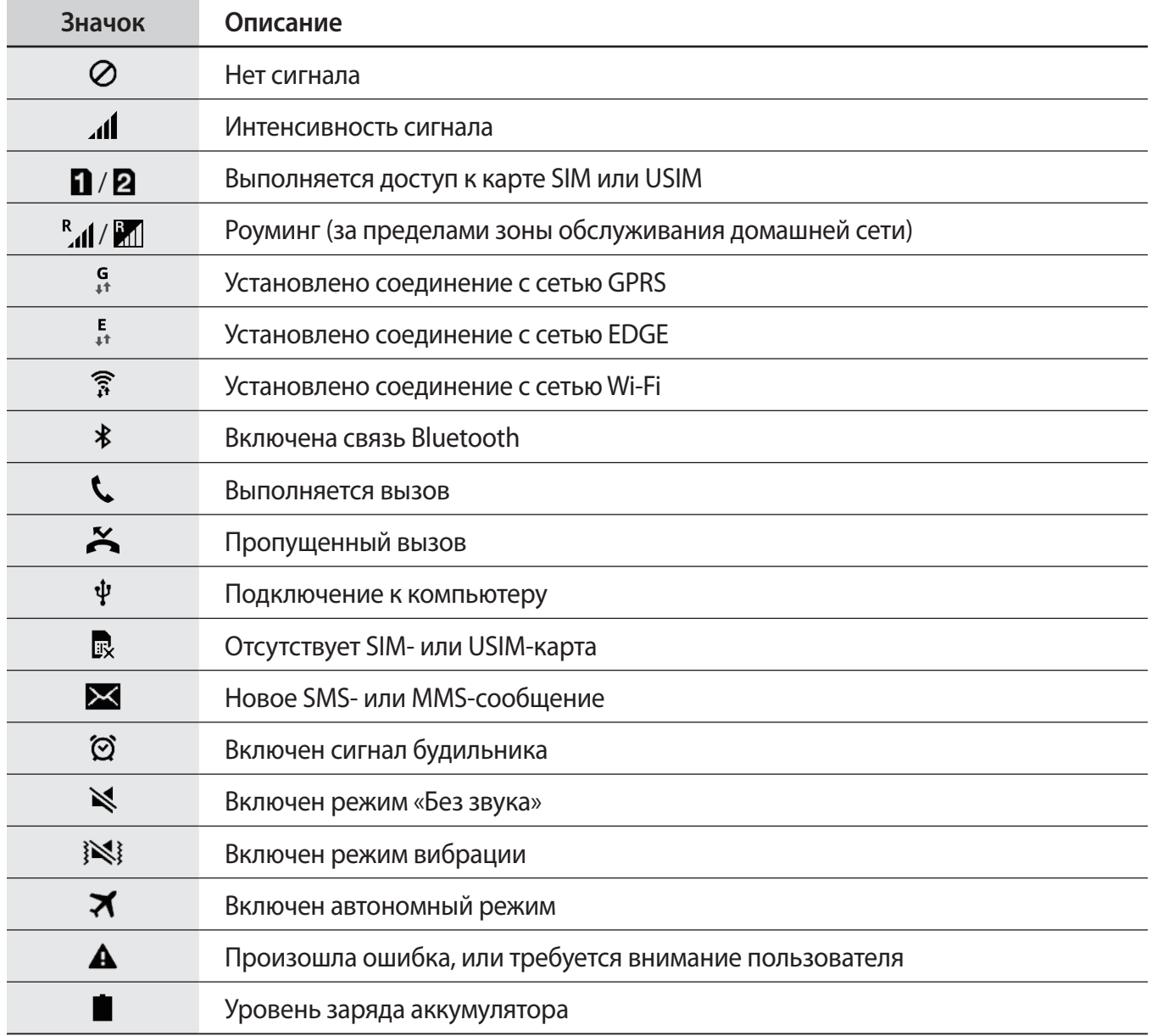

# <span id="page-24-0"></span>**Панель уведомлений**

### **Панель уведомлений**

При получении новых уведомлений, например о сообщениях или пропущенных звонках, в строке состояния появляются значки состояния. Более подробную информацию о значках состояния можно получить на панели уведомлений.

Чтобы открыть панель уведомлений, потяните строку состояния вниз.

Чтобы закрыть панель уведомлений, потяните строку состояния от нижней кромки экрана вверх.

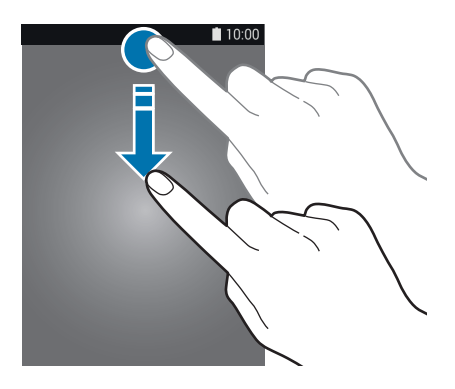

На панели уведомлений вы можете воспользоваться следующими функциями.

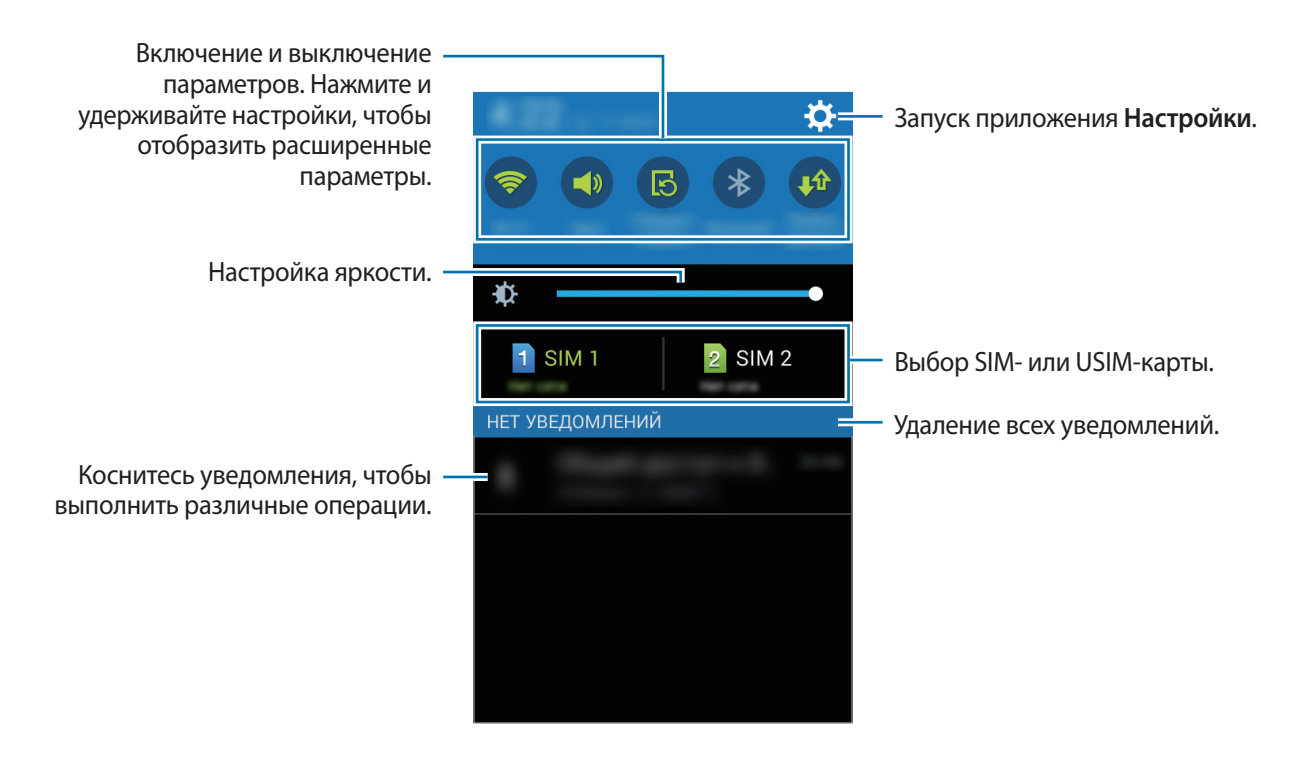

#### **Настройка яркости**

Чтобы настроить яркость, перетащите ползунок настройки яркости влево или вправо.

При низком заряде аккумулятора ползунок настройки яркости с панели уведомлений исчезает.

#### **Использование кнопок быстрой настройки**

На панели уведомлений можно просмотреть текущее состояние устройства и использовать следующие параметры.

- **Wi-Fi**: включить или выключить функцию Wi-Fi. Подробнее см. в разделе [Подключение к сети](#page-38-1)  [Wi-Fi.](#page-38-1)
- **Звук** / **Вибрация** / **Выключить звук**: включение и отключение режима звука и режима «Без звука». В режиме «Без звука» можно настроить устройство на вибрацию или отключить все звуки устройства.
- **Поворот экрана**: разрешение или запрет на автоматическое изменение ориентации интерфейса при повороте устройства.

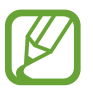

Некоторые приложения не поддерживают функцию автоматического поворота.

- **Bluetooth**: включение или выключение связи Bluetooth.
- **Мобил. данные**: включение или выключение функции передачи мобильных данных.
- **Моб. точ. доступа**: включить или выключить функцию беспроводной точки доступа Wi-Fi. Подробнее см. в разделе [Модемы и мобильные точки доступа.](#page-40-1)
- **Синхр.**: включение или выключение автоматической синхронизации приложений.
- **Автономн. режим**: включение или выключение автономного режима.

# <span id="page-26-0"></span>**Главный экран и экран приложений**

### **Главный экран**

Главный экран — это отправная точка для доступа ко всем функциям устройства. На нем располагаются виджеты, горячие клавиши для приложений и многое другое. Виджеты — это небольшие приложения на главном экране, которые запускают определенные функции приложения для вывода на экран информации и удобного доступа.

Главный экран может состоять из нескольких панелей. Чтобы просмотреть другие панели, прокрутите изображение влево или вправо. Сведения о настройке главного экрана см. в разделе [Управление главным экраном и экраном приложений](#page-33-1).

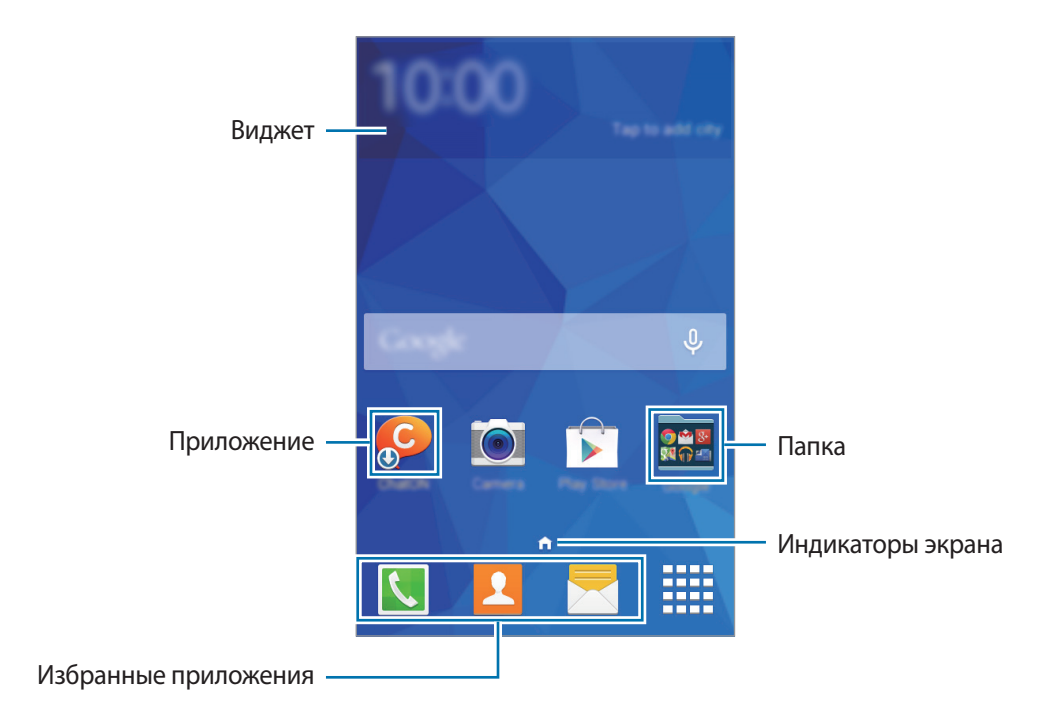

#### **Параметры главного экрана**

На главном экране коснитесь пустой области и удерживайте ее или сведите пальцы вместе, чтобы получить доступ к доступным здесь параметрам.

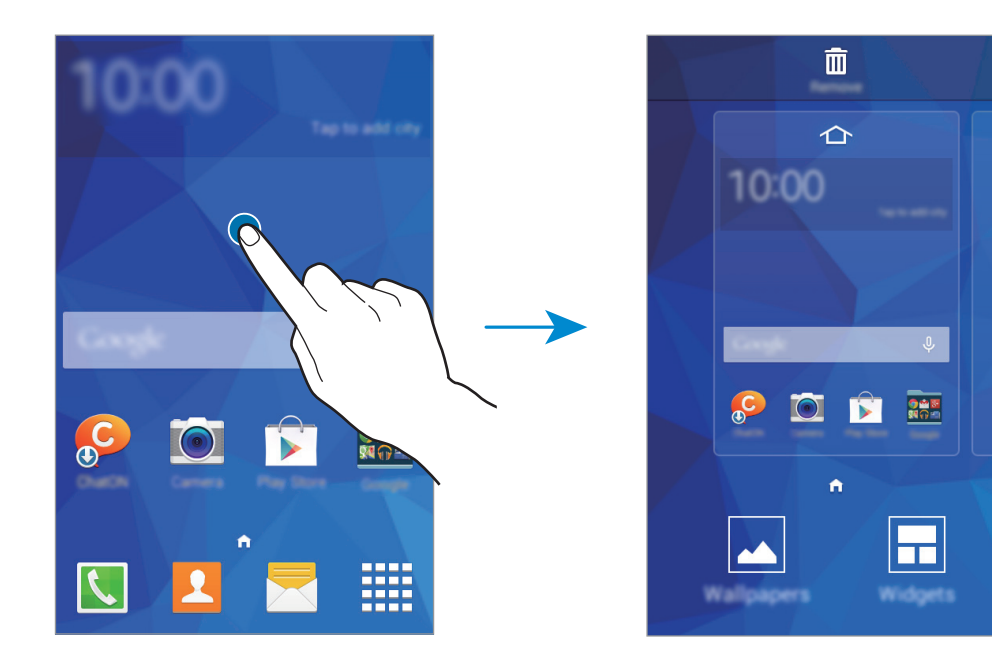

### **Экран приложений**

На экране приложений показаны значки всех приложений, включая все недавно установленные. На главном экране выберите пункт  $\dddot{H}$ , чтобы открыть экран приложений. Чтобы перейти на другие панели, прокрутите экран влево или вправо либо нажмите на индикатор экрана внизу. Сведения о настройке экрана приложений см. в разделе [Управление главным экраном и экраном приложений](#page-33-1).

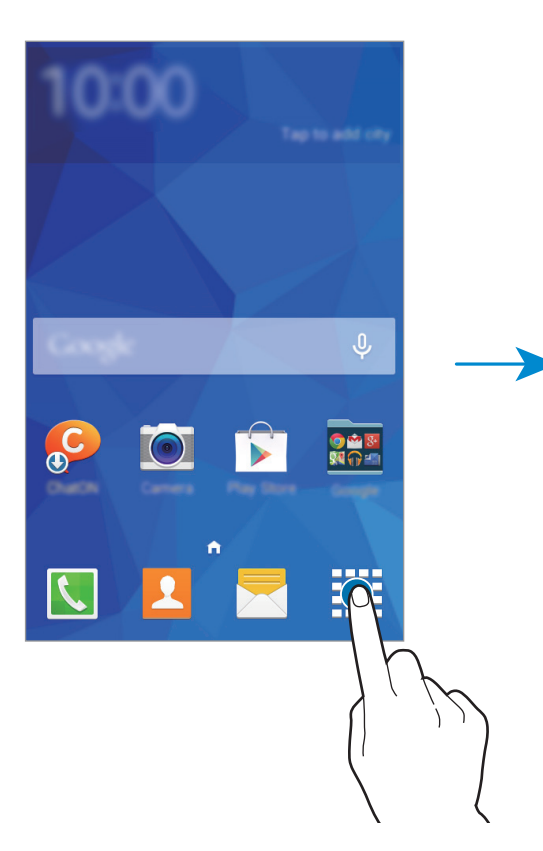

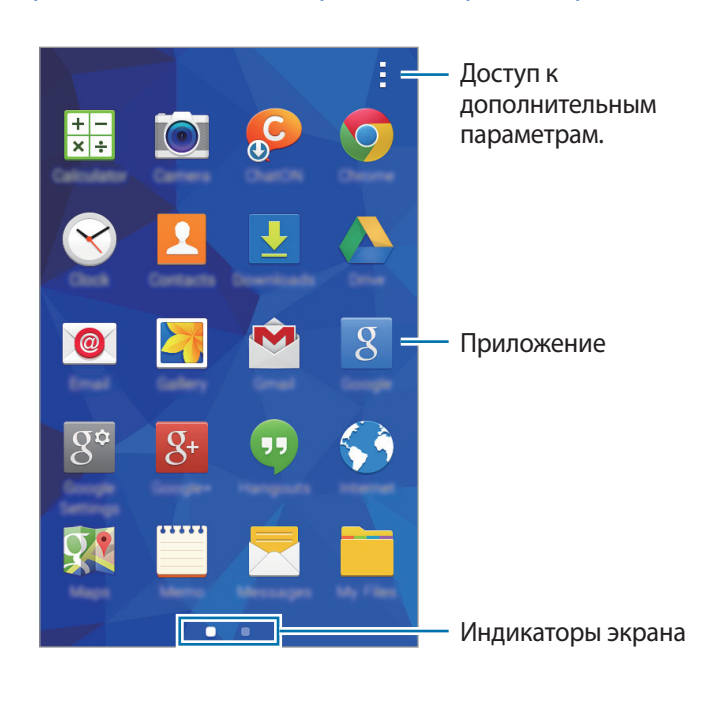

# <span id="page-29-0"></span>**Запуск приложений**

Чтобы запустить приложение, коснитесь его значка на главном экране или экране приложений.

Чтобы открыть список недавно запущенных приложений, нажмите кнопку Пи выберите приложение.

#### **Закрытие приложения**

Коснитесь значка **→ ↓**, а затем выберите пункт Завершить рядом с приложением, которое требуется закрыть. Чтобы закрыть все активные приложения, выберите пункт **Зав. все**. Можно также нажать кнопку  $\Box \rightarrow \Box x$ .

# **Установка и удаление приложений**

### **Samsung Apps**

Воспользуйтесь этим приложением, чтобы приобретать и загружать фирменные приложения Samsung Apps.

Выберите пункт **Samsung Apps** на экране приложений.

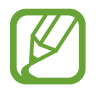

Доступность этого приложения зависит от региона или поставщика услуг.

#### **Установка приложений**

Найдите приложение по категории или нажмите кнопку  $\mathbf{Q}$ , чтобы выполнить поиск по ключевому слову.

Выберите приложение, чтобы просмотреть его описание. Для загрузки выберите пункт **Бесплатно**. Для покупки и загрузки платных приложений коснитесь кнопки, на которой указана стоимость приложения.

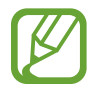

По умолчанию при появлении новой версии приложения устройство автоматически осуществляет его обновление. Для того чтобы изменить настройки по умолчанию или осуществлять обновление приложений вручную, нажмите кнопку - → Настройки → **Автообновление приложений** и сделайте выбор.

### **Play Маркет**

Воспользуйтесь этим приложением для приобретения и загрузки приложений и игр, совместимых с устройством.

Выберите пункт **Play Маркет** на экране приложений.

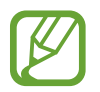

Доступность этого приложения зависит от региона или поставщика услуг.

#### **Установка приложений**

Найдите приложение по категории или нажмите кнопку  $Q_{\nu}$ , чтобы выполнить поиск по ключевому слову.

Выберите приложение, чтобы просмотреть его описание. Для загрузки выберите пункт **УСТАНОВИТЬ**. Для покупки и загрузки платных приложений коснитесь кнопки, на которой указана стоимость приложения, и следуйте инструкциям на экране.

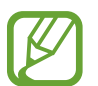

По умолчанию при появлении новой версии приложения устройство автоматически осуществляет его обновление. Для того чтобы изменить настройки по умолчанию или осуществлять обновление приложений вручную, нажмите кнопку - **Настройки** → **Автообновление приложений** и сделайте выбор.

### **Управление приложениями**

#### **Удаление или отключение приложений**

Чтобы отключить приложения, установленные по умолчанию, на экране приложений коснитесь значка **- - Удалить/отключить**. На приложениях, которые можно отключить, появится значок  $\bullet$ . Выберите приложение и выберите пункт **Да**.

Чтобы удалить загруженные приложения, на экране приложений нажмите кнопку  $\frac{1}{2}$ **Загруженные приложения → - → Удалить.** Либо на экране приложений выберите пункт **Настройки** → **Диспетчер приложений**, укажите приложение и выберите пункт **Удалить**.

#### <span id="page-31-0"></span>**Включение приложений**

На экране приложений коснитесь значка - → **Показ. откл. прилож.**, укажите приложения, а затем выберите пункт **Готово**.

Либо на экране приложений выберите пункт **Настройки** → **Диспетчер приложений**, прокрутите до пункта **ОТКЛЮЧЕНО.**, укажите приложение и выберите пункт **Включить**.

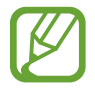

Скрытие приложений: скрыть приложения можно только на экране приложений. Скрытые приложения можно использовать и дальше.

- Отключение приложений: отключение приложений, установленных по умолчанию, которые невозможно удалить с устройства. Отключенными приложениями пользоваться нельзя.
- Удаление приложений: удаление загруженных приложений.

# **Ввод текста**

При вводе текста сообщения, написании заметок и осуществлении многих других действий на экран автоматически выводится клавиатура.

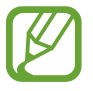

Для некоторых языков ввод текста не поддерживается. Для ввода текста необходимо изменить язык ввода на один из поддерживаемых языков.

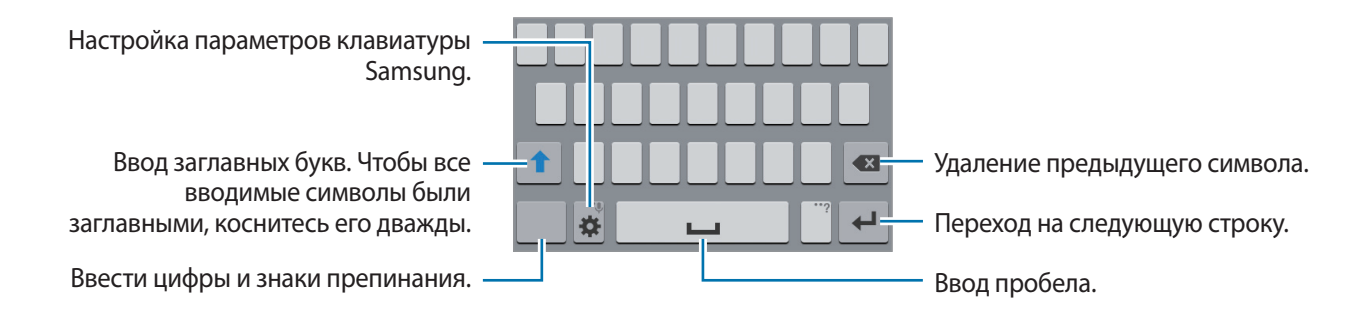

#### **Настройка языков ввода**

Нажмите кнопку **⇔** Выберите языки ввода и укажите рабочие языки. Если вы выберете два языка или более, вы сможете переключаться между ними, проводя пальцем по клавише пробела на клавиатуре влево или вправо.

#### **Изменение размера клавиатуры**

Нажмите кнопку **Ф**, выберите язык в меню ЯЗЫКИ ВВОДА и укажите нужную раскладку клавиатуры.

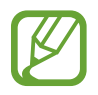

На каждой клавише **Клавиатура 3x4** располагаются три или четыре символа. Чтобы ввести нужный символ, коснитесь клавиши соответствующее количество раз.

#### **Дополнительные возможности клавиатуры**

Коснитесь значка <del>Х</del> и удерживайте его, а затем воспользуйтесь одной из следующих функций. Вместо значка  $\bigstar$  может отображаться другое изображение в зависимости от последней использованной функции.

•  $\bigcup$ : голосовой ввод текста.

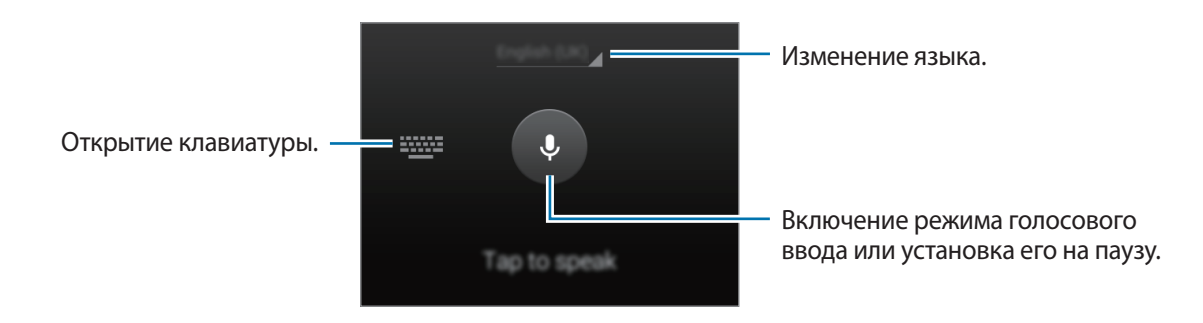

Перед использованием этой функции убедитесь, что подключение к сети Wi-Fi или к мобильным сетям активно. За использование данной функции через мобильные сети может взиматься дополнительная плата.

- $\Xi$ : вставка элемента из буфера обмена.
- $\clubsuit$  : настройка параметров клавиатуры.

#### **Копирование и вставка текста**

- 1 Коснитесь текста и удерживайте его.
- 2 Потяните или , чтобы выбрать нужный текст, или выберите пункт Выбрать все, чтобы выбрать весь текст.
- 3 Выберите пункт **Копировать** или **Вырезать**. Выделенный текст будет вставлен в буфер обмена.
- 4 Нажмите и удерживайте область, куда следует вставить текст, и выберите **Вставить**. Чтобы вставить ранее скопированный текст, нажмите кнопку **Буфер обмена** и выберите текст.

# <span id="page-33-0"></span>**Персонализация**

# <span id="page-33-1"></span>**Управление главным экраном и экраном приложений**

### **Управление главным экраном**

### **Добавление элементов**

Нажмите и удерживайте значок приложения или папки на экране приложений, затем перетащите его на главный экран.

Чтобы добавить виджеты, на главном экране нажмите и удерживайте пустую область, выберите пункт **Виджеты**, нажмите и удерживайте значок виджета, а затем перетащите его на главный экран.

#### **Перемещение и удаление элемента**

Нажмите и удерживайте значок приложения на главном экране, а затем перетащите его в новое место.

Чтобы переместить элемент на другую панель, перетащите его к краю экрана.

Часто используемые приложения можно также переместить в зону ярлыков в нижней части главного экрана.

Чтобы удалить элемент, коснитесь и удерживайте его. Затем перетащите его на пункт **Удалить**, который появится в верхней части экрана.

#### **Создание папки**

- 1 Коснитесь приложения на главном экране и удерживайте его, затем перетащите его на пункт **Создать папку**, который появится в верхней части экрана.
- 2 Введите название папки.
- $3$  Коснитесь значка  $\Box$ , выберите приложения, которые следует переместить в папку, а затем выберите пункт **Готово**.

#### **Управление панелями**

Чтобы добавить, удалить или переместить панель, на главном экране нажмите и удерживайте пустую область.

Чтобы добавить панель, прокрутите экран влево до последней страницы и нажмите кнопку  $+$ .

Чтобы переместить панель, нажмите и удерживайте эскиз панели, а затем перетащите его в новое место.

Чтобы удалить панель, нажмите и удерживайте эскиз панели, а затем перетащите его на пункт **Удалить** в верхней части экрана.

Чтобы назначить панель главной панелью, нажмите кнопку  $\bigcap$ .

### **Управление экраном приложений**

#### **Изменение режима просмотра**

На экране приложений нажмите кнопку - → Вид просмотра и выберите метод сортировки.

#### **Скрытие приложений**

Скройте приложения, которые вы не хотите видеть на экране приложений.

На экране приложений коснитесь значка • → Скрыть приложения, укажите приложения, а затем выберите пункт **Готово**.

Чтобы показать скрытые приложения, коснитесь значка <u>•</u> → **Показ, скрытые прил.**, укажите приложения, а затем выберите пункт **Готово**.

#### **Перемещение элементов**

На экране приложений нажмите кнопку - → Изменить. Нажмите и удерживайте элемент, затем перетащите его в нужное место на экране.

Чтобы переместить элемент на другую панель, перетащите его к краю экрана.

Чтобы переместить элемент на новую панель, перетащите его на пункт **Создать страницу**, который появится в верхней части экрана.

# <span id="page-35-1"></span><span id="page-35-0"></span>**Изменение способа блокировки экрана**

Чтобы предотвратить несанкционированный доступ к вашей личной информации, вы можете изменить способ блокировки экрана.

На экране приложений выберите пункт **Настройки** → **Экран блокировки** → **Блокировка экрана**, а затем выберите способ блокировки. Для разблокировки устройства требуется код разблокировки.

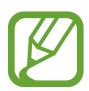

Если вы забыли код разблокировки, обратитесь в сервисный центр Samsung, чтобы сбросить код.

#### **Рисунок**

Создайте рисунок, соединив линией четыре точки или более, затем повторите его для подтверждения. Установите резервный PIN-код для разблокировки экрана на случай, если вы забудете этот рисунок.

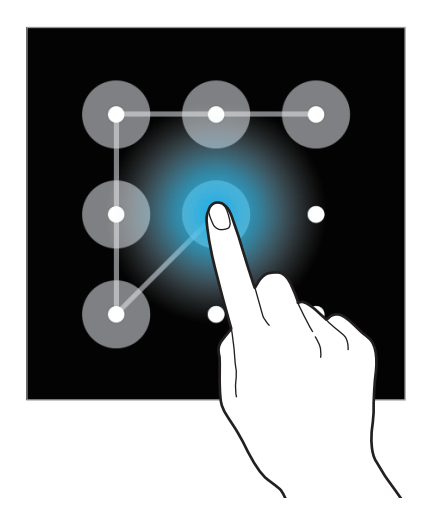

#### **PIN**

PIN-код состоит только из цифр. Введите не менее четырех цифр, затем повторите PIN-код для подтверждения.

#### **Пароль**

Пароль состоит из букв и цифр. Введите не менее четырех символов, включая цифры и буквы, затем повторите пароль для подтверждения.
# **Установка обоев**

В качестве обоев для главного или заблокированного экрана можно установить изображение или снимок, хранящиеся в памяти устройства.

- 1 На экране приложений выберите пункт **Настройки** <sup>→</sup> **Дисплей** <sup>→</sup> **Обои**. Либо на главном экране коснитесь пустой области и удерживайте ее или сведите пальцы вместе, а затем выберите пункт **Обои**.
- $2$  Выберите экран, для которого следует установить или изменить обои.
- $\,3\,$  Выберите категорию и изображение, при необходимости изменив размер рамки, и установите его в качестве обоев.

### **Изменение мелодий вызова**

Измените мелодии вызова для входящих звонков и звуки уведомлений.

На экране приложений выберите пункт Настройки → Звук.

Чтобы установить мелодию входящих вызовов, нажмите **Мелодии звонка** → SIM- или USIMкарта → **Мелодии звонка**, выберите мелодию и нажмите **Да**. Чтобы установить в качестве звонка мелодию, сохраненную в памяти устройства или в вашей учетной записи, выберите пункт **Добавить**.

Чтобы установить мелодию уведомлений, нажмите **Мелодии звонка** → SIM- или USIM-карта → **Уведомления**, выберите мелодию и нажмите **Да**.

# **Настройка учетных записей**

#### **Добавление учетных записей**

Для некоторых приложений на вашем устройстве требуется зарегистрированная учетная запись. Создайте учетные записи, чтобы использовать максимум возможностей устройства.

На экране приложений выберите пункт **Настройки → Добавить учетную запись** и укажите сервис учетной записи. Для создания учетной записи следуйте инструкциям на экране.

Чтобы синхронизировать содержимое с вашими учетными записями, выберите учетную запись и установите флажки рядом с элементами, которые необходимо синхронизировать.

#### **Удаление учетных записей**

На экране приложений выберите пункт **Настройки → УЧЕТНЫЕ ЗАПИСИ**, укажите учетную запись и коснитесь значка **Уд-ть уч. зап.**

## <span id="page-37-0"></span>**Перемещение контактов с других устройств**

#### **Перемещение контактов с помощью Samsung Kies**

Импортируйте резервную копию контактов с компьютера с помощью приложения Samsung Kies, чтобы восстановить контакты на устройстве. Можно также сделать резервную копию контактов на компьютере с помощью приложения Samsung Kies. Подробнее см. в разделе [Подключение с](#page-87-0)  [помощью программы Samsung Kies](#page-87-0).

# **Подключение к сети**

### **Подключение к сети мобильной связи**

При отсутствии сети Wi-Fi подключите устройство к сети мобильной связи.

На экране приложений выберите пункт **Настройки → Использование данных** → SIM- или USIMкарта, а затем установите флажок напротив пункта **Мобильные данные**. Также можно открыть панель уведомлений и выбрать **Мобил. данные** для активации.

## **Подключение к сети Wi-Fi**

Чтобы просматривать страницы в Интернете или обмениваться медиафайлами с другими устройствами, необходимо подключиться к сети Wi-Fi. Сведения о доступных параметрах см. в разделе [Wi-Fi](#page-89-0).

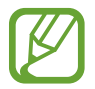

Для экономии заряда аккумулятора рекомендуется отключать функцию Wi-Fi, если она не используется.

- 1 На экране приложений выберите пункт **Настройки** <sup>→</sup> **Wi-Fi**. Также можно открыть панель уведомлений, нажать и удерживать **Wi-Fi**.
- 2 Перетащите переключатель **Wi-Fi** вправо.
- $\beta$  Выберите сеть из списка обнаруженных сетей Wi-Fi. Сети, защищенные паролем, обозначены значком замка.
- 4 Выберите пункт **Подключиться**. После подключения к сети Wi-Fi устройство будет подключаться к ней каждый раз, когда эта сеть будет доступна.

#### **Добавление сетей Wi-Fi**

Если нужной сети в списке нет, выберите пункт **Добавить сеть Wi-Fi** внизу списка обнаруженных сетей. Введите имя сети в меню **SSID сети**, укажите тип защиты и введите пароль (если это не публичная сеть), затем выберите пункт **Подключиться**.

#### **Удаление настроек подключения к сети Wi-Fi**

Настройки подключения к любой использовавшейся сети, включая текущую, можно удалить, чтобы устройство больше не подключалось к ней автоматически. Выберите сеть из списка сетей, затем выберите пункт **Забыть**.

# **Переключатель «Смарт-сеть»**

С помощью этой функции можно поддерживать постоянное подключение к сети при просмотре веб-страниц, загрузке контента и т. п. Перед использованием данной функции убедитесь, что функции мобильной передачи данных и Wi-Fi включены.

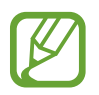

За использование данной функции через мобильные сети может взиматься дополнительная плата.

На экране приложений выберите пункт **Настройки → Wi-Fi**, а затем выберите Смарт**переключатель сети**. Если сигнал сети Wi-Fi слабый или нестабильный, устройство автоматически переключится из сети Wi-Fi в мобильную сеть. При усилении сигнала сети Wi-Fi устройство переключится из мобильной сети обратно в сеть Wi-Fi.

## **Модемы и мобильные точки доступа**

#### **О функциях модема и мобильных точек доступа**

Воспользуйтесь этими функциями, чтобы при отсутствии интернет-подключения получить доступ к мобильному подключению устройства с компьютера или другого устройства. Организовать подключение можно через Wi-Fi, USB или Bluetooth.

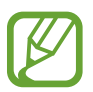

За использование этой функции может взиматься дополнительная плата.

#### **Мобильная точка доступа**

Используйте устройство в качестве мобильной точки доступа, чтобы предоставить другим устройствам доступ к мобильному подключению вашего устройства.

#### **Предварительные рекомендации**

- Убедитесь, что функция Wi-Fi отключена.
- Убедитесь, что функция мобильной передачи данных включена.
- 1 На экране приложений выберите пункт **Настройки** <sup>→</sup> **Модем и мобильная точка доступа** <sup>→</sup> **Мобильная точка доступа**.

2 Перетащите переключатель **Мобильная точка доступа** вправо.

- $\bullet$  появится в строке состояния. Ваше устройство может быть обнаружено другими устройствами в списке сетей Wi-Fi.
- Чтобы установить пароль для подключения к точке доступа, нажмите кнопку  $\rightarrow$ **Настройка** и выберите уровень безопасности. После чего введите пароль и выберите пункт **Соxранить**.
- 3 Найдите и укажите ваше устройство в списке сетей Wi-Fi на другом устройстве.
- 4 Для доступа к Интернету на подключенном устройстве используйте мобильную передачу данных.

#### **USB-модем**

Получите доступ к функции мобильной передачи данных с компьютера через кабель USB.

- 1 На экране приложений выберите пункт **Настройки** <sup>→</sup> **Модем и мобильная точка доступа**.
- $2$  Подключите устройство к компьютеру с помощью кабеля USB.
- 3 Коснитесь значка **USB-модем**. Когда устройства будут подключены друг к другу, в строке состояния появится значок  $\Omega$ .
- 4 На компьютере можно использовать мобильную передачу данных с помощью устройства.

#### **Bluetooth-модем**

Предоставьте доступ к мобильной передаче данных устройства подключенным компьютерам и другим устройствам через Bluetooth.

#### **Предварительные рекомендации**

- Убедитесь, что ваше устройство сопряжено с другим устройством по Bluetooth. Подробнее см. в разделе [Bluetooth.](#page-82-0)
- Убедитесь, что подключаемый компьютер поддерживает функцию Bluetooth.
- 1 На экране приложений устройства выберите пункт **Настройки** <sup>→</sup> **Модем и мобильная точка доступа**.
- 2 Установите флажок в пункте **Bluetooth-модем**.
- $3$  На подключенном устройстве откройте экран настроек Bluetooth, нажмите кнопку  $\bigstar \rightarrow$ **Доступ к Интернету**.

Когда устройства будут подключены друг к другу, в строке состояния появится значок .

 $\,4\,$  Для доступа к Интернету на подключенном устройстве используйте мобильную передачу данных.

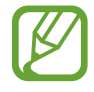

Способы подключения зависят от типа подключаемых устройств.

# **Телефон**

### **Выполнение вызовов**

Выберите пункт **Телефон** на экране приложений.

Нажмите **Клавиатура**, введите телефонный номер и нажмите  $\mathbf{C}$  или  $\mathbf{C}$ , чтобы позвонить. Вы также можете осуществлять набор номеров телефонов из списка в разделах **Журналы**, **Избранное** и **Контакты**.

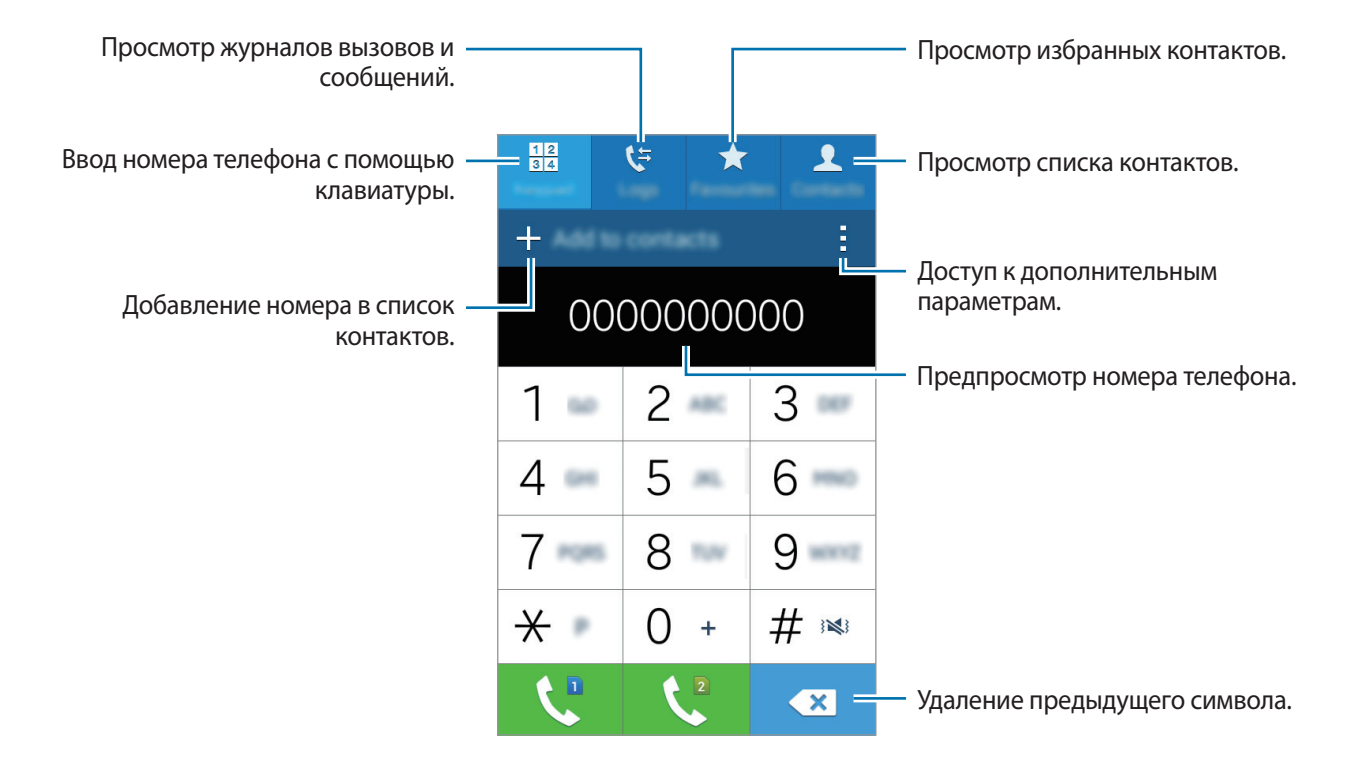

#### **Набор номеров из журнала звонков или списков контактов**

Нажмите пункт **Журналы** или **Контакты**, выберите контакт или номер телефона, а затем нажмите значок $\mathbf t$ .

#### **Выполнение вызовов из списка избранного**

Чтобы упростить набор номеров контактов, которым вы часто звоните, добавьте их в список «Избранное».

Чтобы добавить контакты в список «Избранное», выберите пункт **Контакты**, выберите контакт и нажмите кнопку $\bigstar$ .

Чтобы набрать номер контакта из списка «Избранное», выберите контакт и нажмите значок ...

#### **Автозаполнение номеров**

#### Выберите пункт **Клавиатура**.

При вводе номера на клавиатуре появляется автозаполнение номеров. Выберите нужный номер для набора.

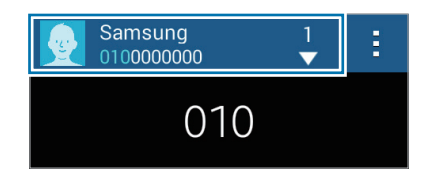

#### **Номера быстрого набора**

Выберите пункт **Клавиатура**.

Чтобы выполнить вызов номера быстрого набора, нажмите и удерживайте соответствующую цифру.

Чтобы назначить контакт номеру быстрого набора, нажмите и удерживайте доступный номер быстрого набора на клавиатуре, затем выберите пункт **OK** и укажите контакт. Либо выберите пункт **• → Быстрый набор**, выберите номер и контакт.

#### **Международные вызовы**

Выберите пункт **Клавиатура**.

Нажмите и удерживайте кнопку **0**, пока не появится знак **+**. Введите код страны, код региона и номер телефона, а затем нажмите значок  $\mathbb{C}$  или  $\mathbb{C}$ .

Для блокировки международных вызовов нажмите - → Настройки → Вызов → Дополнительные **параметры** → SIM- или USIM-карта → **Запрет вызова**. После этого выберите тип звонков и снимите флажок с пункта **Международные вызовы**.

## **Входящие вызовы**

#### **Ответ на вызов**

При входящем вызове перетащите значок за пределы большого круга.

Если включена услуга ожидания вызова, можно выполнить второй вызов. При ответе на второй вызов первый будет помещен на удержание.

#### **Отклонение вызова**

При входящем вызове перетащите значок  $\zeta_0$  за пределы большого круга.

Если во время использования приложения появится всплывающее окно с уведомлением о вызове, выберите пункт **Отказ** во всплывающем окне.

Чтобы отклонить входящий вызов и отправить звонящему сообщение, перетащите строку сообщения для отклонения вверх.

Для создания сообщений об отклонении нажмите на экране приложений **Телефон** → → **Настройки** → **Вызов** → **Настроить сообщения для отклонения вызова** → **Создать**.

#### **Пропущенные вызовы**

При наличии пропущенных вызовов в строке состояния появляется значок  $\blacktriangleright$ . Чтобы просмотреть список пропущенных вызовов, откройте панель уведомлений. Либо на экране приложений выберите пункт **Телефон** → **Журналы** для просмотра пропущенных вызовов.

## **Во время вызова**

#### **Во время голосового вызова**

Доступны следующие действия:

- **В**: увеличение громкости.
- **Новый вызов**: выполнение другого вызова.
- **Клавиатура**: доступ к клавиатуре.
- **Завершить вызов**: завершение текущего звонка.
- **Динамик**: включение и отключение громкой связи. Во время использования громкой связи говорите в микрофон, расположенный в верхней части устройства, и не подносите устройство близко к уху.
- **Игнорировать**: выключение микрофона (при этом собеседник перестанет вас слышать).
- **Bluetooth**: переключение на гарнитуру Bluetooth (если на устройстве установлено соединение с ней).
- $\cdot$   $\cdot$   $\rightarrow$  **Контакты**: переход к списку контактов.
- $\rightarrow$  Заметки: создание заметки.
- •  **→ Сообщения**: отправка сообщения.
- $\cdot$  → Удержать: удержание вызова. Выберите пункт Возобновить звонок, чтобы извлечь удерживаемый вызов.
- $\cdot$   $\cdot$   $\rightarrow$  **Настройки**: изменение настроек вызова.

# **Контакты**

## **Добавление контактов**

#### **Перемещение контактов с других устройств**

Вы можете перемещать контакты на ваше устройство с других устройств. Подробнее см. в разделе [Перемещение контактов с других устройств.](#page-37-0)

#### **Добавление контактов вручную**

- 1 На экране приложений выберите пункт **Контакты** <sup>→</sup> **Контакты**.
- $2$  Коснитесь значка  $+$  и введите сведения о контакте.
	- $\bullet$  : добавление изображения.
	- $\cdot$  + / : добавление или удаление поля сведений о контакте.
- 3 Выберите пункт **Соxранить**.

Чтобы добавить номер телефона в список контактов с клавиатуры, выберите пункт **Клавиатура**, введите номер и выберите пункт **Добавить в контакты**.

### **Управление контактами**

#### **Редактирование контактов**

- 1 На экране приложений выберите пункт **Контакты** <sup>→</sup> **Контакты**.
- $2$  Выберите контакт для редактирования и коснитесь значка  $\blacktriangleright$ .
- 3 Измените информацию о контакте или выберите пункт **Добавить еще поле**, чтобы внести новые контактные данные.
- 4 Выберите пункт **Соxранить**.

#### **Удаление контактов**

Выберите контакт для удаления, коснитесь значка <del>-</del> → Удалить.

#### **Обмен контактами**

Выберите контакт для обмена, коснитесь значка - → **Отправить визитку** и выберите способ обмена.

#### **Управление группами**

На экране приложений выберите пункт **Контакты**  $\rightarrow \mathbf{R}$ .

#### **Создание новой группы**

Нажмите +, затем укажите сведения о группе, добавьте контакты и нажмите **Сохранить**.

#### **Добавление контактов в группы**

Выберите группу и коснитесь значка  $+$ . Укажите контакты для добавления и выберите пункт **Готово**.

#### **Удаление групп**

Нажмите **П**, выберите добавленные пользователем группы и нажмите **Готово**.

#### **Импорт и экспорт контактов**

С помощью этой функции можно импортировать на ваше устройство контакты с других накопителей или экспортировать на другие накопители.

На экране приложений выберите пункт **Контакты** → **Контакты**.

Нажмите → **Настройки** → **Контакты** → **Импорт/экспорт** и выберите вариант импорта или экспорта.

#### **Поиск контактов**

На экране приложений выберите пункт **Контакты** → **Контакты**.

Ниже перечислены способы поиска контактов:

- Прокрутите список контактов вверх или вниз.
- Коснитесь поля поиска вверху списка контактов и введите критерий поиска.

После выбора контакта можно выполнить одно из следующих действий:

- $\cdot$   $\bigstar$  : добавление контакта в список избранных.
- $\mathbf{t}$ : выполнение голосового вызова.
- $\blacktriangleright$  : отправка сообщения.
- Жес: отправка сообщения электронной почты.

#### **Добавление ярлыков контактов на главный экран**

С помощью этой функции можно добавлять на главный экран ярлыки контактов, с которыми вы общаетесь чаще всего.

1 На экране приложений выберите пункт **Контакты** <sup>→</sup> **Контакты**.

- 2 Выберите контакт.
- $\beta$  Коснитесь значка  $\rightarrow$  Добавить ярлык на главный экран.

# **Сообщения и электронная почта**

# **Сообщения**

#### **Отправка сообщений**

Отправка текстовых (SMS) или мультимедийных (MMS) сообщений.

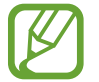

За отправку и получение сообщений за пределами домашней сети может взиматься дополнительная плата.

1 Выберите пункт **Сообщения** на экране приложений.

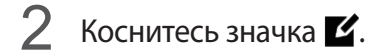

3 Добавьте получателей и введите текст сообщения.

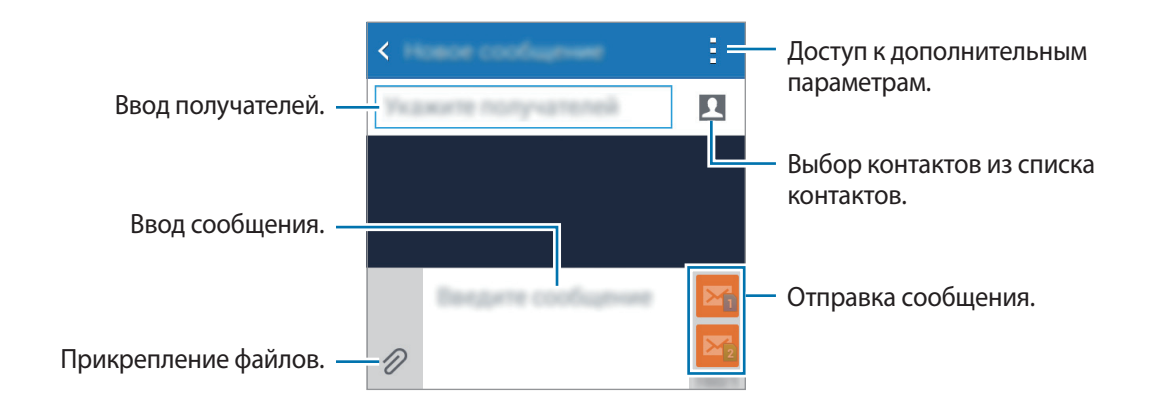

4 Нажмите  $\Sigma_0$ или  $\Sigma_2$  для отправки сообщения.

Во время написания сообщения нажмите кнопку - чтобы воспользоваться одной из следующих возможностей:

- **Вставить смайлик**: вставка смайлов.
- **Добавить тему**: ввод темы.
- **Добавить слайд**: добавление слайдов к сообщению.
- **Запланированное сообщение**: отправка сообщения в указанное время и дату.
- **Отменить**: прекратить составление сообщения.
- Размер шрифта: изменение размера шрифта в текстовом поле.

#### **Отправка отложенных сообщений**

При создании сообщения коснитесь значка → **Запланированное сообщение**. Установите время и дату и выберите пункт **Готово**.

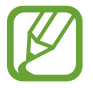

- Если в назначенное время устройство будет отключено, не подключено к сети или работа сети будет неустойчивой, то сообщение отправлено не будет.
- Эта функция действует на основе времени и даты, установленных на устройстве. Время и дата могут оказаться неправильными, если при перемещении по часовым поясам эти данные не будут обновлены по сети.

#### **Просмотр входящих сообщений**

Входящие сообщения группируются в потоки по контактам. Выберите контакт, чтобы просмотреть сообщения от него.

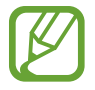

За отправку и получение сообщений за пределами домашней сети может взиматься дополнительная плата.

Во время просмотра сообщения коснитесь значка -, чтобы воспользоваться одной из следующих возможностей:

- **Добавить получателей**: добавление получателей сообщения.
- **Вставить смайлик**: вставка смайлов.
- **Добавить тему**: ввод темы.
- **Добавить слайд**: добавление слайдов к сообщению.
- **Запланированное сообщение**: отправка сообщения в указанное время и дату.
- **Добавить в спам-номера** / **Удалить из спам-номеров**: определение телефонного номера как спам-номера или удаление телефонного номера из списка спам-номеров.
- **Отменить**: прекратить составление сообщения.
- **Размер шрифта: изменение размера шрифта в текстовом поле.**

#### **Управление сообщениями**

Во время просмотра списка сообщений коснитесь значка - и выполните одно из следующих действий:

- **Выбор**: выбор сообщений для удаления или обозначения их как спама.
- **Удалить**: удаление всех или только выбранных сообщений.
- **Фильтр спама**: просмотр спам-сообщений.
- Размер шрифта: изменение размера шрифта в текстовом поле.
- **Настройки**: изменение настроек сообщений.

# **E-mail**

#### **Настройка учетных записей электронной почты**

Выберите пункт **E-mail** на экране приложений.

При первом открытии меню **E-mail** появится запрос на настройку учетной записи.

Введите адрес электронной почты и пароль. Выберите пункт **Далее** для настройки личной учетной записи, например Google Mail, или выберите пункт **Настр. вручную** для настройки корпоративной учетной записи. После этого следуйте инструкциям на экране для завершения настройки.

Для настройки другой учетной записи электронной почты нажмите кнопку • → Настройки → **Добавить учетную запись**.

### **Отправка сообщений**

Выберите пункт **E-mail** на экране приложений.

Нажмите кнопку <sup>2</sup> внизу экрана. Введите получателей, тему и текст сообщения, затем коснитесь значка $\mathbf{X}$ .

Чтобы добавить получателей из списка контактов, коснитесь значка ...

Чтобы вложить в сообщение изображения, видеозаписи и другие элементы, нажмите кнопку  $\mathscr{D}.$ 

#### **Отправка отложенных сообщений**

При создании сообщения нажмите кнопку <del>→</del> Запланированная эл. почта. Отметьте флажком пункт **Запланированная эл. почта**, укажите время и дату и выберите пункт **Готово**.

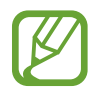

- Если в назначенное время устройство будет отключено, не подключено к сети или работа сети будет неустойчивой, то сообщение отправлено не будет.
- Эта функция действует на основе времени и даты, установленных на устройстве. Время и дата могут оказаться неправильными, если при перемещении по часовым поясам эти данные не будут обновлены по сети.

#### **Просмотр сообщений**

Выберите пункт **E-mail** на экране приложений.

Коснитесь значка  $\equiv$ , выберите нужную учетную запись электронной почты, после чего начнется загрузка новых сообщений. Чтобы загрузить новые сообщения вручную, коснитесь значка  $\mathbf C$ .

Коснитесь сообщения для просмотра.

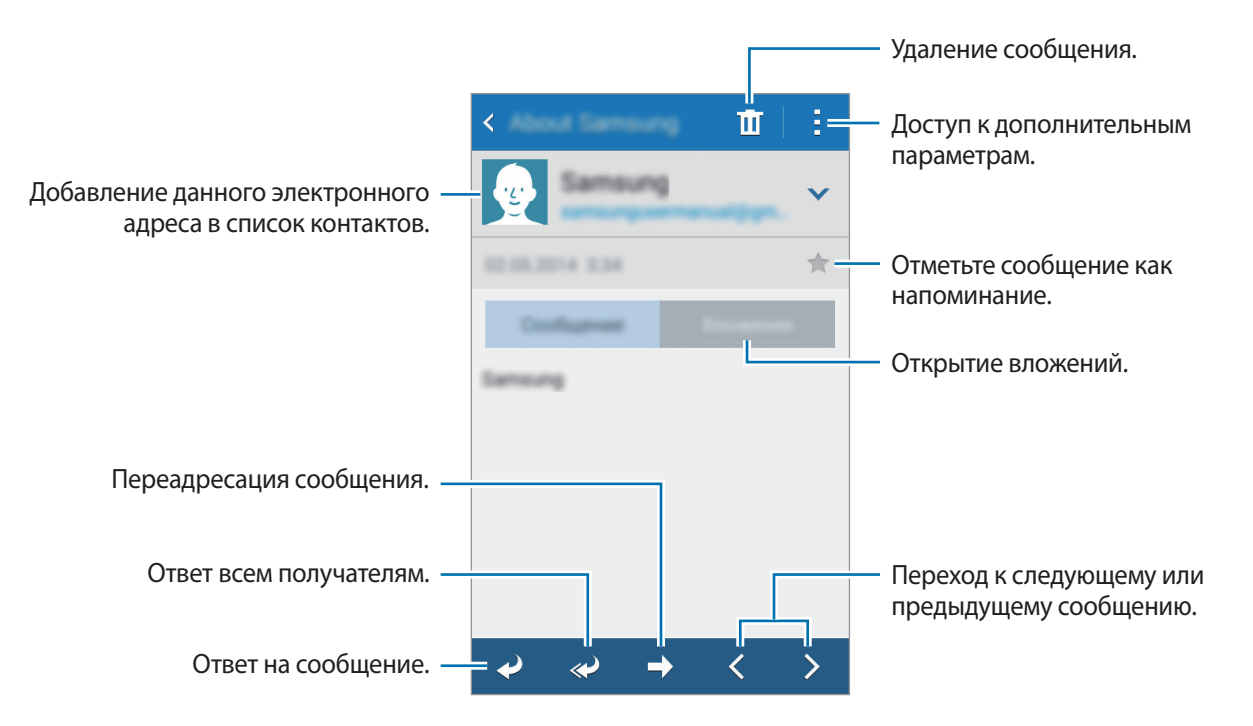

#### **Добавление контактов в список избранных**

С помощью этой функции контактам, с которыми вы часто общаетесь, можно присваивать статус приоритетных.

Нажмите  $\rightarrow$  Настройки → Параметры приорит. папки → Приоритетные отправители →  $\rightarrow$ введите адрес электронной почты или выберите контакты, которые требуется добавить, и нажмите **Да**.

Чтобы присвоить контактам статус приоритетных, нажмите кнопку  $+$ .

Чтобы удалить контакты из списка главных, нажмите  $\bar{\mathbf{m}}$ , выберите контакты и затем нажмите **Удалить**.

# **Google Mail**

Данное приложение позволяет осуществлять быстрый прямой доступ к сервису Google Mail. Выберите пункт **Google Mail** на экране приложений.

- Доступность этого приложения зависит от региона или поставщика услуг.
	- Приложение может иметь другое название в зависимости от региона или поставщика услуг.

#### **Отправка сообщений**

Нажмите кнопку  $\sum_{i}$  введите получателей, тему и сообщение, затем нажмите кнопку  $\blacktriangleright$ .

#### **Просмотр сообщений**

Коснитесь сообщения для просмотра.

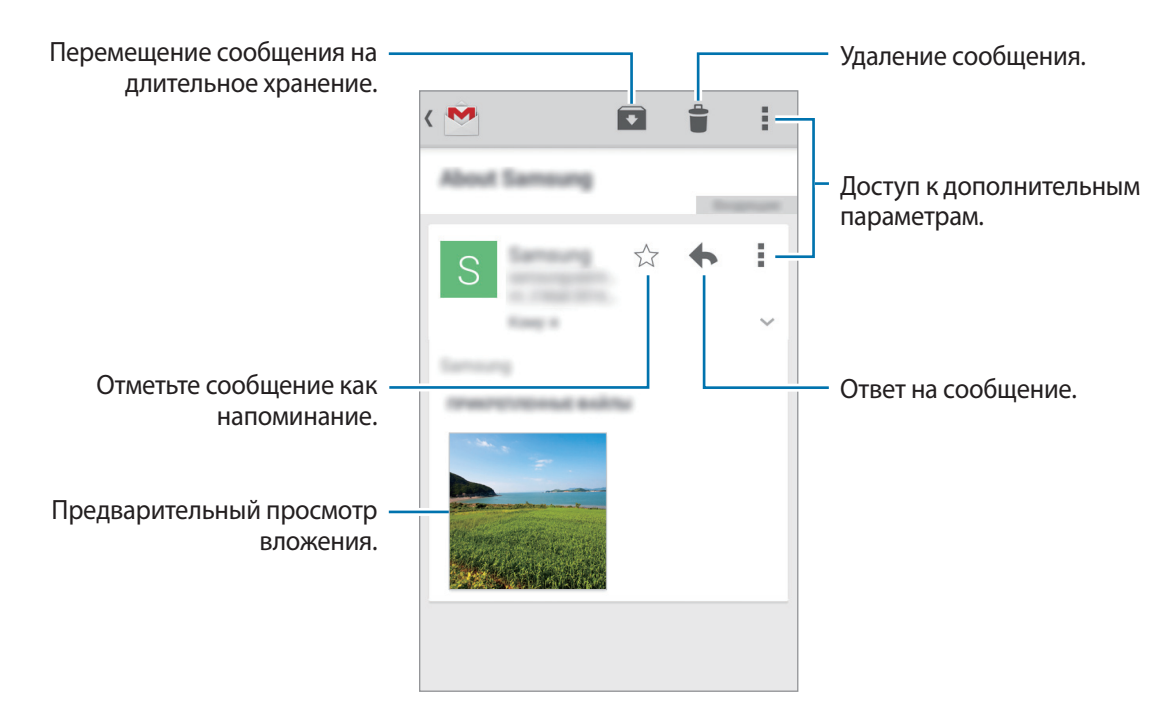

# **Камера**

### **Фото- и видеосъемка**

#### **О фото- и видеосъемке**

С помощью этого приложения можно осуществлять фото- и видеосъемку.

Чтобы просмотреть снимки и видеозаписи, сделанные при помощи камеры устройства, воспользуйтесь приложением **Галерея**. Подробнее см. в разделе [Просмотр содержимого на](#page-60-0)  [устройстве](#page-60-0).

#### **Этикет фотосъемки**

- Не выполняйте фото- и видеосъемку людей без их согласия.
- Не выполняйте фото- и видеосъемку в запрещенных местах.
- Не выполняйте фото- и видеосъемку в местах, где вы можете вторгнуться в личную жизнь других людей.

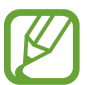

- Камера автоматически выключается, если не используется.
- Убедитесь, что объектив чист. В противном случае устройство может работать некорректно в режимах с высоким разрешением съемки.
- С помощью объектива камеры в передней части устройства можно делать широкоугольные фотоснимки. При широкоугольной фотосъемке могут возникать небольшие искажения, которые не означают, что в работе устройства возникли неполадки.

1 Выберите пункт **Камера** на экране приложений.

2 Коснитесь значка  $\bullet$ , чтобы выполнить снимок, или значка  $\bullet$ , чтобы выполнить видеозапись.

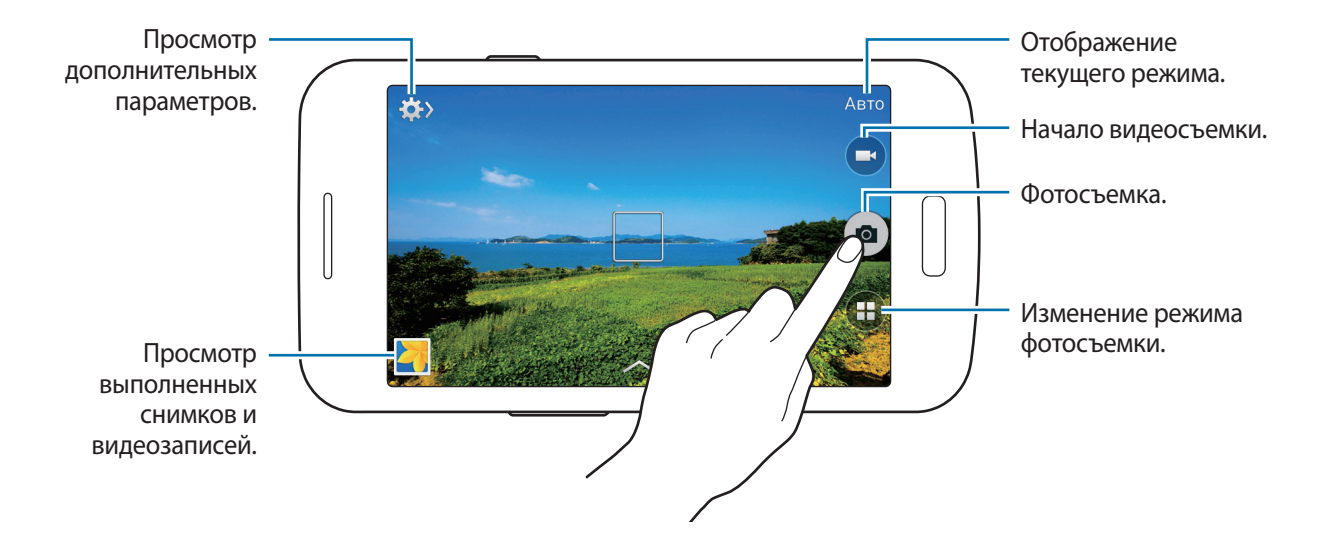

#### **Просмотр фото и видео**

Можно просматривать снимки и видеозаписи сразу после съемки, касаясь их эскиза на экране камеры.

Коснитесь эскиза предварительного просмотра в нижней левой части экрана.

### **Включение камеры при заблокированном экране**

Чтобы иметь возможность быстро запечатлеть особые моменты при заблокированном экране, на нем всегда доступен значок **Камера**.

1 Перетащите значок • за пределы большой окружности на заблокированном экране.

Если не отображается, откройте окно приложений, нажмите **Настройки** → **Экран блокировки** и установите флажок**Ярлык камеры**.

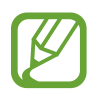

Доступность этой функции зависит от региона или поставщика услуг.

Коснитесь значка  $\bullet$ , чтобы выполнить снимок, или значка  $\bullet$ , чтобы выполнить видеозапись.

### **Режим съемки**

Доступно несколько режимов съемки.

На экране приложений выберите пункт **Камера**  $\rightarrow$   $\left(\cdot\right)$ .

- **Авто**: камера самостоятельно оценивает уровень освещения и выбирает наиболее подходящий режим фотосъемки.
- Фото со звуком: создание снимка со звуковым сопровождением. Коснитесь значка •, чтобы выполнить снимок. Устройство запишет несколько секунд звука после выполнения снимка.

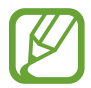

Во время фотосъемки в данном режиме звук записывается на встроенный микрофон устройства.

• **Панорама**: выполнение снимка из нескольких объединенных снимков. Устройство определяет фотографию с помощью в **Галерея**.

Для получения оптимальных снимков следуйте советам ниже:

- Медленно перемещайте камеру в одном направлении.
- Удерживайте видоискатель в границах направляющих.
- Избегайте съемки объектов на неразличимом фоне, например на фоне чистого неба или монотонной стены.
- **Ночь**: используйте этот режим для съемки в условиях слабого освещения.

### **Применение эффектов фильтра**

Применяйте разнообразные фильтры, создавая с их помощью неповторимые снимки или видео.

- 1 Выберите пункт **Камера** на экране приложений.
- 2 Коснитесь значка  $\sim$  и выберите применяемый эффект.

### **Функция зума**

Увеличивайте и уменьшайте масштаб во время фото- и видеосъемки.

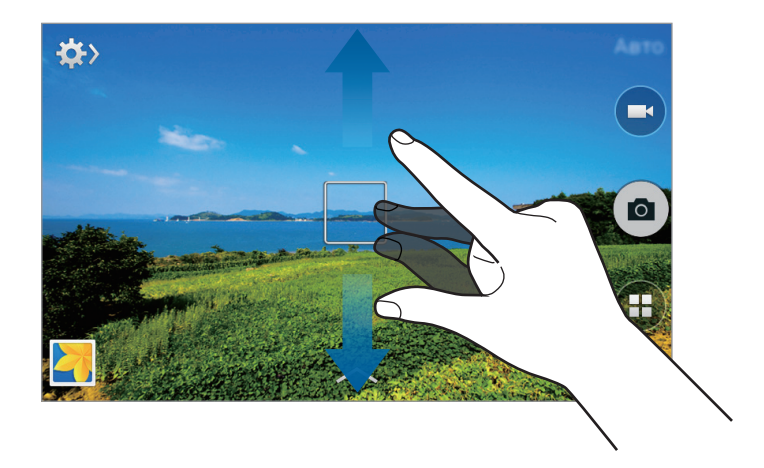

Используйте один из следующих способов:

- Нажимайте клавишу громкости для увеличения или уменьшения масштаба.
- Прикоснитесь к экрану двумя пальцами и разведите их в стороны, чтобы увеличить масштаб (сведите пальцы вместе, чтобы уменьшить его).

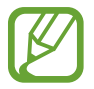

Эффект увеличения или уменьшения масштаба доступен при использовании функции зума во время видеосъемки.

## **Настройки камеры**

#### **Изменение порядка ярлыков камеры**

- 1 На экране приложений выберите пункт **Камера → ⇔ → → → → →** Быстрые настройки.
- 2 Коснитесь элемента и, удерживая, перетащите его в свободную ячейку в верхней части экрана. Вы можете изменить порядок ярлыков камеры для более быстрого и простого доступа к функциям с экрана предпросмотра.

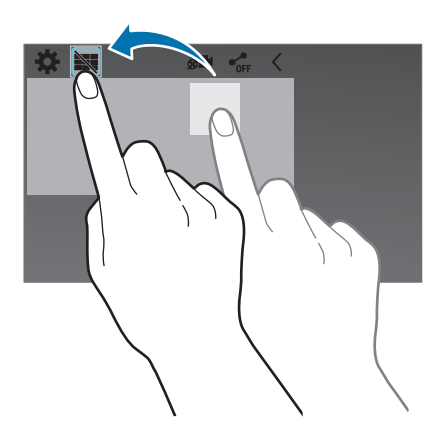

#### **Изменение настроек**

На экране приложений выберите пункт **Камера → ☆ → ☆**. Не все параметры доступны в обоих режимах — фото- и видеосъемки. Доступные параметры зависят от используемого режима.

- **Размер фотографии / Размер видео**: выбор разрешения съемки. Чем выше разрешение, тем выше качество изображения. Однако и свободного места в памяти расходуется больше.
- **Экспозамер**: выбор типа экспонометра. Эта настройка определяет способ измерения интенсивности света. **Центровзвеш.** — интенсивность фонового света измеряется в центре кадра. **Точечный замер** — измерение значения освещенности в определенном месте. **Матрица** — измеряется среднее значение для всего кадра.

• **Теги местоположения**: прикрепление тега местоположения к фотографии.

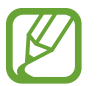

При размещении фотографии с прикрепленным к ней тегом местоположения для других пользователей будут отображаться данные местоположения.

- **Клавиша громкости**: использование клавиши громкости для управления затвором или зумом.
- **Таймер**: таймер предназначен для отложенной фотосъемки.
- **Баланс белого**: выбор подходящего баланса белого для создания более естественного цветового диапазона изображения. Настройки предназначены для определенных условий освещения. Эти настройки походят на тепловые характеристики экспозиции баланса белого в профессиональных камерах.
- **Яркость**: изменение настроек яркости.
- **Сетка**: вывод подсказок в видоискателе для помощи в составлении композиции при выборе объектов съемки.
- **Вспышка**: включение или отключение вспышки.
- **Контекстное имя файла**: Включите в настройках камеры добавление контекстных тегов, например тегов местоположения, к именам файлов.
- **Память**: выбор области памяти для хранения снимков и видеозаписей.
- **Быстрые настройки:** изменение порядка расположения горячих клавиш для часто используемых параметров.
- **Сброс**: сброс настроек камеры.

# **Галерея**

### <span id="page-60-0"></span>**Просмотр содержимого на устройстве**

1 Выберите пункт **Галерея** на экране приложений.

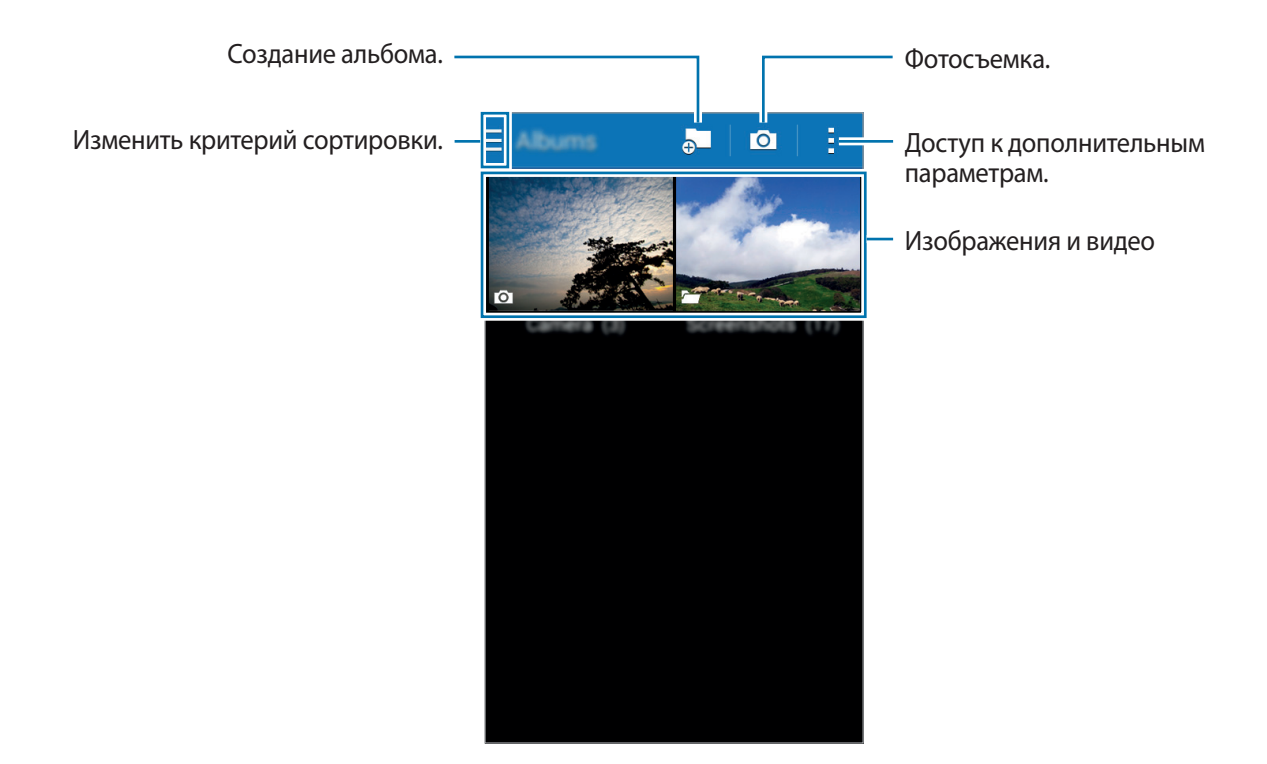

#### 2 Выберите изображение.

• Выбор нескольких изображений:

Коснитесь изображения и удерживайте его, пока на нем не появится значок . После этого коснитесь изображений, чтобы выбрать большее количество.

• Выбор всех изображений:

Коснитесь изображения и удерживайте его, пока на нем не появится значок  $\blacktriangledown$ . Затем отметьте **Выбрать все**.

#### 3 Выберите функцию.

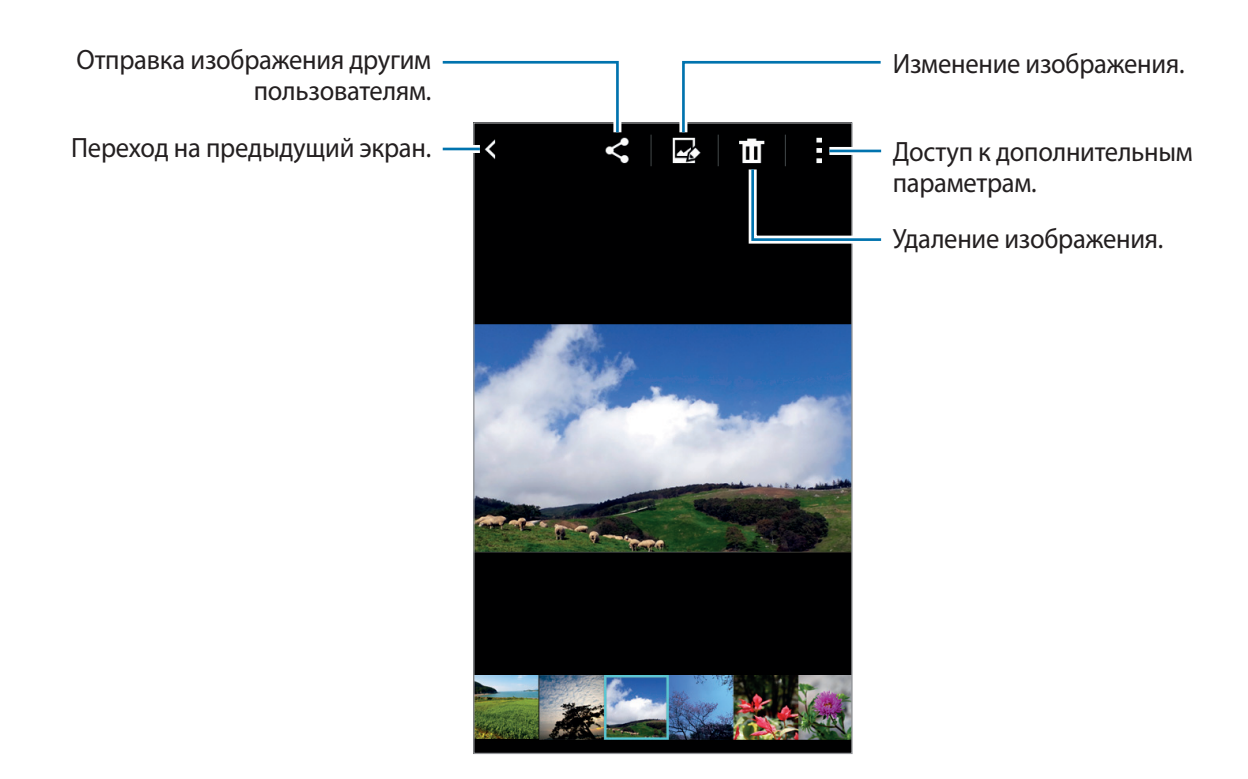

### **Дополнительные параметры**

Воспользуйтесь дополнительными возможностями, такими как сортировка содержимого, просмотр слайд-шоу и не только.

На экране приложений выберите пункт **Галерея** → • и выполните одно из следующих действий:

- **Выберите альбом**: выбор альбомов.
- **Выберите элемент**: выбор изображений или видео.
- **Слайд-шоу**: запуск слайд-шоу с изображениями из текущей папки.
- **Сначала старые**: сортировка изображений и видео на устройстве по их дате от самой ранней.
- **Настройки**: изменение настроек галереи.

# **Интернет и социальные сети**

# **Интернет**

### **Обзор веб-страниц**

- 1 Выберите пункт **Интернет** на экране приложений.
- $2$  Коснитесь поля адреса. Чтобы изменить поисковую систему, коснитесь значка поисковой системы рядом с полем адреса.
- 3 Введите веб-адрес или ключевое слово и затем выберите пункт **Перейти**. Для речевого поиска в Интернете коснитесь значка ...

Для просмотра панелей инструментов легко проведите пальцем по экрану вниз.

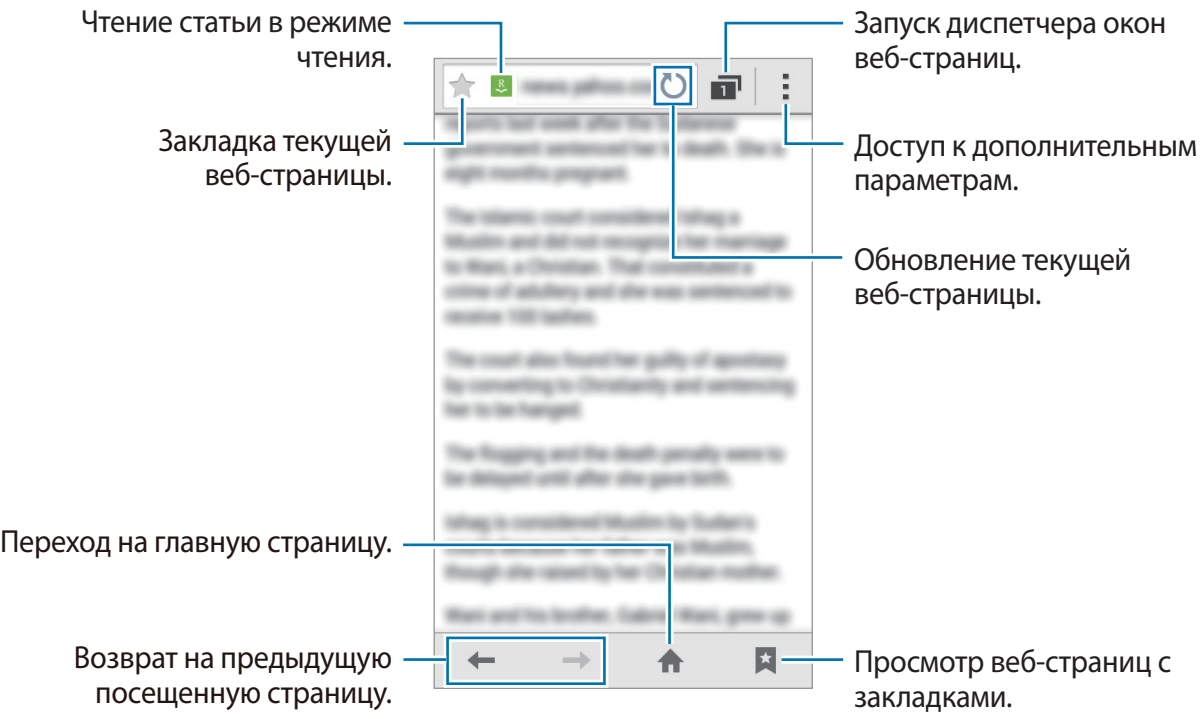

#### **Управление историей веб-страниц**

Выберите пункт **Интернет** на экране приложений.

Чтобы открыть веб-страницу из списка недавно посещенных, нажмите кнопку **→ Журнал.** 

Чтобы очистить журнал нажмите кнопку - → Очистить журнал.

Чтобы удалить веб-страницы из истории, нажмите кнопку • → Выбрать, укажите веб-страницы для удаления и выберите пункт $\prod$ .

# **Chrome**

Воспользуйтесь этим приложением для просмотра веб-страниц и поиска информации в Интернете. Выберите пункт **Chrome** на экране приложений.

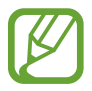

Доступность этого приложения зависит от региона или поставщика услуг.

Коснитесь поля адреса, введите веб-адрес или ключевое слово, затем выберите пункт **Перейти**.

# **Hangouts**

С помощью этого приложения можно общаться с друзьями по отдельности или в группах.

Выберите пункт **Hangouts** на экране приложений.

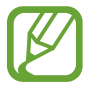

Доступность этого приложения зависит от региона или поставщика услуг.

Чтобы начать общение, выберите друга из списка друзей либо введите данные для поиска других пользователей.

# **ChatON**

С помощью этого приложения можно общаться с друзьями по отдельности или в группах. После входа в учетную запись Samsung можно просмотреть всю историю сообщений в чате, отправленных с зарегистрированных устройств.

Выберите пункт **ChatON** на экране приложений.

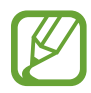

Доступность этого приложения зависит от региона или поставщика услуг.

Для завершения настройки следуйте инструкциям на экране.

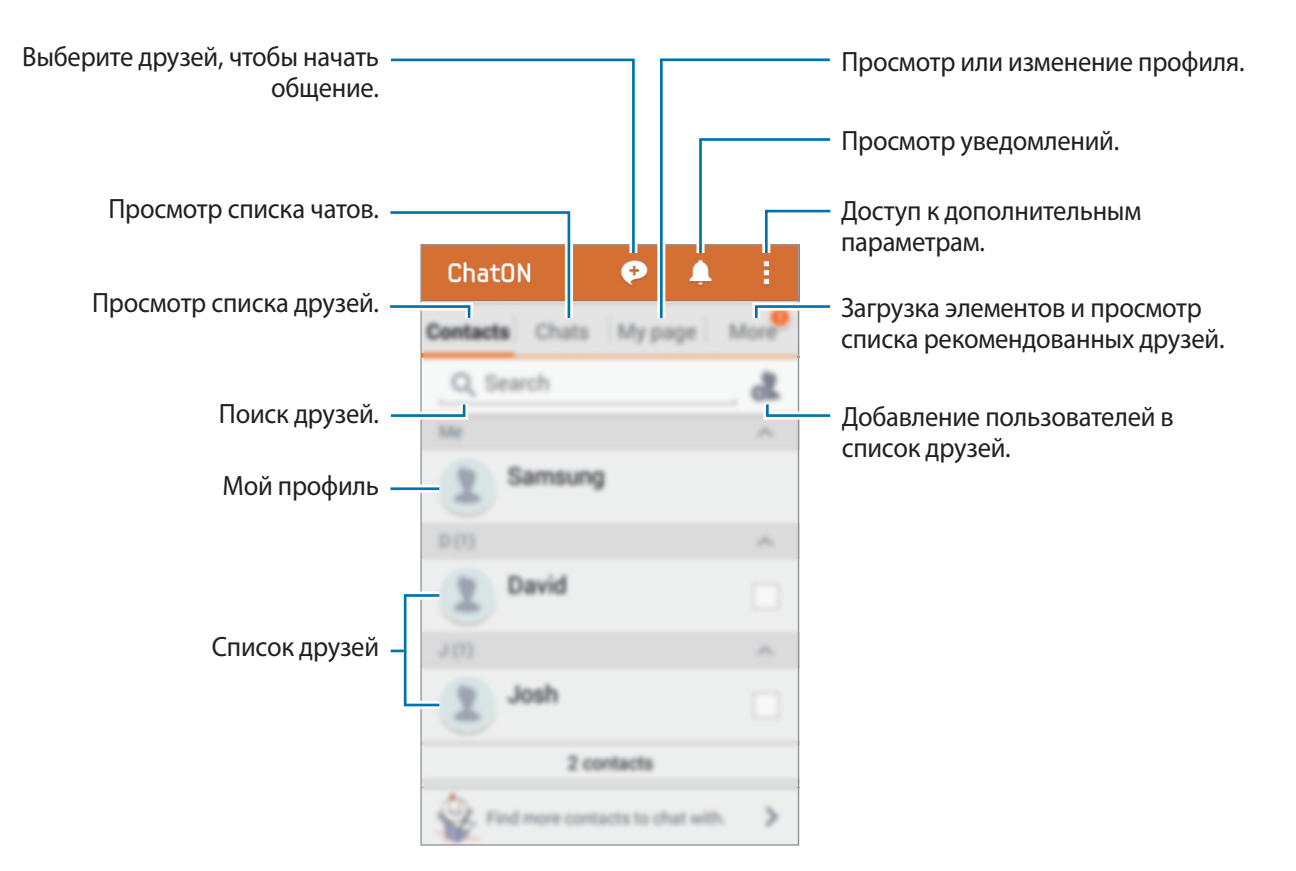

# **Голосовые функции**

# **Диктофон**

#### **Запись голосовых заметок**

Выберите пункт **Диктофон** на экране приложений.

Коснитесь значка  $\odot$ , чтобы начать запись. Говорите в микрофон. Коснитесь значка  $\circledn$ , чтобы приостановить запись. Нажмите значок  $\left(\overline{x}\right)$ , чтобы отменить запись. Коснитесь значка  $\bullet$ , чтобы остановить запись.

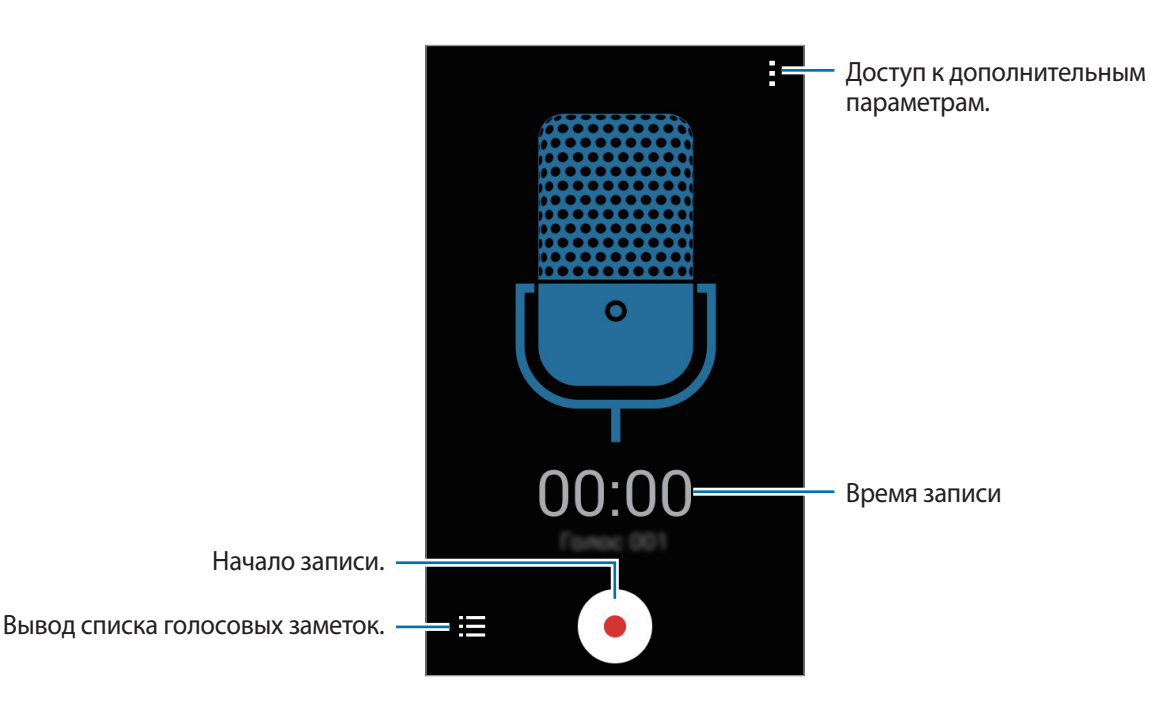

#### **Прослушивание голосовых заметок**

Выберите пункт **Диктофон** на экране приложений.

Нажмите кнопку:  $\equiv$  и выберите голосовую заметку для прослушивания.

- $\cdot$   $\bullet$  /  $\bullet$  : приостановка или возобновление воспроизведения.
- $\cdot$   $(\mathbb{H})/\mathbb{H}$ : переход к следующей или предыдущей голосовой заметке.

#### **Управление голосовыми заметками**

На экране приложений выберите пункт **Диктофон** → : $\equiv$ . Коснитесь значка - и выберите один из следующих вариантов:

- **Выбрать**: выбор голосовых заметок для удаления или обмена.
- **Удалить**: выбор голосовых заметок для удаления.
- **Настройки**: изменение настроек диктофона.

#### **Переименование голосовых заметок**

Коснитесь голосовой заметки и удерживайте ее, нажмите кнопку - → Переименовать, введите название голосовой заметки и выберите пункт **Да**.

## **Голосовой поиск**

Эта функция позволяет выполнять голосовой поиск по веб-страницам.

Выберите пункт **Голосовой поиск** на экране приложений.

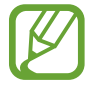

Доступность этого приложения зависит от региона или поставщика услуг.

При появлении на экране сообщения **Говорите** произнесите ключевое слово или фразу.

# **Мультимедиа**

# **Видео**

#### **Просмотр видеозаписей**

Выберите пункт **Видео** на экране приложений. Выберите видеозапись для просмотра.

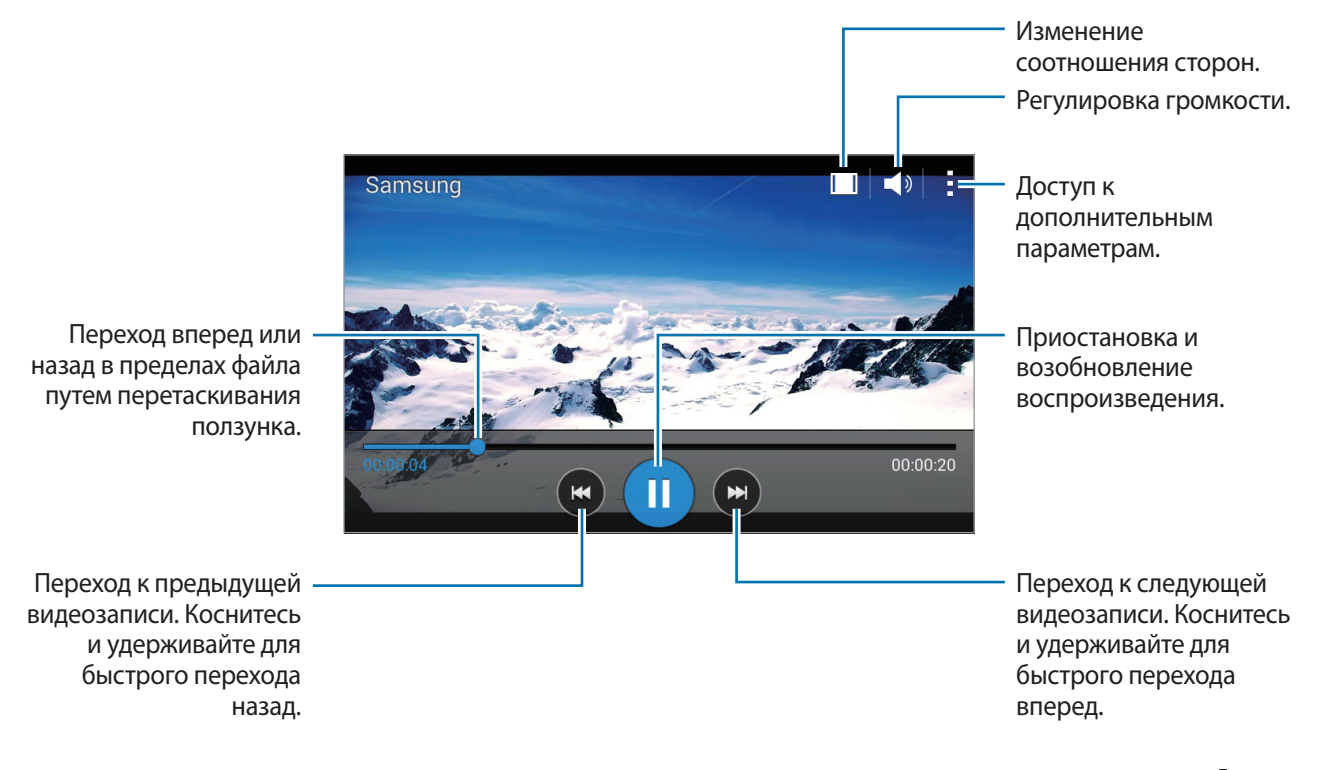

Чтобы изменить расположение панели управления во время просмотра, коснитесь значка  $\overline{\cdot} \rightarrow$ **Настройки**, установите флажок рядом с пунктом **Мини-контроллер** и выберите пункт **Закрыть**. Затем коснитесь значка  $\blacktriangleleft$  или  $\blacktriangleright$  для перемещения панели управления на одну из сторон экрана.

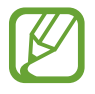

Эта функция доступна только в горизонтальной ориентации.

#### **Обмен видеозаписями и их удаление**

Выберите пункт **Видео** на экране приложений.

Нажмите кнопку • → Выбрать, выберите видеозапись, нажмите кнопку • → Отправить через и выберите способ обмена.

Нажмите кнопку • → Удалить, укажите видеозаписи и выберите пункт **ОК**.

### **Радио**

В этом разделе описано, как прослушивать на устройстве музыку или новости, транслируемые по FM-радио. Для этого следует подключить к устройству гарнитуру, которая будет выполнять функцию антенны радиоприемника.

Выберите пункт **Радио** на экране приложений.

#### **Прослушивание FM-радио**

Перед запуском FM-радио подключите к устройству гарнитуру.

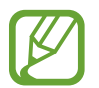

При первом запуске FM-радио начнется автоматический поиск и сохранение доступных радиостанций.

Коснитесь значка <sup>®</sup>, чтобы включить FM-радио. Выберите нужную радиостанцию из списка и нажмите кнопку  $\bigcirc$ , чтобы вернуться на экран FM-радио.

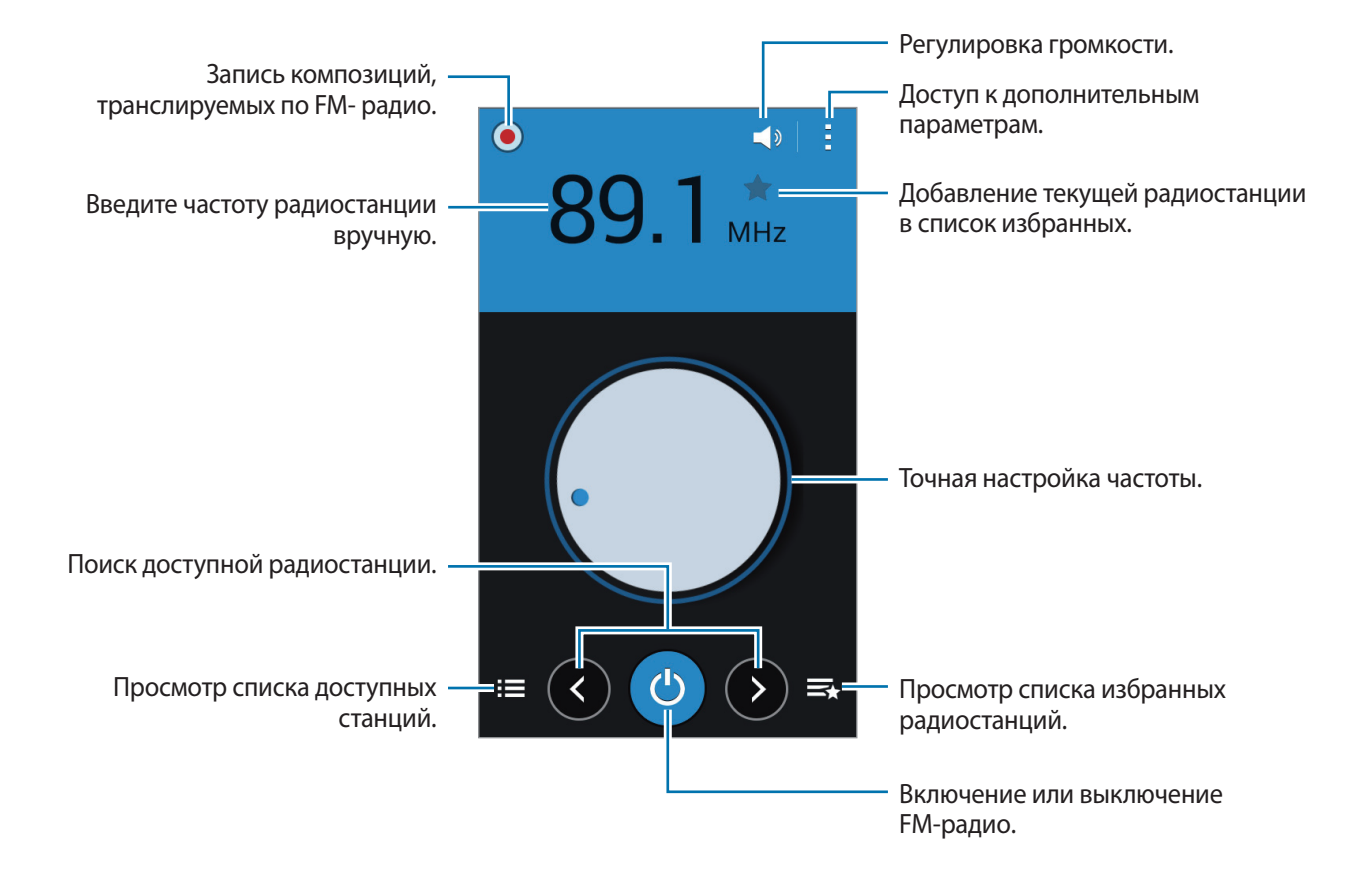

#### **Поиск радиостанций**

Нажмите кнопку • → Поиск и выберите параметр поиска. Начнется автоматический поиск и сохранение доступных радиостанций.

Выберите нужную радиостанцию из списка и нажмите кнопку Э, чтобы вернуться на экран FMрадио.

#### **Добавление радиостанций в список избранного**

Выберите нужную радиостанцию и коснитесь значка , чтобы добавить ее в список избранного.

# **YouTube**

С помощью данного приложения можно просматривать видеозаписи на веб-сайте YouTube.

Выберите пункт **YouTube** на экране приложений.

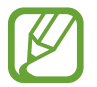

Доступность этого приложения зависит от региона или поставщика услуг.

#### **Просмотр видеозаписей**

Нажмите значок  $\equiv$  и выберите категорию. Чтобы найти видеозапись по ключевым словам, нажмите значок $Q$ .

Поверните устройство по часовой стрелке, чтобы просмотреть видеозапись в полноэкранном режиме.

#### **Обмен видеозаписями**

Выберите нужную видеозапись, коснитесь значка « и выберите способ обмена.

#### **Отправка видеозаписей в Интернет**

Нажмите значок **= → Добавленные → - Добавить**, выберите нужную видеозапись, введите ее описание и нажмите значок  $\triangle$ .

# **Google+**

Воспользуйтесь этим приложением, чтобы оставаться на связи с другими пользователями социальной сети Google.

Выберите пункт **Google+** на экране приложений.

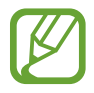

Доступность этого приложения зависит от региона или поставщика услуг.

Выберите пункт **Все**, чтобы изменить категорию, а затем прокрутите изображение вверх или вниз, чтобы просмотреть записи в ваших «кругах».

## **Фото**

Воспользуйтесь этим приложением для организации снимков, альбомов и видеозаписей, которые были сохранены на устройстве и отправлены в **Google+**.

Выберите пункт **Фото** на экране приложений.

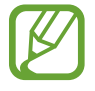

Доступность этого приложения зависит от региона или поставщика услуг.

# **Play Игры**

С помощью данного приложения вы можете загружать и запускать игры.

Выберите пункт **Play Игры** на экране приложений.

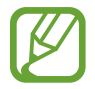

Доступность этого приложения зависит от региона или поставщика услуг.

# **Play Книги**

Воспользуйтесь этим приложением для чтения и загрузки книг.

Выберите пункт **Play Книги** на экране приложений.

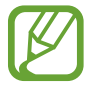

Доступность этого приложения зависит от региона или поставщика услуг.

# **Play Фильмы**

Этот сервис позволяет смотреть, загружать и брать напрокат фильмы и телепередачи. Выберите пункт **Play Фильмы** на экране приложений.

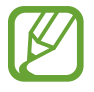

Доступность этого приложения зависит от региона или поставщика услуг.

# **Play Музыка**

С помощью данного приложения вы можете слушать музыку на устройстве или осуществлять потоковую трансляцию музыки из облачного сервиса Google.

Выберите пункт **Play Музыка** на экране приложений.

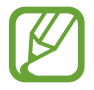

Доступность этого приложения зависит от региона или поставщика услуг.

# **Play Пресса**

С помощью данного приложения вы можете читать последние новости.

Выберите пункт **Play Пресса** на экране приложений.

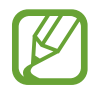

Доступность этого приложения зависит от региона или поставщика услуг.
# **Служебные программы**

# **S Planner**

### **Запуск приложения S Planner**

Данное приложение используется для управления событиями и задачами. Выберите пункт **S Planner** на экране приложений.

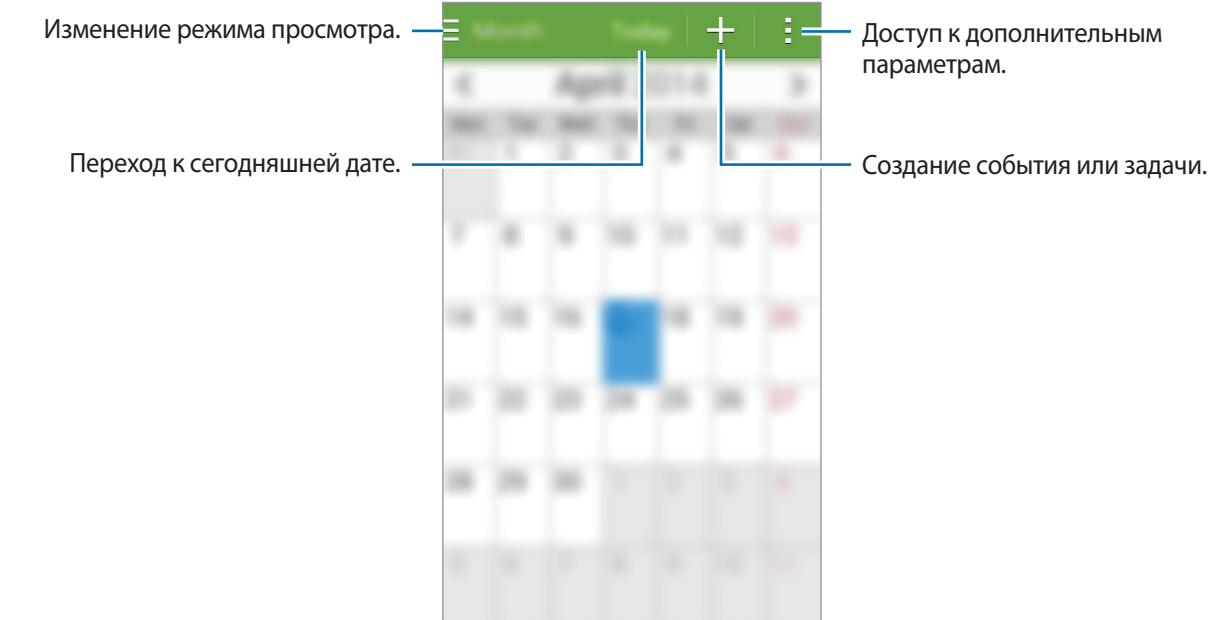

Коснитесь значка - и воспользуйтесь следующими возможностями:

- **Перейти**: переход к указанной дате.
- **Удалить**: удаление событий и задач.
- **Поиск**: поиск событий или задач.
- **Синхронизация**: синхронизация событий и задач с вашими учетными записями.
- **Календари**: выбор календарей для вывода на экран.
- **Настройки**: настройка параметров S Planner.

# **Создание событий или задач**

- 1 Выберите пункт **S Planner** на экране приложений.
- 2 Коснитесь значка  $+$ . Либо выберите дату, для которой не сохранены какие-либо события или задачи, и снова коснитесь ее.

Если для этой даты уже сохранены какие-либо события или задачи, коснитесь даты и нажмите кнопку $+$ .

- $3$  Выберите событие или задачу и введите данные.
	- **Добавить событие**: установка даты начала и окончания события. Вы можете также задать настройку повтора.
	- **Добавить задачу**: установка задачи для выполнения в определенный день. Вы можете также задать настройку приоритета.

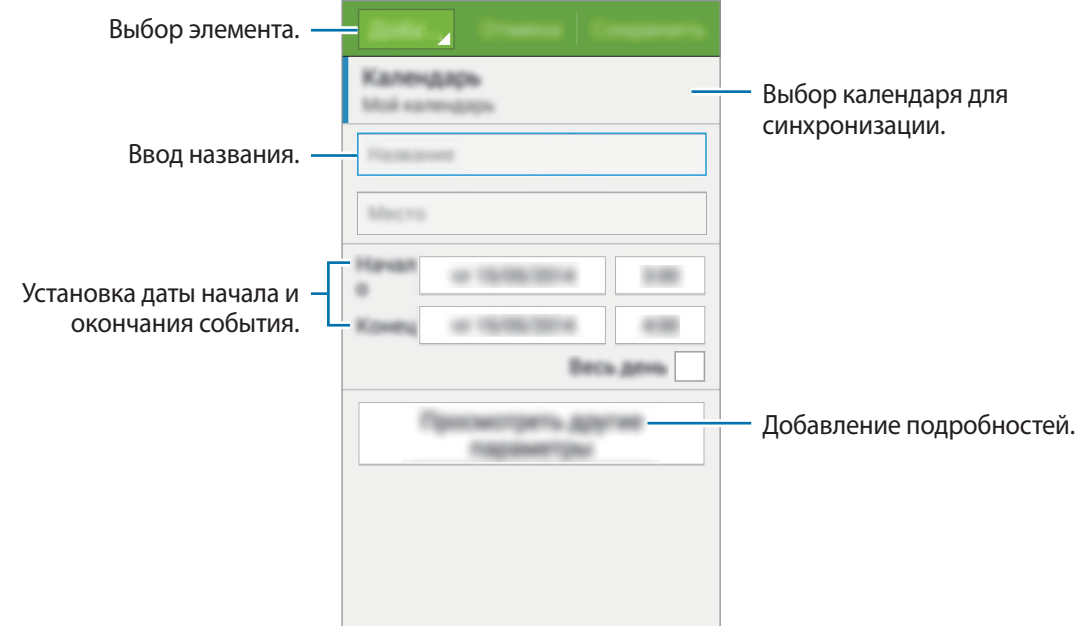

4 Выберите пункт **Соxранить**, чтобы сохранить событие или задачу.

### **Синхронизация событий и задач с вашими учетными записями**

Выберите пункт **S Planner** на экране приложений.

Чтобы синхронизировать события и задачи с вашими учетными записями, нажмите значок  $\mathbf{F} \rightarrow$ **Синхронизация**.

Чтобы добавить учетные записи для синхронизации, нажмите значок - → Календари → Добавить **уч. запись**. Затем выберите учетные записи для синхронизации и войдите в систему. После добавления учетной записи рядом с ее именем появится зеленый круг.

Чтобы изменить параметр синхронизации с учетной записью, на экране приложений выберите пункт **Настройки** → **УЧЕТНЫЕ ЗАПИСИ** и укажите сервис учетной записи.

# **Удаление событий или задач**

Выберите пункт **S Planner** на экране приложений.

Чтобы удалить событие или задачу, нажмите кнопку - → **Удалить**, выберите событие или задачу и выберите пункт **Готово** → **Да**.

Чтобы удалить событие или задачу во время их просмотра, коснитесь значка •→ **Удалить** → Да.

Чтобы пометить задачу как выполненную, коснитесь даты, для которой эта задача сохранена, и установите флажок рядом с задачей.

### **Совместное использование событий или задач**

Выберите пункт **S Planner** на экране приложений.

Чтобы обменяться событием или задачей во время их просмотра, нажмите кнопку • → Отправить **через** и укажите способ обмена.

# **Калькулятор**

С помощью калькулятора вы можете производить простые и сложные расчеты.

Выберите пункт **Калькулятор** на экране приложений.

Поверните устройство по часовой стрелке, чтобы установить альбомный режим отображения и воспользоваться инженерным калькулятором. Если функция **Поворот экрана** отключена, нажмите кнопку → **Инженерный калькулятор**.

# **Часы**

## **Будильник**

На экране приложений выберите пункт **Часы** → **Будильник**.

#### **Установка сигналов**

Нажмите значок  $+$  в списке сигналов, установите время срабатывания сигнала, укажите дни срабатывания, настройте другие параметры сигнала и выберите пункт **Соxранить**. Чтобы включить или отключить сигнал, нажмите значок  $\odot$  рядом с нужным сигналом в списке.

- **Пауза**: установите интервал и количество повторов сигнала после заданного времени.
- **Интеллектуальный сигнал**: установка времени и мелодии для смарт-сигнала. Смарт-сигнал срабатывает на низкой громкости за несколько минут до срабатывания установленного сигнала будильника. Громкость смарт-сигнала постепенно увеличивается до тех пор, пока вы его не отключите или не сработает установленный сигнал будильника.

#### **Выключение сигнала**

Чтобы выключить сигнал, переташите значок  $\bigtimes$  за пределы большого круга. Если ранее сигнал будильника был отложен, перетащите значок  $Z\bar{Z}$  за пределы большого круга, чтобы повторить сигнал по прошествии указанного промежутка времени.

#### **Удаление сигнала**

Нажмите значок • → Удалить, укажите время будильника, которое нужно удалить, и выберите пункт **Готово**.

Служебные программы

### **Мировое время**

На экране приложений выберите пункт **Часы** → **Мировое время**.

#### **Установка часов**

Нажмите кнопку  $+$  и введите название города или выберите город из списка.

#### **Удаление часов**

Нажмите кнопку → **Удалить**, укажите нужные часы и выберите пункт **Готово**.

# **Секундомер**

На экране приложений выберите пункт **Часы** → **Секундомер**.

Выберите пункт **Старт**, чтобы начать отсчет времени. Выберите пункт **Интервал**, чтобы сохранить промежуточный результат.

Выберите пункт **Стоп**, чтобы остановить секундомер. Чтобы сбросить время, выберите пункт **Сброс**.

# **Таймер**

На экране приложений выберите пункт Часы → Таймер.

Задайте длительность и выберите пункт **Старт**.

По истечении времени перетащите значок  $\times$  за пределы большого круга.

# **Диск**

Воспользуйтесь этим приложением для доступа к файлам, хранящимся в службе хранилища Google Drive. Вы можете собрать все ваши файлы в одном месте, получать к ним доступ откуда угодно и обмениваться ими с другими пользователями.

Выберите пункт **Диск** на экране приложений.

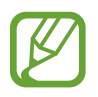

Доступность этого приложения зависит от региона или поставщика услуг.

# **Google**

При помощи данного приложения можно осуществлять поиск в Интернете. Это приложение вы можете также использовать для поиска приложений и контента, сохраненных в памяти устройства или на карте памяти.

Выберите пункт **Google** на экране приложений.

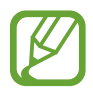

Доступность этого приложения зависит от региона или поставщика услуг.

#### **Поиск в памяти устройства**

Коснитесь поля поиска и введите ключевое слово. Либо нажмите кнопку  $\mathbb Q$  и произнесите ключевое слово.

### **Google Now**

Просмотр карточек Google Now, отображающих текущую погоду, информацию об общественном транспорте, сведения о ваших встречах и другие сведения, которые могут быть вам интересны.

При первом запуске **Google** вам будет необходимо зарегистрироваться в Google Now. Чтобы изменить настройки Google Now, нажмите • → Настройки и переместите переключатель **Google Now** влево или вправо.

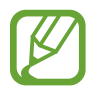

Доступность этой функции зависит от региона или поставщика услуг.

# **Карты**

В данном приложении вы можете указать месторасположение вашего устройства, найти различные места и проложить к ним маршрут.

Выберите пункт **Карты** на экране приложений.

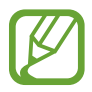

Доступность этого приложения зависит от региона или поставщика услуг.

#### **Поиск мест**

Можно искать географические места по адресу или ключевым словам. Когда место будет найдено, выберите его для просмотра подробной информации. Дополнительные сведения см. в справке.

#### **Получение маршрутов для пунктов назначения**

Нажмите значок , чтобы задать начальный и конечный пункты назначения, а затем выберите способ путешествия. Устройство отобразит маршруты проезда к указанному пункту назначения.

# **Заметки**

С помощью этого приложения вы можете записать важную информацию, сохранить ее и просмотреть позже.

Выберите пункт **Заметки** на экране приложений.

#### **Добавление категорий и управление ими**

Здесь вы можете добавить категории для удобства сортировки заметок и управления ими.

В списке заметок нажмите кнопку  $\equiv \rightarrow$  **Управление категориями.** 

Чтобы добавить категорию, нажмите кнопку  $+$ , введите название категории и выберите пункт **ОК**.

Чтобы удалить категорию, коснитесь значка - рядом с категорией.

Чтобы переименовать категорию, нажмите и удерживайте название категории, введите новое название и выберите пункт **OK**.

Чтобы изменить порядок категорий, коснитесь значка  $\frac{1}{2}$ рядом с категорией и перетащите его вверх или вниз в другое место.

#### **Создание заметок**

Коснитесь значка  $+$  в списке заметок и создайте заметку. При создании заметки вы можете воспользоваться следующими возможностями:

- $\cdot \cdot \mathbf{E}$ : создать или присвоить категорию.
- $\Box$ : вставить изображение.
- $\theta$ : создать голосовую запись в заметке.

Чтобы сохранить заметку, выберите пункт • → Сохранить.

Чтобы отредактировать заметку, коснитесь заметки, а затем коснитесь содержимого заметки.

#### **Поиск заметок**

Коснитесь значка  $\mathsf Q$  в списке заметок и введите ключевое слово, чтобы найти заметки, в которых имеется данное ключевое слово.

#### **Удаление заметок**

Нажмите кнопку → **Удалить**, выберите заметки и выберите пункт **Готово**. Чтобы удалить заметку во время ее просмотра, коснитесь значка - → Удалить.

# **Мои файлы**

### **О приложении «Мои файлы»**

Это приложение дает доступ ко всем файлам в памяти устройства, включая изображения, видеозаписи, мелодии и клипы.

Выберите пункт **Мои файлы** на экране приложений.

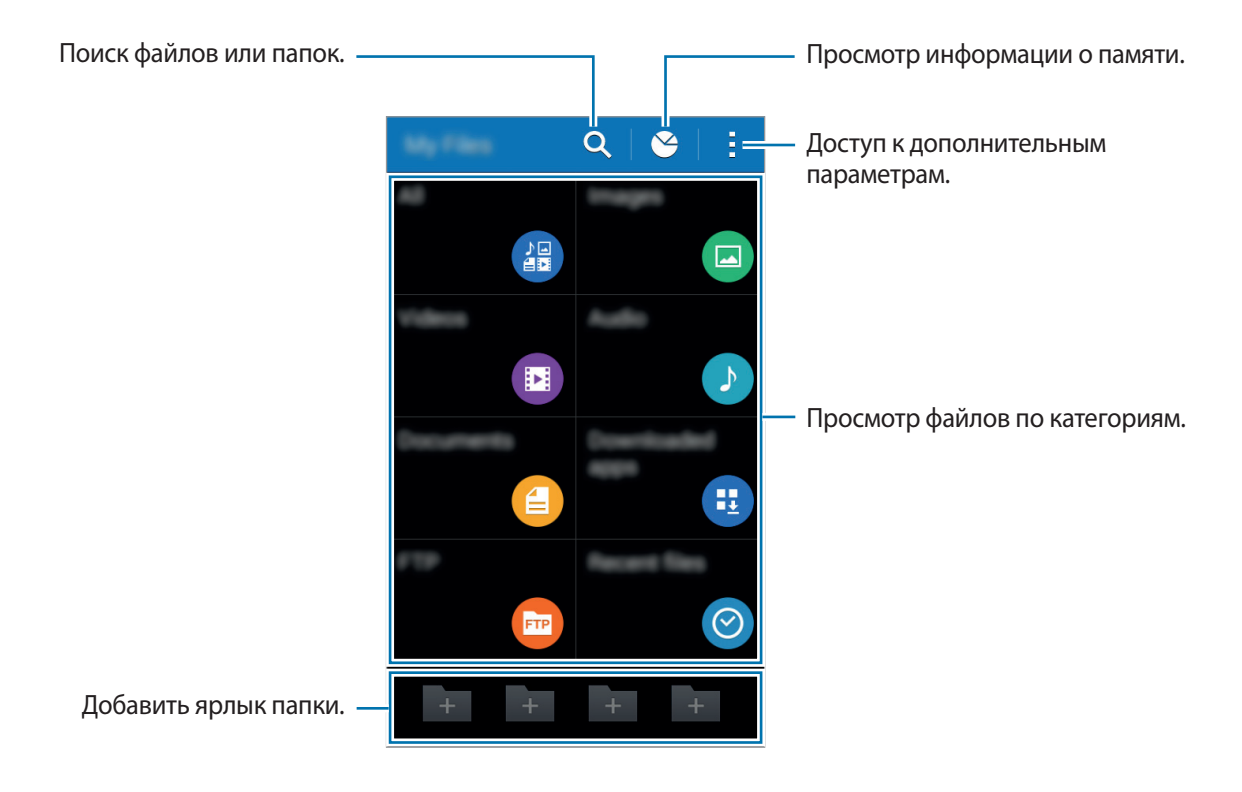

# **Просмотр файлов**

Выберите пункт **Мои файлы** на экране приложений.

Выберите папку, чтобы открыть ее. Чтобы перейти в каталоге на уровень вверх, нажмите кнопку  $\boldsymbol{\le}$ . Для возврата на главный экран приложения «Мои файлы» нажмите значок  $\spadesuit$ .

Выберите папку, коснитесь значка - и выполните одно из следующих действий:

- **Выберите элемент**: выберите файлы или папки.
- **Создать папку**: создание папки.
- **Вид**: изменение режима просмотра.
- **Сортировка**: сортировка файлов и папок.
- **Добавить ссылку**: добавление ярлыка папки на главный экран устройства или главный экран приложения «Мои файлы».
- **Настройки**: изменение параметров диспетчера файлов.

Коснитесь файла или папки и удерживайте их, а затем воспользуйтесь одной из следующих функций:

- $\cdot \, \boldsymbol{\cdot}$ : поделиться файлами или отправить их другим пользователям.
- $\cdot$   $\mathbf{\overline{m}}$  : удалить файлы или папки.
- **• → Переместить**: переместить файлы или папки в другую папку.
- • **→ Копировать**: скопировать файлы или папки в другую папку.
- **•• •• Переименовать**: переименование файла или папки.
- → Сжать: сжать файлы или папки и создать ZIP-файл.
- $\rightarrow$  Свойства: просмотреть сведения о файле или папке.

# **Загрузки**

Воспользуйтесь этим приложением для просмотра файлов, загруженных из разных приложений. Выберите пункт **Загрузки** на экране приложений.

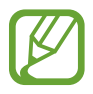

Доступность этого приложения зависит от региона или поставщика услуг.

Выберите файл, чтобы открыть его с помощью соответствующего приложения. Чтобы сортировать файлы по дате, имени или размеру, нажмите - → Сортировка. Чтобы очистить журнал вычислений, нажмите кнопку • → Очистить список.

# **Подключение к другим устройствам**

# **Bluetooth**

# **О технологии Bluetooth**

С помощью связи Bluetooth можно создать прямое беспроводное соединение между двумя устройствами на коротком расстоянии. Благодаря связи Bluetooth можно обмениваться данными и медиафайлами с другими устройствами.

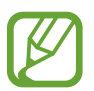

- Компания Samsung не несет ответственности за потерю, перехват или несанкционированное использование данных, отправленных или полученных с помощью Bluetooth.
- Убедитесь, что вы обмениваетесь данными с надежным устройством, имеющим надлежащий уровень безопасности. Если между устройствами есть препятствия, дальность действия может уменьшиться.
- Некоторые устройства, в частности те, для которых компания Bluetooth SIG не проводила испытаний или которые не были одобрены по результатам таких испытаний, могут быть несовместимы с устройством.
- Запрещается использовать связь Bluetooth в противоправных целях (например, распространение пиратских копий файлов или незаконный перехват разговоров в коммерческих целях).
	- Компания Samsung не несет ответственности за последствия такого использования связи Bluetooth.

#### **Предварительные рекомендации**

- Убедитесь, что функция Bluetooth включена на вашем устройстве и на остальных подключаемых устройствах.
- Убедитесь, что оба устройства сделаны видимыми для других устройств Bluetooth.

# **Подключение к другим устройствам Bluetooth**

1 На экране приложений выберите пункт **Настройки** <sup>→</sup> **Bluetooth**, перетащите переключатель **Bluetooth** вправо, а затем выберите пункт **Поиск**. Появится список обнаруженных устройств.

Чтобы сделать устройство видимым для других, коснитесь имени устройства.

2 Выберите устройство для сопряжения.

Если ваше устройство ранее сопрягалось с этим устройством, коснитесь имени устройства без подтверждения автоматически сгенерированного ключа.

 $\,3\,$  Примите запрос на авторизацию Bluetooth на обоих устройствах для подтверждения.

#### **Отправка и получение данных**

Множество приложений поддерживают передачу данных по Bluetooth. Можно обмениваться такими данными, как сведения о контактах или файлы мультимедиа, с другими устройствами Bluetooth. Далее приведен пример того, как можно отправить изображение на другое устройство.

#### **Отправка изображения**

- 1 На экране приложений выберите пункт **Галерея**.
- 2 Выберите изображение.
- $3$  Коснитесь значка  $\triangleleft \rightarrow$  Bluetooth и выберите устройство для сопряжения.

Если подключаемое устройство отсутствует в списке, на нем необходимо включить параметр видимости. Либо сделайте ваше устройство видимым для других.

 $\mathbf 4$  Примите запрос на авторизацию Bluetooth на другом устройстве.

#### **Получение изображения**

Когда с другого устройства вам отправляется изображение, необходимо принять запрос на авторизацию Bluetooth. Полученное изображение будет сохранено в папке **Галерея** → **Download**.

### **Удаление сопряжения устройств Bluetooth**

 $1$  На экране приложений выберите пункт **Настройки**  $\rightarrow$  **Bluetooth**.

Устройство отобразит список сопряженных устройств.

- 2 Коснитесь значка  $\ddot{\mathbf{z}}$  рядом с именем устройства, сопряжение с которым нужно отменить.
- 3 Выберите пункт **Разорвать соединение**.

# **Функция мобильной печати**

Подключите устройство к принтеру, чтобы распечатать изображение или документы.

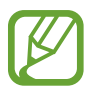

Некоторые принтеры могут быть несовместимы с вашим устройством.

#### **Предварительные рекомендации**

• Убедитесь, что функция Wi-Fi или Wi-Fi Direct включена как на вашем устройстве, так и на принтере.

### **Добавление плагинов принтеров**

Добавьте плагины принтеров, к которым вы хотите подключить устройство.

На экране приложений нажмите **Настройки** → **Печать** → **Добавить принтер** и найдите плагин нужного принтера в разделе **Play Маркет**. Выберите плагин и установите его.

### **Подключение к принтеру**

На экране приложений нажмите **Настройки → Печать**, выберите нужный плагин и переведите переключатель в правой верхней части экрана вправо. Начнется поиск принтеров, подключенных к той же сети Wi-Fi, что и ваше устройство. Выберите принтер для использования по умолчанию.

Чтобы добавить принтер вручную, выберите нужный плагин, нажмите • → **Добавить принтер** → , введите данные и нажмите **Да**.

Чтобы изменить параметры печати, выберите плагин принтера и нажмите - → Параметры печати.

### **Печать контента**

Во время просмотра контента (изображений или документов) коснитесь значка - → **Печать** и выберите принтер.

# **Управление устройством и данными**

# **Обновление устройства**

ПО устройства можно обновить до последней версии.

# **Беспроводное обновление**

Загрузить и установить обновление ПО можно с помощью службы FOTA (беспроводная загрузка прошивки).

На экране приложений выберите пункт **Настройки** → **Об устройстве** → **Обновление ПО** → **Обновить**.

### **Обновление с помощью программы Samsung Kies**

Последнюю версию программы Samsung Kies можно загрузить с веб-сайта Samsung. Запустите программу Samsung Kies и подключите устройство к компьютеру. Программа Samsung Kies автоматически распознает устройство и покажет доступные обновления в диалоговом окне (при их наличии). Нажмите кнопку «Обновить» в диалоговом окне, чтобы начать процесс обновления. Дополнительные сведения об обновлении см. в справке программы Samsung Kies.

- 
- Не выключайте компьютер и не отсоединяйте кабель USB во время обновления устройства.
- Не подключайте другие носители к компьютеру во время обновления устройства. Это может помешать процессу обновления.

# **Обмен файлами между устройством и компьютером**

Можно перемещать аудио- и видеофайлы, изображения и другие виды файлов с устройства на компьютер и обратно.

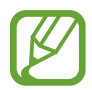

- Не отсоединяйте кабель USB от устройства во время передачи файлов. Это может привести к потере данных или повреждению устройства.
- Не отключайте устройство от компьютера при воспроизведении на подключенном компьютере файлов, хранящихся на устройстве. Отсоединяйте устройство от компьютера после завершения воспроизведения файла.
- При использовании USB-концентратора устройства могут быть подключены неправильно. Подключайте устройство напрямую к USB-порту компьютера.

#### **Подключение в качестве устройства мультимедиа**

- 1 Подключите устройство к компьютеру с помощью кабеля USB.
- 2 Откройте панель уведомлений и выберите пункт **Подключено как мультимедийное устройство** → **Мультимед. устройство (MTP)**.

Если компьютер не поддерживает протокол MTP (Media Transfer Protocol) или на нем не установлен соответствующий драйвер, выберите пункт **Камера (PTP)**.

 $\beta$  Выполните обмен файлами между устройством и компьютером.

#### **Подключение с помощью программы Samsung Kies**

Samsung Kies — это компьютерное приложение, с помощью которого можно управлять мультимедийным содержимым и личными данными на устройствах Samsung. Последнюю версию программы Samsung Kies можно загрузить с веб-сайта Samsung.

1 Подключите устройство к компьютеру с помощью кабеля USB. Программа Samsung Kies запустится автоматически. Если Samsung Kies не запустилась автоматически, дважды щелкните значок Samsung Kies на компьютере.

2 Выполните обмен файлами между устройством и компьютером. Дополнительные сведения см. в справке программы Samsung Kies.

# <span id="page-87-0"></span>**Резервное копирование и восстановление данных**

Храните личные сведения, данные приложений и настройки в безопасном месте. Вы можете сделать резервную копию важных данных в резервной учетной записи и потом получить к ней доступ.

#### **Учетная запись Google**

- 1 Выберите пункт **Настройки** на экране приложений.
- 2 Выберите пункт **Архивация и сброс** и установите флажок **Архивация данных**.
- 3 Выберите пункт **Резервная учетная запись** и укажите учетную запись для резервного копирования.

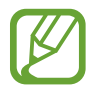

Чтобы восстановить данные, войдите в учетную запись Google в мастере настройки. Мастер настройки можно запустить и открыть путем восстановления заводских настроек устройства. Если вход в учетную запись Google не будет выполнен в мастере настройки, данные из резервной копии невозможно будет восстановить.

### **Учетная запись Samsung**

- 1 На экране приложений выберите пункт **Настройки** <sup>→</sup> **Добавить учетную запись** <sup>→</sup> **Samsung account** и войдите в свою учетную запись Samsung.
- 2 Выберите пункт **Samsung account** <sup>→</sup> **Архивировать**, отметьте данные, резервную копию которых необходимо сделать, и выберите пункт **Архивировать сейчас** → **Архивировать**.

Для восстановления данных выберите пункт **Восстановить**, выберите восстанавливаемые элементы, а затем выберите пункт **Восстановить**.

# **Сброс настроек устройства**

Данная функция удаляет все настройки и данные устройства. Перед сбросом настроек устройства рекомендуется создать резервную копию всех важных данных, хранящихся в памяти устройства. Подробнее см. в разделе [Резервное копирование и восстановление данных](#page-87-0).

- 1 Выберите пункт **Настройки** на экране приложений.
- $2$  Выберите пункт **Архивация и сброс → Сброс данных**.
- 3 Выберите пункт **Сброс устройства** <sup>→</sup> **Удалить все**.

Устройство автоматически перезапустится.

# **Настройки**

# **О меню настроек**

В данном приложении вы можете настроить параметры устройства и приложений, а также добавить учетные записи.

Выберите пункт **Настройки** на экране приложений.

# **СЕТЬ**

### **Wi-Fi**

Включите функцию Wi-Fi, чтобы подключиться к сети Wi-Fi и получить доступ в Интернет и к другим сетевым устройствам.

На экране настроек выберите пункт **Wi-Fi** и перетащите переключатель **Wi-Fi** вправо.

Стабильность подключения к сети можно поддерживать, настроив автоматическое переключение между сетями Wi-Fi и сетями операторов мобильной связи, в зависимости от того, какой из сигналов более мощный. Чтобы автоматически переключаться между сетями, установите флажок в пункте **Смарт-переключатель сети**.

Для доступа к параметрам нажмите кнопку .

- **Поиск**: поиск доступных сетей.
- **Wi-Fi Direct**: активируйте Wi-Fi Direct и подключите устройства напрямую к сети Wi-Fi для обмена файлами.
- **Дополнительно**: настройка параметров Wi-Fi.
- **Кнопка WPS**: подключение к защищенной сети Wi-Fi с помощью кнопки WPS.
- **Ввод PIN-кода WPS**: подключение к защищенной сети Wi-Fi с помощью PIN-кода WPS.

#### **Настройка политики спящего режима для Wi-Fi**

#### Коснитесь значка → **Дополнительно** → **Wi-Fi в спящем режиме**.

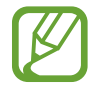

При отключении экрана устройства все соединения Wi-Fi отключаются. При этом устройство осуществляет автоматический доступ к мобильным сетям, если в настройках указано их использование. Это может привести к расходу средств за передачу данных. Чтобы избежать дополнительных расходов, установите параметр **Всегда**.

#### **Включение сетевых оповещений**

Устройство может обнаруживать открытые сети Wi-Fi и отображать соответствующий значок на панели состояния.

Для включения этой функции коснитесь значка **: → Дополнительно**, а затем установите флажок рядом с пунктом **Уведомление о сетях**.

#### **Wi-Fi Direct**

С помощью технологии Wi-Fi Direct можно напрямую подключить два устройства друг к другу по сети Wi-Fi без точки доступа.

Коснитесь значка → **Wi-Fi Direct**.

### **Bluetooth**

Включите связь Bluetooth, чтобы обмениваться данными с другими устройствами на небольшом расстоянии.

На экране настроек выберите пункт **Bluetooth** и перетащите переключатель **Bluetooth** вправо.

Для доступа к дополнительным параметрам нажмите кнопку .

- **Тайм-аут обнаружения**: задание длительности отображения устройства.
- **Полученные файлы**: просмотр полученных файлов посредством функции Bluetooth.

### **Модем и мобильная точка доступа**

Используйте устройство в качестве мобильной точки доступа, чтобы предоставить другим устройствам доступ к мобильному подключению вашего устройства. Подробнее см. в разделе [Модемы и мобильные точки доступа.](#page-40-0)

На экране настроек выберите пункт **Модем и мобильная точка доступа**.

- **Мобильная точка доступа**: использование мобильной точки доступа для обмена данными устройства с компьютерами или другими устройствами по сети Wi-Fi. Вы можете использовать эту функцию, когда подключение к сети недоступно.
- **USB-модем**: использование устройства в качестве беспроводного USB-модема для компьютера (доступ к мобильному подключению для обмена данными осуществляется через USB). При подключении к компьютеру устройство работает как беспроводной модем.
- **Bluetooth-модем**: использование устройства в качестве беспроводного Bluetooth-модема для компьютера (доступ к мобильному подключению для обмена данными осуществляется через Bluetooth).

# **Автономный режим**

В этом режиме отключаются все беспроводные функции устройства. Можно использовать только несетевые функции устройства.

На экране настроек выберите пункт **Автономный режим**.

### **Использование данных**

Отслеживайте использование данных и настраивайте параметры ограничения на их использование.

На экране настроек выберите пункт **Использование данных**.

- **Мобильные данные**: использование устройством передачи данных по любой мобильной сети.
- **Ограничение мобильных данных**: настройка параметров ограничения на использование мобильных данных.
- **Период использования**: ввод ежемесячной даты сброса данных для отслеживания использования данных по периодам.

Для доступа к дополнительным параметрам нажмите кнопку -

- **Данные в роуминге**: использование устройством передачи данных в любых мобильных сетях в роуминге.
- **Ограничить фоновые данные**: отключение синхронизации в фоновом режиме при использовании сети мобильной связи.
- **Автосинхронизация данных**: включение или выключение автоматической синхронизации приложений. Информацию для синхронизации для каждой учетной записи можно выбрать в меню **Настройки** → **УЧЕТНЫЕ ЗАПИСИ**.
- **Показать использование Wi-Fi**: просмотр использования данных в сети Wi-Fi.
- **Мобильные точки доступа**: выбор мобильных точек доступа для запрета их использования фоновыми приложениями.

# **Диспетчер SIM-карт**

Активируйте используемые SIM или USIM-карты и выполните настройку каждой из них.

На экране настроек выберите пункт **Диспетчер SIM-карт**.

- **Голосовой вызов**: Выберите SIM- или USIM-карту для голосовых вызовов.
- **Сеть передачи данных**: выбор SIM или USIM-карты для передачи данных.
- **Принимать входящие вызовы**: разрешение или запрет входящих вызовов с сети GPRS при использовании передачи данных.
- **Активный режим**: разрешение входящих вызовов с другой SIM или USIM-карты во время разговора.

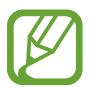

Если данная функция включена, за переадресацию вызовов может взиматься дополнительная плата в зависимости от региона или поставщика услуг.

# **Другие сети**

Настройка параметров управления сетями.

На экране настроек выберите пункт **Другие сети**.

#### **Приложение для обмена сообщениями по умолчанию**

Выберите приложение, используемое по умолчанию для обмена сообщениями.

#### **VPN**

Настройка виртуальных частных сетей (VPN) и подключение к ним.

#### **Мобильные сети**

- **Мобильные данные**: использование устройством передачи данных по любой мобильной сети.
- **Данные в роуминге**: использование устройством передачи данных в любых мобильных сетях в роуминге.
- **Точки доступа**: задать точку доступа (APN).
- **Операторы сети:** поиск доступных сетей и выбор сети для роуминга.

# **УСТРОЙСТВО**

### **Экран блокировки**

Изменение параметров экрана блокировки.

На экране настроек выберите пункт **Экран блокировки**.

- **Блокировка экрана**: включение функции блокировки экрана. Следующие параметры могут различаться в зависимости от выбранной функции блокировки экрана.
- **Двойные часы**: отображение двойных часов.
- **Показать дату**: отображение даты вместе с часами.
- **Ярлык камеры**: вывод ярлыка камеры на экране блокировки.

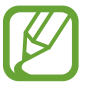

Доступность этой функции зависит от региона или поставщика услуг.

- **Сведения о владельце**: ввод данных пользователя для отображения с часами.
- **Эффект при разблокировке**: выбор визуального эффекта при разблокировке экрана.
- **Текст справки: вывод справки на заблокированном экране.**

### **Звук**

Изменение настроек звуков устройства.

На экране настроек выберите пункт **Звук**.

- **Громкость**: регулировка громкости мелодий вызова, музыки, видеозаписей и уведомлений, а также системных звуков устройства.
- **Мелодии звонка**: добавьте или выберите сигнал вызова для входящих звонков.
- **Вибрация при звонке**: выбор режима одновременной вибрации и звука при входящих вызовах.
- **Звуки клавиш**: включение звука при касании клавиатуры.
- **Звук при касании:** включение звукового сигнала при выборе приложения или параметра на сенсорном экране.
- **Звук блокировки экрана**: включение звукового сигнала при блокировке или разблокировке сенсорного экрана.

# **Дисплей**

Изменение параметров дисплея.

На экране настроек выберите пункт **Дисплей**.

- Обои:
	- **Главный экран**: выбор фонового изображения для главного экрана.
	- **Экран блокировки**: выбор фонового изображения для экрана блокировки.
	- **Главный экран и экран блокировки**: выбор фонового изображения для главного экрана и экрана блокировки.
- **Панель уведомлений**: выбор элементов для панели уведомлений.
- **Яркость**: установка яркости дисплея.
- **Автоповорот экрана**: автоматическое изменение ориентации при повороте устройства.
- **Тайм-аут экрана**: установка времени, по истечении которого подсветка дисплея будет отключаться.
- **Экранная заставка**: включение функции, позволяющей запуск скринсейвера, если устройство вставлено в док-станцию или заряжается.
- **Стиль шрифта:** изменение стиля шрифта для отображаемого текста.
- **Размер шрифта**: изменение размеров шрифта.
- **Улучшение читабельности**: изменение шрифта для удобства чтения.
- **Процент заряда батареи**: включите на вашем устройстве функцию, которая будет выводить на экран информацию об оставшемся заряде аккумулятора.

### **Вызовы**

Настройка параметров функций вызова.

На экране настроек выберите пункт **Вызовы**.

- **Настроить сообщения для отклонения вызова**: создание и редактирование сообщения, отправляемого при отклонении вызова.
- **Ответ/окончание вызовов**:
	- **Ответ на вызовы клавишей "Домой"**: ответ на вызов нажатием кнопки возврата на главный экран.
	- **Завер. вызова клав. пит.**: настройка завершения вызова при нажатии на кнопку питания.
- **Дополнительные параметры**:
	- **Определитель номера**: показ вашего идентификатора другим абонентам при исходящем вызове.
	- **Переадресация вызова**: переадресация входящих вызовов на другой номер.
	- **Автоматический код города**: автоматическая вставка префикса (кода страны или города) перед телефонным номером.
	- **Запрет вызова**: ограничение исходящих или входящих вызовов.
	- **Ожидание вызова**: подача сигнала входящего вызова даже во время разговора.
	- **Разрешенные номера**: включение или выключение режима FDN для осуществления исходящих вызовов только на номера, содержащиеся в списке FDN. Потребуется ввести PIN2-код, предоставленный с SIM- или USIM-картой.
- **Мелодии и звуки клавиш**:
	- **Мелодии вызова**: добавьте или выберите сигнал вызова для входящих звонков.
	- **Вибрация при звонке**: выбор режима одновременной вибрации и звука при входящих вызовах.
	- **Звуки клавиш**: включение звука при нажатии кнопок устройства.
- **Голосовая почта**:
	- **Услуга голосовой почты**: выбор и настройка параметров поставщика услуг голосовой почты.
	- **Параметры голосовой почты**: ввод номера для доступа к голосовой почте. Этот номер можно получить у поставщика услуг.
- **Учетные записи**: прием IP-вызовов и настройка учетных записей для служб IP-телефонии.
- **Использ. интернет-вызовы**: использование служб IP-телефонии для всех вызовов или только для IP-вызовов.

# **Память**

Просмотр информации о памяти устройства и внешней карте памяти, а также форматирование карты памяти.

На экране настроек выберите пункт **Память**.

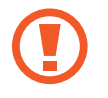

После форматирования карты памяти данные будут удалены без возможности восстановления.

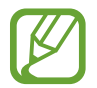

Фактический объем доступной внутренней памяти меньше заявленного, поскольку часть памяти зарезервирована под операционную систему и предустановленные приложения. Доступный объем может измениться после обновления устройства.

# **Батарея**

Просмотр сведений о количестве потребляемой устройством энергии.

На экране настроек выберите пункт **Батарея**.

• **Процент заряда батареи**: включите на вашем устройстве функцию, которая будет выводить на экран информацию об оставшемся заряде аккумулятора.

# **Диспетчер приложений**

Просмотр приложений, установленных на устройстве, и управление ими. На экране настроек выберите пункт **Диспетчер приложений**.

# **ЛИЧНОЕ**

### **Местоположение**

Изменение настроек ограничений на определение местонахождения.

На экране настроек выберите пункт **Местоположение** и перетащите переключатель **Местоположение** вправо.

- **Экономия энергии:** способ получения данных о вашем местоположении.
- **НЕДАВНИЕ ЗАПРОСЫ МЕСТА**: просмотр списка приложений, запрашивающих сведения о текущем местоположении и об использовании аккумулятора.
- **МЕСТОПОЛОЖЕНИЕ**: просмотр списка служб по определению местонахождения, используемых в устройстве.

### **Безопасность**

Изменение настроек безопасности устройства и SIM- или USIM-карты.

На экране настроек выберите пункт **Безопасность**.

• **Зашифровать устройство**: установка пароля для шифрования данных, хранящихся на устройстве. Пароль потребуется вводить при каждом включении устройства.

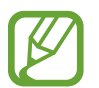

Поскольку шифрование данных может занять более часа, перед его запуском рекомендуется полностью зарядить аккумулятор.

• **Зашифровать карту памяти SD**: шифрование файлов на карте памяти.

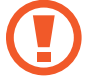

Если включить эту функцию и сбросить параметры устройства на заводские значения, считать зашифрованные файлы будет невозможно. Отключайте эту функцию перед сбросом параметров устройства.

- **Удаленное управление**: включение функции удаленного управления через Интернет утерянным или украденным устройством. Для использования этой функции необходимо выполнить вход в учетную запись Samsung.
	- **РЕГИСТРАЦИЯ УЧЕТНОЙ ЗАПИСИ**: создание или просмотр учетной записи Samsung.
	- **Беспроводные сети**: разрешение на сбор данных о местонахождении устройства или на определение местонахождения утерянного или украденного устройств по сети Wi-Fi и сети мобильной связи.
- **Оповещ. о смене SIM-карты**: подключение или отключение функции "Найти телефон", позволяющей определить местонахождение утерянного или украденного устройства.
- **Перейти на веб-сайт**: вызов веб-сайта «Найти телефон» ([findmymobile.samsung.com\)](http://findmymobile.samsung.com). Узнать о местонахождении украденного или утерянного устройства можно на веб-сайте «Найти телефон».
- **Блокировка SIM-карты**:
	- **Блокировка SIM-карты**: включение или выключение запроса PIN-кода при включении устройства.
	- **Изменить PIN-код SIM**: изменение PIN-кода, необходимого для доступа к данным на SIMили USIM-карте.
- **Отображать пароли:** можно настроить устройство на отображение пароля по мере ввода.
- **Администраторы устройства**: просмотр установленных на устройстве приложений администрирования. Можно разрешить администраторам устройств применять новые политики к устройствам.
- **Неизвестные источники**: разрешение на установку приложений из неизвестных источников.
- **Проверять приложения**: настройка Google для проверки приложений на предмет вредоносного кода перед установкой.
- **Тип хранилища**: задание типа хранения сведений о файлах учетных записей.
- **Доверенные учетные данные**: использование сертификатов и удостоверений для безопасной работы с различными приложениями.
- **Установить из памяти**: установка зашифрованных сертификатов с USB-накопителя.
- **Удалить учетные данные**: удаление содержимого удостоверений с устройства и сброс пароля.

### **Язык и ввод**

Изменение параметров ввода текста. Доступные параметры зависят от выбранного языка. На экране настроек выберите пункт **Язык и ввод**.

#### **Язык**

Выбор языка отображения для всех меню и приложений.

#### **По умолчанию**

Выбор клавиатуры по умолчанию для ввода текста.

#### **Клавиатура Samsung**

Чтобы изменить параметры клавиатуры Samsung, коснитесь значка  $\ddot{\mathbf{Q}}$ .

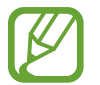

Доступные параметры могут различаться в зависимости от региона или поставщика услуг.

- **English(US)**: выбор языка клавиатуры, который будет использоваться по умолчанию.
- **Выберите языки ввода: выбор языков ввода текста.**
- **Режим Т9**: включение режима XT9 для отображения предсказания слов по мере ввода и предложения вариантов. Параметры подсказок слов можно настроить.
- **Автозамена**: использование устройства для исправления опечаток и ошибок в словах посредством нажатия пробела или знака пунктуации.
- **Авто заглавные буквы**: настройка на автоматический ввод заглавной буквы после таких знаков препинания, как точка и вопросительный или восклицательный знаки.
- **Пробелы автоматически**: настройка автоматического ввода пробела между словами.
- **Автоматическая пунктуация**: вставка точки двойным прикосновением к клавише пробела.
- **Провед. пальцем по клав.**:
	- **Нет**: отменить функцию "swipe" виртуальной клавиатуры.
	- **Непрерывный ввод**: ввод текста путем скольжения пальцев по клавиатуре.
	- **Управление курсором**: включение функции навигации интеллектуальной клавиатуры для перемещения курсора с помощью прокрутки клавиатуры.
	- **Ввод с помощью жеста смахивания**: включение или отключение ввода чисел и символов на клавиатуре при касании и удержании клавиши с последующим сдвигом пальца вверх.
- **Звук**: настройка включения звука при нажатии клавиш ввода.
- **Просмотр символов**: включение предварительного просмотра выбранного символа.
- **Задержка нажатия и удержание**: Настройте необходимую длительность удерживания касания.
- **Сброс параметров**: сброс параметров клавиатуры Samsung.

#### **Голосовой ввод Google**

Чтобы изменить параметры голосового ввода, коснитесь значка  $\ddot{\mathbf{w}}$ .

- **Выбрать языки ввода**: выбор языка для ввода текста.
- **Цензура:** удаление оскорбительных слов из результатов голосового ввода.

#### **Голосовой поиск**

- **Язык**: выбор языка для функции распознавания речи.
- Распознавание голосовой команды Ok Google: настройка распознавания голоса при произнесении команды на пробуждение во время использования поискового приложения.

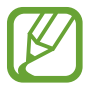

Доступность этой функции зависит от региона или поставщика услуг.

- **Голосовой вывод**: включение режима речевого оповещения устройством о текущих действиях.
- **Цензура**: скрыть оскорбительные слова из результатов голосового поиска.
- **Индивид. распознавание**: для повышения точности распознавания речи измените конфигурацию устройства, чтобы использовать информацию из панели управления Google.
- **Гарнитура Bluetooth**: голосовой поиск с помощью Bluetooth-гарнитуры, подключенной к устройству.

#### **Параметры TTS**

- **ПРЕДПОЧИТАЕМЫЙ МОДУЛЬ TTS**: выбор модуля синтезирования голоса. Чтобы изменить параметры модуля синтезирования голоса, коснитесь значка .
- **Темп речи**: выбор скорости начитки текста для преобразования текста в речь.
- **Прослушать пример**: прослушивание фрагмента текста в качестве образца.
- **Языка по умолчанию**: просмотр выбранного языка по умолчанию для функции преобразования текста в речь.

#### **Скорость указателя**

Регулировка скорости указателя мыши или сенсорной панели устройства.

# **Архивация и сброс**

Изменение параметров для управления настройками и данными.

На экране настроек выберите пункт **Архивация и сброс**.

- **Архивация данных**: настраивает резервирование параметров и данных приложений на сервере Google.
- **Резервная учетная запись**: создание или изменение резервной учетной записи Google.
- **Автовосстановление**: настраивает восстановление параметров и данных приложений при их переустановке.
- **Сброс данных**: сброс всех настроек до заводских значений и удаление всех данных.

# **УЧЕТНЫЕ ЗАПИСИ**

### **Добавить учетную запись**

Добавление учетных записей электронной почты или социальных сетей. На экране настроек выберите пункт **Добавить учетную запись**.

# **СИСТЕМА**

# **Дата и время**

Изменение параметров отображения времени и даты.

На экране настроек выберите пункт **Дата и время**.

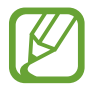

При полной разрядке или извлечении аккумулятора из устройства параметры даты и времени будут сброшены.

- **Автоматическое определение даты и времени**: автоматическое обновление даты и времени в процессе перемещения по часовым поясам.
- **Автоопредел. час. пояса**: получение сетевых настроек времени при перемещении в другой часовой пояс.
- **Установить дату**: ручная установка текущей даты.
- **Установить время**: ручная установка текущего времени.
- **Выберите часовой пояс**: установить домашний часовой пояс.
- **24-часовой формат**: вывод времени в 24-часовом формате.
- **Формат даты**: выбор формата даты.

#### **Специальные возможности**

Доступ к настройкам специальных возможностей устройства. Подробнее см. в разделе [Специальные возможности.](#page-103-0)

На экране настроек выберите пункт **Специальные возможности**.

# **Печать**

Сконфигурируйте настройки для плагинов принтера, установленных на данном устройстве. Вы можете найти доступные принтеры или добавить принтер вручную, чтобы распечатывать файлы через Wi-Fi или облачные сервисы.

На экране настроек выберите пункт **Печать**.

# **Об устройстве**

Доступ к информации об устройстве, изменение имени устройства и обновление ПО устройства. На экране настроек выберите пункт **Об устройстве**.

# **Настройки Google**

С помощью этого приложения можно настроить параметры некоторых функций Google. Выберите пункт **Настройки Google** на экране приложений.

# <span id="page-103-0"></span>**Специальные возможности**

# **Специальные возможности**

Меню специальных возможностей содержат функции для людей с физическими ограничениями, такими как слабое зрение или нарушение слуха. Доступны следующие возможности:

- $\cdot$  TalkBack
- Изменение размера шрифта
- Увеличение экрана
- Напоминания об уведомлениях
- Выключение всех звуков
- Уведомления вспышкой
- Режим монозвука
- Настройка задержки при касании и удержании
- Режим контроля взаимодействия
- Изменение способа ответа на вызовы и их завершения

Для доступа к меню специальных возможностей на экране приложений выберите пункт **Настройки** → **Специальные возможности**.

# **TalkBack**

# **Включение и выключение функции TalkBack**

При включении функции TalkBack устройство зачитывает вслух текст на экране или в выбранных фрагментах. Эта функция полезна незрячим людям и людям со слабым зрением.

- 1 На экране приложений выберите пункт **Настройки** <sup>→</sup> **Специальные возможности** <sup>→</sup> **TalkBack**.
- 2 Переместите переключатель **TalkBack** вправо. Чтобы отключить функцию TalkBack, переместите переключатель **TalkBack** влево.
- 3 Выберите пункт **Да**.

После активации функции TalkBack устройство будет читать вслух выбранные вами текстовые элементы. Также устройство оповещает с помощью речи о новых уведомлениях и других изменениях даже при выключенном экране.

Если при включенной функции TalkBack активировать функцию **Изучение касанием**, устройство начнет речевое воспроизведение выбранных элементов. Сначала устройство зачитывает вслух элемент, которого вы коснулись на экране. После этого, если вы дважды коснетесь любого места на экране, устройство выполнит функцию или откроет приложение. Если функция **Изучение касанием** не активирована, на устройстве невозможно использовать разные функции, для которых требуются пальцевые жесты.

Чтобы активировать функцию **Изучение касанием**, на экране приложений выберите пункт **Настройки** → **Специальные возможности** → **TalkBack** → **Настройки** и установите флажок в пункте **Изучение касанием**.

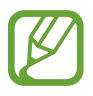

При использовании функции TalkBack некоторые функции недоступны.

#### **Управление просмотром пальцевыми жестами**

Во время использования функции TalkBack можно управлять экраном с помощью различных пальцевых жестов. Если функция **Изучение касанием** не активирована, на устройстве невозможно использовать некоторые функции, для которых требуются жесты пальцев.

Чтобы активировать функцию **Изучение касанием**, на экране приложений выберите пункт **Настройки** → **Специальные возможности** → **TalkBack** → **Настройки** и установите флажок в пункте **Изучение касанием**.

- Исследовать экран: приложите палец к экрану и водите его по поверхности, чтобы исследовать элементы. Нажмите и удерживайте элемент, и устройство озвучит его вслух. При отпускании пальца выбирается объект под пальцем.
- Выбор элементов: коснитесь элемента, чтобы его выбрать. Также можно нажать и удерживать элемент во время исследования экрана и отпустить палец.
- Запуск выбранного элемента: отпустите палец с нужного элемента, когда услышите его название. Затем дважды коснитесь любой области на экране.
- Выбор предыдущего элемента: быстро проведите одним пальцем вверх или влево по экрану.
- Выбор следующего элемента: быстро проведите одним пальцем вниз или вправо по экрану.
- Прокрутка списков: проведите двумя пальцами вверх или вниз по экрану.
- Возврат на предыдущую страницу: проведите двумя пальцами вправо по экрану.
- Переход на следующую страницу: проведите двумя пальцами влево по экрану.
- Разблокировка экрана: проведите двумя пальцами в любую сторону по заблокированному экрану.
- Открытие панели уведомлений: проведите двумя пальцами вниз от верхнего края экрана.

Настроить пальцевые жесты функции TalkBack вы можете в разделе **Управление жестами**. Подробнее см. в разделе [Настройка пальцевых жестов](#page-106-0).

### <span id="page-106-0"></span>**Настройка пальцевых жестов**

Во время использования функции TalkBack можно выполнять различные действия с помощью пальцевых жестов. Вы можете вернуться на предыдущий экран, открыть главный экран и многое другое. Перед использованием пальцевых жестов их необходимо настроить.

#### **Настройка параметров для вертикальных жестов**

Можно использовать двухэтапные вертикальные жесты: проведение пальцев вверх снизу экрана и обратно вниз или наоборот.

На экране приложений выберите пункт **Настройки** → **Специальные возможности** → **TalkBack**  $\rightarrow$  **Настройки → Управление жестами → Вертикальные жесты двумя движениями.** Затем выберите одну из следующих функций:

- **Переходить к первому и последнему элементу на экране**: если провести пальцем вверх и вниз по экрану, будет выбран первый элемент вверху экрана. Если провести пальцем вниз и вверх по экрану, будет выбран последний элемент внизу экрана.
- **Выбирать уровень детализации в циклическом меню**: если провести пальцем вверх и вниз по экрану, текстовый блок изменится. Переключение происходит между страницей, абзацем, строкой, словом, символом и режимом по умолчанию. Если провести пальцем вниз и вверх по экрану, текстовый блок изменится в обратном порядке.

#### **Настройка параметров ярлыков жестов**

С помощью этой функции можно настроить восемь ярлыков жестов. Можно настроить такие жесты, как проведение вверх и вправо по экрану без отпускания пальца и многое другое. Вы можете изменить назначение ярлыков жестов или назначить вызов функций на пустые ярлыки.

На экране приложений выберите пункт **Настройки** → **Специальные возможности** → **TalkBack** → **Настройки** → **Управление жестами**. Выберите жест, а затем назначьте ему функцию.

Доступны следующие функции:

- **Кнопка "Назад"**: переход к предыдущему экрану.
- **Кнопка "Главная страница"**: открытие главного экрана.
- **Кнопка "Недавние приложения"**: открытие списка недавно использованных приложений.
- **Открыть уведомления**: открытие панели уведомлений.

• **Общее контекстное меню**: открытие глобального контекстного меню. Коснитесь экрана и удерживайте его, чтобы открыть кольцевое глобальное контекстное меню. Вы можете использовать такие функции, как **Быстрая навигация**, **Читать с начала**, **Произнести последнюю фразу** и **Читать со следующего пункта**. Затем неотрывно рисуйте пальцем круг для поиска меню. Когда будет найдено необходимое меню, отпустите палец для его выбора. Выберите пункт **Приостановить отзывы** в верхнем левом углу экрана, чтобы приостановить голосовое оповещение.

Выберите пункт **Настройки TalkBack** в правом верхнем углу экрана, чтобы открыть меню настроек функции TalkBack. Подробнее см. в разделе [Изменение настроек TalkBack.](#page-110-0)

- **Локальное контекстное меню**: открытие локального контекстного меню. Можно выбрать блок для чтения текста на экране. При вводе текста эта функция позволяет открыть контекстное меню, например меню управления позицией курсора. Коснитесь экрана и удерживайте его, чтобы открыть кольцевое контекстное меню. Затем неотрывно рисуйте пальцем круг для поиска меню. Когда будет найдено необходимое меню, отпустите палец для его выбора.
- **Читать с начала**: чтение элементов по порядку от первого до последнего.
- **Читать со следующего пункта**: чтение элементов по порядку от следующего элемента после выбранного.

### **Переключение текстовых блоков**

Во время использования функции TalkBack можно слушать, как устройство зачитывает текст на экране. Для выбора нужного текста можно перетащить палец вверх, вниз, влево или вправо. По умолчанию устройство читает вслух текст в выбранной области. Либо можно настроить устройство так, чтобы зачитывались другие структурные единицы текста, такие как строки или абзацы.
#### **Переключение текстовых блоков через локальное контекстное меню**

- 1 Выберите текст для чтения.
- $2\,$  Чтобы открыть локальное контекстное меню, перетащите палец вверх и вправо, не отрывая от экрана.
- $3$  Коснитесь экрана и удерживайте его, а затем рисуйте пальцем круг для перехода по меню. Когда вы услышите **Уровень детализации**, отпустите палец.
- $4$  Коснитесь экрана еще раз и удерживайте его, а затем рисуйте пальцем круг для перехода по меню. Когда вы услышите необходимый текстовый блок, отпустите палец.

Сведения об изменении ярлыка жеста для открытия локального контекстного меню см. в разделе [Настройка параметров ярлыков жестов](#page-106-0).

#### **Переключение текстовых блоков с помощью двухэтапных вертикальных жестов**

Если провести пальцем вверх и вниз по экрану, текстовый блок изменится. Переключение происходит между страницей, абзацем, строкой, словом, символом и режимом по умолчанию. Если провести пальцем вниз и вверх по экрану, текстовый блок изменится в обратном порядке.

На экране приложений выберите пункт **Настройки** → **Специальные возможности** → **TalkBack** → **Настройки** → **Управление жестами** → **Вертикальные жесты двумя движениями** → **Выбирать уровень детализации в циклическом меню**.

С помощью текущего текстового блока можно прослушивать текст, находящийся после выбранного в данный момент текста. Чтобы прослушать следующий фрагмент текста, проведите пальцем вниз или вправо по экрану. Также с помощью текущего текстового блока можно прослушивать текст, находящийся перед выбранным в данный момент текстом. Чтобы прослушать предыдущий фрагмент текста, проведите пальцем вниз или влево по экрану.

# **Приостановка TalkBack**

Откройте глобальное контекстное меню, неотрывно проведя пальцем вниз и вправо по экрану. При выборе пункта **Приостановить отзывы** в левом верхнем углу экрана действие TalkBack приостанавливается.

Если функция TalkBack поставлена на паузу, возобновить ее можно включением экрана или другим способом. Чтобы изменить способ возобновления функции TalkBack, на экране приложений выберите пункт **Настройки** → **Специальные возможности** → **TalkBack** → **Настройки** → **Возобновить работу**. Затем выберите вариант.

Сведения об изменении ярлыка жеста для открытия глобального контекстного меню см. в разделе [Настройка параметров ярлыков жестов](#page-106-0).

## **Использование функции быстрой навигации**

С помощью функции быстрой навигации можно получить доступ к меню, рисуя на экране круг, а не прокручивая экран вверх и вниз для выбора элемента.

Откройте глобальное контекстное меню, неотрывно проведя пальцем вниз и вправо по экрану. Коснитесь экрана и удерживайте его, а затем рисуйте пальцем круг вокруг меню для перехода к пунктам меню. Когда вы услышите **Быстрая навигация**, отпустите палец. Коснитесь экрана еще раз и нарисуйте пальцем круг вокруг меню для перехода к пунктам меню. Когда вы услышите необходимый пункт меню, отпустите палец.

## **Добавление подписей к изображениям и управление ими**

Можно делать подписи к изображениям на экране. При выборе изображения устройство прочитает подпись вслух. Добавьте подписи к изображениям блоков, не имеющим подписей, через локальное контекстное меню.

Откройте локальное контекстное меню, неотрывно проведя пальцем вверх и вправо по экрану. Коснитесь экрана и удерживайте его, а затем рисуйте пальцем круг вокруг меню для перехода к пунктам меню. Для добавления подписи отпустите палец, когда услышите пункт «Добавить подпись».

Чтобы просмотреть подписи, на экране приложений выберите пункт **Настройки** → **Специальные возможности** → **TalkBack** → **Настройки** → **Управление персонализированными ярлыками**.

## **Изменение настроек TalkBack**

Измените настройки TalkBack по вашему усмотрению.

На экране приложений выберите пункт **Настройки** → **Специальные возможности** → **TalkBack**  $\rightarrow$  **Настройки.** Либо откройте глобальное контекстное меню, проведя пальцем вниз и вправо, не отрывая его от экрана. Затем проведите пальцем по направлению к правому верхнему углу экрана и отпустите палец, когда услышите пункт **Настройки TalkBack**.

**Громкость речи: настройка громкости голосовой обратной связи.** 

Громкость голосовой обратной связи может различаться в зависимости от громкости звуков мультимедиа. Для регулировки громкости мультимедийного содержимого нажмите кнопку громкости вверх или вниз во время прослушивания голосовой обратной связи. Либо на экране приложений выберите пункт **Настройки** → **Звук** → **Громкость** и перетащите ползунок регулировки громкости мультимедийного содержимого влево или вправо.

- **Изменять тон при озвучиваии**: если текст введен с помощью клавиатуры, устройство будет зачитывать его низким тоном.
- **Озвучивать нажимаемые клавиши**: чтение вслух текста или символов, введенных с клавиатуры. Вы также можете указать тип клавиатуры, к которой следует применить данную функцию.
- **Говорить при откл. экране**: поддержание работоспособности голосовой обратной связи даже при выключенном экране.
- **Встряхнуть, чтобы читать**: активация чтения содержимого экрана при встряхивании устройства. Можно задать скорость встряхивания.
- **Озвучивать АОН**: произнесение имени звонящего вслух при входящем вызове.
- **Виброотклик**: включение вибрации при исследовании экрана.
- **Звуковой сигнал**: воспроизведение звука при управлении экраном, например при его прокрутке.
- **TalkBack громче**: автоматическое понижение уровня громкости мультимедийного содержимого во время чтения вслух.
- **Громкость**: регулировка громкости звука при касании экрана для управления им. Эта функция доступна при включенном параметре **Звуковой сигнал**.
- **Изучение касанием**: чтение устройством названий тех элементов, которых коснулся палец. Когда вы услышите название нужного элемента, уберите палец от экрана и нажмите дважды в любом месте, чтобы его открыть. Вы можете перейти на нужную страницу, прокрутив экран влево или вправо двумя пальцами. Сведения об управлении экраном с помощью функции «Исследование касанием» см. в разделе [Управление просмотром пальцевыми жестами](#page-105-0).
- **Автопрокрутка списков**: включение автоматической прокрутки оставшейся части списка, не выведенной на экран, и чтения этих элементов вслух.
- **Выбор одним нажатием**: запуск выбранного элемента одиночным касанием.
- **Рук-во "Изучение касанием"**: просмотр руководства по использованию функции «Исследование касанием».
- **Управление жестами**: назначение действий для выполнения с помощью пальцевых жестов. Подробнее см. в разделе [Настройка пальцевых жестов](#page-106-1).
- **Управление персонализированными ярлыками**: просмотр добавленных вами подписей.
- **Возобновить работу**: выбор способа для возобновления голосовой обратной связи.
- **Для разработчиков**: настройка параметров для разработки приложений.

## **Чтение паролей вслух**

Включение чтения паролей устройством вслух во время ввода, когда активна функция TalkBack. Используйте эту функцию, чтобы гарантировать правильный ввод пароля.

На экране приложений выберите пункт **Настройки → Специальные возможности** и установите флажок рядом с пунктом **Прослушивать пароли**.

## **Настройка преобразования текста в речь**

Настройте параметры преобразования текста в речь, используемого, когда включена функция TalkBack, — такие как языки, скорость и не только.

На экране приложений выберите пункт **Настройки → Специальные возможности → Параметры TTS** и воспользуйтесь одной из следующих функций:

- **Модуль преобразования текста в речь Samsung** / **Синтезатор речи Google**: выбор модуля функции преобразования текста в речь.
- **Темп речи**: выбор скорости начитки текста для преобразования текста в речь.
- **Прослушать пример**: прослушивание фрагмента текста в качестве образца. Если устройство не может прочитать фрагменты вслух, коснитесь значка **№ → Установить голосовые данные**, чтобы загрузить и установить голосовые данные для функции преобразования текста в речь.
- **Язык по умолчанию**: просмотр состояния текущего языка для функции преобразования текста в речь.

## **Ввод текста с клавиатуры**

Для вывода клавиатуры на экран коснитесь поля ввода, а затем дважды быстро коснитесь в любом месте экрана.

Когда вы касаетесь клавиш на клавиатуре, устройство зачитывает вслух символы этих клавиш. Когда вы услышите необходимый символ, отпустите палец для его выбора. Этот символ будет введен, и устройство прочитает текст вслух.

#### **Ввод дополнительных символов**

Коснитесь клавиши на клавиатуре и удерживайте ее. Если доступны дополнительные символы для ввода с этой клавиши, над клавиатурой появится всплывающее окно с этими символами. Чтобы выбрать символ, проводите пальцем по экрану до тех пор, пока не услышите его название, а затем отпустите палец.

#### **Изменение языка ввода клавиатуры**

Чтобы установить дополнительные языки ввода, на экране приложений выберите пункт **Настройки → Язык и ввод.** Затем коснитесь значка **Ф** рядом с пунктом **Клавиатура Samsung** → **Выберите языки ввода** и укажите языки.

Чтобы изменить язык ввода клавиатуры, во время ввода текста нажмите и удерживайте значок  $\textcircled{H}_\ell$ а затем выберите язык.

#### **Редактирование текста**

Используйте локальное контекстное меню для перемещения курсора или копирования и вставки текста.

Откройте локальное контекстное меню, неотрывно проведя пальцем вверх и вправо по экрану. Коснитесь экрана и удерживайте его, а затем рисуйте пальцем круг вокруг меню для перехода к пунктам меню. Когда вы услышите **Уровень детализации**, отпустите палец. Коснитесь экрана еще раз и нарисуйте круг вокруг меню для перехода к пунктам меню. Когда вы услышите необходимый текстовый блок, отпустите палец.

Во время редактирования текста установите размер текстового блока на уровне слова или символа для удобства. В режиме выбора устройство выбирает текст в соответствии с указанной размерностью текстового блока.

Чтобы прослушать текст, проведите пальцем вверх, вниз, влево или вправо. Когда будет произнесен вслух текст, который нужно изменить, воспользуйтесь следующими возможностями:

- Удаление текста: коснитесь кнопки удаления на клавиатуре.
- Выбор текста с помощью режима выбора: включите режим выбора для выбора и прослушивания текста. Для включения режима выбора откройте локальное контекстное меню и выберите пункт **Управление курсором** → **Включить режим выбора текста**. Прокрутите экран влево или вправо, чтобы прослушать текст, предшествующий текущему выбранному тексту или следующий за ним. Для выключения режима выбора откройте локальное контекстное меню и выберите пункт **Управление курсором** → **Выключить режим выбора текста**.
- Выбор всего текста: откройте локальное контекстное меню и выберите пункт **Управление курсором** → **Выбрать все**. Будет выбран весь текст в документе.
- Копирование или вырезание текста: выберите текст с помощью локального контекстного меню. Затем откройте локальное контекстное меню и выберите пункт **Управление курсором**. Выберите пункт **Копировать**, чтобы скопировать выделенный текст, или выберите пункт **Вырезать**, чтобы вырезать выделенный текст. Выделенный текст будет вставлен в буфер обмена.
- Вставка текста: поместите курсор в место, куда нужно вставить текст, откройте локальное контекстное меню и выберите пункт **Управление курсором** → **Вставить**.

## **Голосовой ввод текста**

Вы можете вводить текст голосом. Для вывода клавиатуры на экран коснитесь поля ввода, а затем дважды быстро коснитесь в любом месте экрана.

Нажмите и удерживайте  $\bigstar -$  на экране появится всплывающее окно с настройками клавиатуры. Проведите пальцем по экрану, не отпуская его. Когда будет выбран значок  $\clubsuit$ , отпустите палец. Затем произнесите текст, который вы хотите ввести в текстовое поле. Произнесенный текст появится на экране в виде написанного текста, а устройство зачитает его вслух.

Чтобы продолжить ввод, выберите кнопку микрофона и произнесите текст.

#### **Изменение языка ввода**

При вводе текста голосом выберите **Русский (Россия)** и выберите необходимый язык ввода.

Чтобы добавить в список языки, выберите **Русский (Россия)** → **Добавить другие языки**, отмените выбор **Автоматически** и выберите нужные языки.

# **Изменение размера шрифта**

Воспользуйтесь этой функцией для изменения размера шрифта. Устройство поддерживает разные размеры шрифтов для большего удобства людей со слабым зрением. Некоторые приложения могут не поддерживать **Огромный** размер шрифта.

На экране приложений выберите пункт **Настройки → Специальные возможности → Размер шрифта**.

# **Увеличение экрана**

Данная функция дает возможность масштабирования экрана и увеличения его определенных областей.

На экране приложений выберите пункт **Настройки → Специальные возможности → Жесты увеличения** и перетащите переключатель **Жесты увеличения** вправо.

- Увеличение и уменьшение масштаба: трижды быстро коснитесь экрана, чтобы увеличить определенную его область. Снова трижды коснитесь экрана, чтобы восстановить масштаб.
- Исследование экрана методом прокрутки: прокрутите увеличенный экран двумя пальцами.
- Изменение масштаба: коснитесь двумя пальцами увеличенного экрана. Затем сведите или разведите пальцы, чтобы изменить масштаб.
- 
- Клавиатуру на экране увеличить нельзя.
- Использование этой функции может оказывать влияние на работу некоторых приложений, таких как **Телефон** и **Калькулятор**.

# **Включение уведомлений вспышкой**

Включите мигание вспышки при наличии входящего вызова, нового сообщения или уведомления.

На экране приложений выберите пункт **Настройки → Специальные возможности** и установите флажок рядом с пунктом **Уведомление вспышкой**.

# **Выключение всех звуков**

Отключите все звуки устройства, включая звуки мультимедиа и голос звонящего абонента.

На экране приложений выберите пункт **Настройки → Специальные возможности** и установите флажок рядом с пунктом **Отключить все звуки**.

# **Монофоническое звучание**

Настройте устройство на воспроизведение монозвука для прослушивания звука одним наушником. Этим режимом можно воспользоваться при нарушениях слуха или в ситуациях, когда использование одного наушника более предпочтительно.

На экране приложений выберите пункт **Настройки → Специальные возможности** и установите флажок рядом с пунктом **Моно звук**.

# **Настройка задержки при касании и удержании**

Настройте необходимую длительность удерживания касания.

На экране приложений выберите пункт **Настройки → Специальные возможности → Задержка нажатия и удержание** и настройте параметр.

# **Режим контроля взаимодействия**

Включите режим контроля взаимодействия, чтобы ограничить реакцию устройства на ввод во время работы приложений. Этот режим ограничивает доступ третьих лиц к вашим мультимедийным и личным данным.

- 1 На экране приложений выберите пункт **Настройки** <sup>→</sup> **Специальные возможности** <sup>→</sup> **Контроль взаимодействия**.
- 2 Переместите переключатель **Контроль взаимодействия** вправо.
- $3$  Нажмите одновременно кнопки возврата на главный экран и уменьшения громкости и удерживайте их во время работы приложения.
- 4 Измените размер рамки или обведите линиями область, в которой нужно ограничить управление.
- 5 Выберите пункт **OK**.

Устройство отобразит ограниченную область. Эта область не будет реагировать на касания экрана или нажатия кнопок, таких как кнопка возврата на главный экран.

Чтобы отключить режим контроля взаимодействия, нажмите одновременно кнопку возврата на главный экран и кнопку громкости и удерживайте их.

# **Ответ на вызовы и их окончание**

Выберите метод ответа на вызовы и их окончания.

На экране приложений выберите пункт **Настройки → Специальные возможности → Ответ/ окончание вызовов**.

Для настройки воспользуйтесь следующими параметрами:

- **Ответ на вызовы клавишей "Домой"**: ответ на вызов нажатием кнопки возврата на главный экран.
- **Завер. вызова клав. пит.**: завершение вызова нажатием кнопки питания.

# **Другие полезные функции**

- Голосовой поиск: используйте эту функцию для того, чтобы осуществлять голосовой поиск по контенту веб-страниц. Данная функция полезна, когда вы находитесь в движении и не можете пользоваться руками для ввода текста. Подробнее см. в разделе [Голосовой поиск](#page-66-0).
- Использование панели уведомлений: чтобы открыть панель уведомлений, потяните вниз строку состояния. Здесь вы можете посмотреть пропущенные вызовы, новые сообщения, отрегулировать яркость экрана и многое другое. Подробнее см. в разделе [Панель](#page-24-0)  [уведомлений](#page-24-0).
- Ярлыки контактов: установите ярлыки контактов на главный экран, чтобы было удобнее осуществлять звонки или отправлять сообщения. Подробнее см. в разделе [Добавление](#page-48-0)  [ярлыков контактов на главный экран](#page-48-0).
- Диктофон: записывайте и прослушивайте голосовые заметки. Подробнее см. в разделе [Диктофон.](#page-65-0)

# **Устранение неполадок**

Перед обращением в сервисный центр Samsung попробуйте следующие способы устранения неполадок. Некоторые неполадки могут не возникать на вашем устройстве.

#### **При включении устройства или во время его использования появляется запрос на ввод одного из следующих кодов:**

- Пароль: если включена функция блокировки, необходимо ввести пароль устройства.
- PIN-код: при первом включении устройства или при включенном запросе PIN-кода после включения устройства следует ввести PIN-код, поставляемый с SIM- или USIM-картой. Эту функцию можно отключить в меню блокировки SIM-карты.
- PUK-код: как правило, SIM- или USIM-карта блокируется после нескольких попыток ввода неправильного PIN-кода. В этом случае следует ввести PUK-код, предоставленный поставщиком услуг.
- PIN2-код: при доступе к меню, для которого требуется PIN2-код, введите PIN2-код, который предоставляется вместе с SIM- или USIM-картой. Дополнительную информацию можно получить у поставщика услуг.

#### **На дисплее устройства отображаются сообщения с ошибками сети или сервиса**

- В некоторых местах сигнал сети настолько слабый, что использование сетевых функций устройства становится невозможным. Перейдите в место, где сигнал более стабилен. Во время перемещения могут появляться сообщения об ошибке.
- Для использования некоторых функций требуется активировать их. Для получения дополнительных сведений обратитесь к поставщику услуг.

#### **Устройство не включается**

- Устройство не включится, если аккумулятор полностью разряжен. Зарядите аккумулятор перед включением устройства.
- Аккумулятор может быть неправильно установлен. Установите аккумулятор еще раз.
- Протрите оба золотистых контакта и повторите попытку установки аккумулятора.

#### **Сенсорный экран медленно или неправильно реагирует на касания**

- При установке на сенсорный экран защитной пленки или дополнительных аксессуаров он может работать некорректно.
- Сенсорный экран может работать неправильно в следующих ситуациях: на вас надеты перчатки, вы касаетесь экрана грязными руками, острыми предметами или кончиками пальцев.
- Повышенная влажность и попадание жидкости могут стать причиной неправильной работы сенсорного экрана.
- Выключите и снова включите устройство, чтобы устранить временные неисправности ПО.
- Убедитесь, что на устройстве установлена последняя версия ПО.
- Если сенсорный экран поцарапан или поврежден, обратитесь в сервисный центр Samsung.

#### **Устройство «зависает», или возникают критические ошибки**

Если устройство «зависает», необходимо закрыть все приложения или же переустановить аккумулятор и снова включить устройство. Если устройство «зависает» и не реагирует на действия, для его перезагрузки нажмите и удерживайте кнопку питания в течение более чем 7 секунд.

Если неполадка не устранена, выполните сброс настроек устройства. На экране приложений выберите пункт **Настройки** → **Архивация и сброс** → **Сброс данных** → **Сброс устройства** → **Удалить все**. Перед сбросом настроек устройства рекомендуется создать резервную копию всех важных данных, хранящихся в памяти устройства.

Если неполадка не устранена, обратитесь в сервисный центр Samsung.

#### **Невозможно выполнить или принять вызов**

- Убедитесь, что используется надлежащая сотовая сеть.
- Проверьте, не включена ли функция запрета вызова для набираемого номера телефона.
- Проверьте, не включена ли функция запрета вызова для входящего номера телефона.

#### **Собеседники не слышат меня во время разговора**

- Проверьте, не закрыты ли отверстия встроенного микрофона какими-либо посторонними предметами.
- Поднесите микрофон ближе ко рту.
- Если вы используете телефонную гарнитуру, проверьте правильность ее подключения к устройству.

#### **Во время вызова звучит эхо**

Отрегулируйте громкость устройства с помощью кнопки громкости или перейдите в другое место.

#### **Часто пропадает сигнал сотовой сети или подключение к Интернету, либо качество звука становится низким**

- Убедитесь, что область встроенной антенны устройства не закрыта посторонними объектами.
- В некоторых местах сигнал сети настолько слабый, что использование сетевых функций устройства становится невозможным. Проблемы с подключением могут возникать из-за базовой станции поставщика услуг. Перейдите в место, где сигнал более стабилен.
- При использовании устройства во время движения службы беспроводной сети могут отключаться из-за проблем в сети поставщика услуг.

#### **Значок аккумулятора пуст**

Аккумулятор разряжен. Зарядите или замените аккумулятор.

#### **Аккумулятор не заряжается (при использовании одобренных зарядных устройств Samsung)**

- Убедитесь, что зарядное устройство подключено правильно.
- Если контакты аккумулятора загрязнены, он может не заряжаться либо устройство может отключаться. Протрите оба золотистых контакта и повторите попытку зарядки аккумулятора.
- Заменить аккумуляторы самостоятельно в некоторых устройствах невозможно. Для замены аккумулятора потребуется обратиться в сервисный центр Samsung.

#### **Аккумулятор разряжается быстрее, чем обычно**

- Эффективный заряд аккумулятора может снижаться при слишком низкой или высокой температуре окружающей среды.
- Аккумулятор разряжается быстрее, когда вы пользуетесь функцией обмена сообщениями или запускаете некоторые приложения, например игры или веб-браузер.
- Аккумулятор является расходным материалом, и его эффективный заряд будет со временем снижаться.

#### **Устройство нагревается**

При долговременном использовании приложений, потребляющих большое количество электроэнергии, устройство может нагреваться. Это нормальное явление, не влияющее на производительность и срок службы устройства.

#### **При включении камеры появляются сообщения об ошибке**

Для использования камеры в памяти устройства должно быть достаточно свободного места, а аккумулятор должен быть полностью заряжен. Если при включении камеры появляются сообщения об ошибке, выполните следующие действия:

- Зарядите аккумулятор или замените его новым.
- Освободите место в памяти устройства, скопировав файлы на компьютер или удалив их.
- Перезагрузите устройство. Если это не поможет устранить проблему с приложением «Камера», обратитесь в сервисный центр Samsung.

#### **Качество снимка ниже, чем при предварительном просмотре**

- Качество снимков может различаться в зависимости от окружающих условий и способов съемки.
- При фотосъемке в темных местах, ночью или в помещении изображение может быть размыто или на нем могут появляться шумы.

#### **При попытке открыть мультимедийный файл появляются сообщения об ошибке**

Если вы получаете сообщения об ошибке или на вашем устройстве не воспроизводятся мультимедийные файлы, попробуйте выполнить следующие действия:

- Освободите место в памяти устройства, скопировав файлы на компьютер или удалив их.
- Убедитесь, что музыкальный файл не находится под защитой DRM (Digital Rights Management — управление цифровым доступом). Если файл под защитой DRM, прослушать его можно только в том случае, если у вас есть соответствующий ключ или лицензия на воспроизведение.
- Убедитесь, что форматы файлов поддерживаются устройством. Если такие форматы файлов, как DivX или AC3, не поддерживаются, установите специальное приложение с их поддержкой. Для проверки совместимых с вашим устройством форматов файлов перейдите на веб-сайт [www.samsung.com.](http://www.samsung.com)
- Устройство способно воспроизводить все снимки и видеозаписи, сделанные с его помощью. Снимки и видеозаписи, сделанные с помощью других устройств, могут не воспроизводиться.
- Устройство поддерживает мультимедийные файлы, одобренные поставщиком услуг сети или поставщиком дополнительных услуг. Некоторое содержимое из Интернета, например мелодии вызова, видеозаписи или обои, может воспроизводиться некорректно.

## **Не удается обнаружить Bluetooth-устройство**

- Убедитесь, что на устройстве включена беспроводная связь Bluetooth.
- Убедитесь, что связь Bluetooth включена на том устройстве, к которому требуется подключиться.
- Убедитесь, что Bluetooth-устройства находятся в пределах зоны действия Bluetooth (10 м).

Если это не поможет устранить проблему, обратитесь в сервисный центр Samsung.

#### **Не удается подключить устройство к компьютеру**

- Убедитесь, что используемый кабель USB совместим с устройством.
- Убедитесь, что на компьютере установлен необходимый драйвер и его обновления.
- Если используется ОС Windows XP, убедитесь, что на компьютере установлен пакет обновления Service Pack 3 или более поздней версии.
- Убедитесь, что на компьютере установлено приложение Samsung Kies или проигрыватель Windows Media Player версии 10 или более поздней.

#### **Устройство не может определить мое текущее местонахождение**

В некоторых местах, например в помещении, на пути сигнала GPS могут возникать помехи. В таких ситуациях для определения вашего местонахождения используйте сеть Wi-Fi или мобильную сеть.

#### **Хранившиеся на устройстве данные утеряны**

Регулярно делайте резервные копии всех важных данных, хранящихся в памяти устройства. В противном случае восстановить потерянные или поврежденные данные будет невозможно. Компания Samsung не несет ответственности за потерю данных, хранящихся в памяти устройства.

#### **Вокруг внешней части корпуса устройства есть небольшой люфт**

- Этот люфт неизбежно появляется при производстве корпуса и может приводить к небольшой вибрации или движению частей устройства.
- Со временем из-за трения между частями люфт может увеличиться.

## **Авторские права**

© Samsung Electronics, 2014.

Данное руководство пользователя защищено международными законами об авторских правах.

Запрещается воспроизводить, распространять, переводить или передавать какие-либо части данного руководства пользователя в любой форме и любым способом, электронным или механическим, включая фотокопирование, запись и хранение в любой системе хранения и поиска информации, без предварительного письменного разрешения компании Samsung Electronics.

## **Товарные знаки**

- SAMSUNG и логотип SAMSUNG являются зарегистрированными товарными знаками компании Samsung Electronics.
- $\,\cdot\,\,$  Bluetooth $^\circledR$  является зарегистрированным товарным знаком Bluetooth SIG, Inc. во всем мире.
- Wi-Fi®, Wi-Fi Protected Setup™, Wi-Fi Direct™, Wi-Fi CERTIFIED™ и логотип Wi-Fi являются зарегистрированными товарными знаками компании Wi-Fi Alliance.
- Остальные авторские права и товарные знаки являются собственностью их владельцев.

# Обратите внимание!

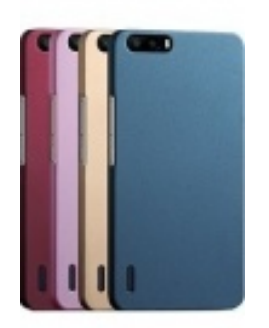

[Чехлы для телефонов](https://www.moyo.ua/acsessor/cell_phone_acsessor/cell_phone_bags/?utm_source=PDF&utm_medium=cpc&utm_campaign=SAMSUNG%20G350E%20Galaxy%20Star) (смартфонов)

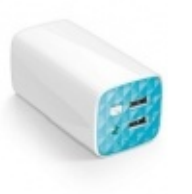

[Внешние аккумуляторы](https://www.moyo.ua/acsessor/acum/accu_univers/?utm_source=PDF&utm_medium=cpc&utm_campaign=SAMSUNG%20G350E%20Galaxy%20Star) (Powerbank-и)

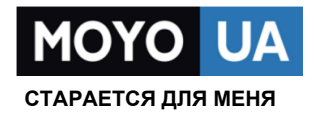

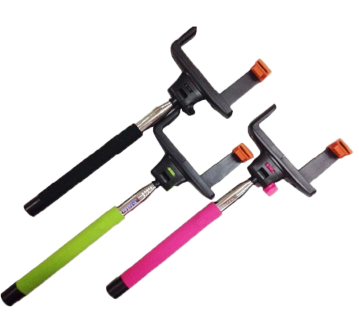

[Моноподы для](https://www.moyo.ua/acsessor/cell_phone_acsessor/selphi_monopod/?utm_source=PDF&utm_medium=cpc&utm_campaign=SAMSUNG%20G350E%20Galaxy%20Star)  селфи

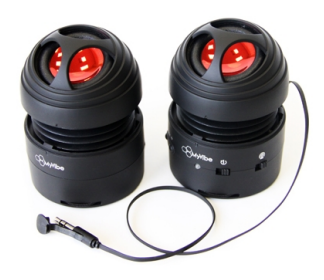

[Портативные](https://www.moyo.ua/foto_video/audio/portativnaj_akystika/?utm_source=PDF&utm_medium=cpc&utm_campaign=SAMSUNG%20G350E%20Galaxy%20Star)  колонки

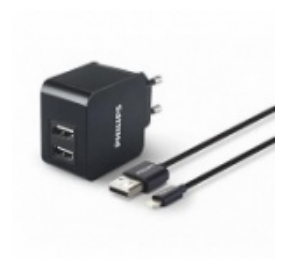

[Зарядные устройства](https://www.moyo.ua/acsessor/zaryadnie_ustroystva/zu_dlya_telefona_pla/?utm_source=PDF&utm_medium=cpc&utm_campaign=SAMSUNG%20G350E%20Galaxy%20Star)  для телефонов и планшетов

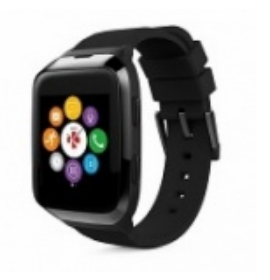

[Smart Watch \(Умные](https://www.moyo.ua/gadgets/fitnes-braslety/smart_chasy/?utm_source=PDF&utm_medium=cpc&utm_campaign=SAMSUNG%20G350E%20Galaxy%20Star)  часы)